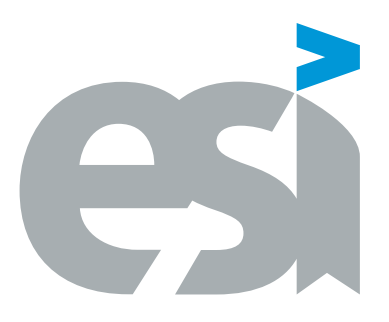

## UNIVERSIDAD DE CASTILLA-LA MANCHA ESCUELA SUPERIOR DE INFORMÁTICA

## GRADO EN INGENIERÍA INFORMÁTICA

Tecnologías de la Información

## TRABAJO FIN DE GRADO

Sistema de Notificación Automatizada de Peticiones de Servicio

Roque Rojo Bacete

Febrero, 2022

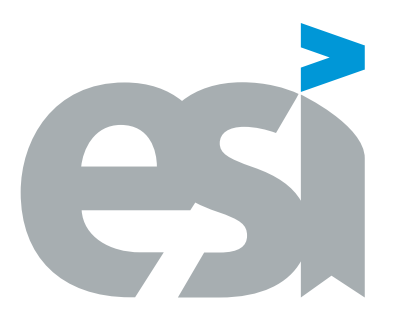

## UNIVERSIDAD DE CASTILLA-LA MANCHA ESCUELA SUPERIOR DE INFORMÁTICA

Tecnologías y Sistemas de Información

Tecnologías de la Información

## TRABAJO FIN DE GRADO

## Sistema de Notificación Automatizada de Peticiones de Servicio

Autor: Roque Rojo Bacete

Tutor: David Vallejo Fernández

Co-tutor: Samuel Campos Herros

Febrero, 2022

Sistema de Notificación Automatizada de Peticiones de Servicio © Roque Rojo Bacete, 2022

Esta obra ha sido preparada con la plantilla LTEX de TFG para la UCLM publicada por [Jesús Salido](https://www.esi.uclm.es/www/jsalido) en  $\rm{GitHub^1}$  $\rm{GitHub^1}$  $\rm{GitHub^1}$  y  $\rm{Overleaf\,^2}$  $\rm{Overleaf\,^2}$  $\rm{Overleaf\,^2}$  como parte del curso « $\mathbb{B} \rm{TgX}$  esencial para preparación de TFG, Tesis y otros documentos [académicos»](http://visilab.etsii.uclm.es/?page_id=1468) impartido en la Escuela Superior de Informática de la Universidad de Castilla-La Mancha.

La copia y distribución de esta obra no está permitida sin la previa autorización del propietario de los derechos de explotación de la misma, siendo ésta [Avanttic Consultoría Tecnológica S.L](https://www.avanttic.com/)

## avanttic

<span id="page-4-0"></span><sup>1</sup>[https://github.com/JesusSalido/TFG\\_ESI\\_UCLM](https://github.com/JesusSalido/TFG_ESI_UCLM), DOI: [10.5281/zenodo.4574562](https://zenodo.org/badge/latestdoi/191907589)

<span id="page-4-1"></span><sup>2</sup><https://www.overleaf.com/latex/templates/plantilla-de-tfg-escuela-superior-de-informatica-uclm/phjgscmfqtsw>

Tribunal:

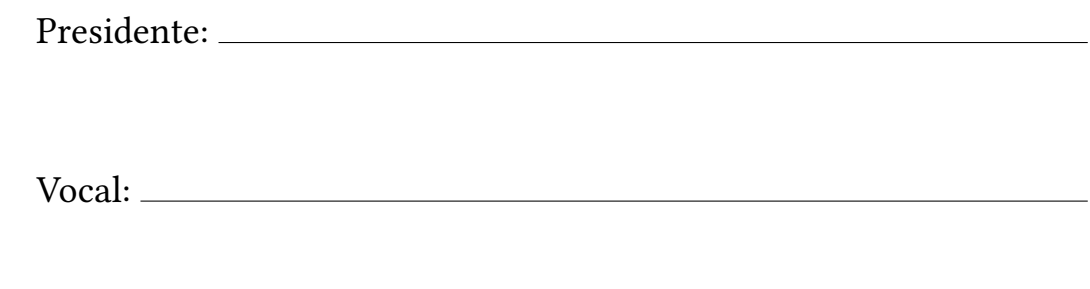

Secretario(a):

Fecha de defensa:

Calificación:

PRESIDENTE VOCAL SECRETARIO(A)

A mi abuelo Francisco, por creer en mí antes de que yo mismo lo hiciera.

## <span id="page-10-0"></span>Sistema de Notificación Automatizada de Peticiones de Servicio

Roque Rojo Bacete Ciudad Real, Febrero 2022

#### Resumen

Este Trabajo de Fin de Grado se enmarca dentro de la empresa Avanttic Consultoría Tecnológica S.L, en la que debido a la creciente demanda de los servicios de soporte dentro de una empresa comprometida con la atención al cliente y a los procesos de negocio del mismo, la capacidad de prestar una atención rápida y eficiente en los esquemas de producción avanzadas es esencial.

En la actualidad, existen varias herramientas de gestión de peticiones en función de cada cliente (como Jira o ServiceNow). Tradicionalmente, la notificación de peticiones de servicio ha supuesto un punto de ralentización, debido a la existencia de un administrador que gestiona las peticiones de forma manual. Es decir, el administrador se comunica con consultores hasta encontrar uno que este disponible y cualificado para resolver la petición o la incidencia. Por lo que, para mitigar los efectos causados por el cuello de botella que surge a la hora de buscar un consultor, es necesario definir un sistema capaz de notificar las de peticiones de servicio de manera automatizada en función de las aptitudes y la disponibilidad de los consultores. La automatización de este proceso supone que las peticiones e incidencias se resuelvan antes, lo que aumenta la efectividad de la empresa, la satisfacción de los clientes y que se cumpla el tiempo pactado entre Avanttic y los clientes.

Así, en este TFG se propone el diseño, desarrollo y despliegue de un sistema que notifique automáticamente las peticiones de servicio a los consultores que estén disponibles en función de sus preferencias, mediante comunicaciones explícitas, como por ejemplo el correo electrónico. Con esto, se pueden mitigar los potenciales cuellos de botella y los problemas que se pueden producir a la hora de buscar un consultor libre. El sistema esta compuesto por 2 módulos:

- 1. StreamConnect. Gestiona las peticiones de servicio e incidencias y lleva a cabo la notificación vía correo electrónico, diferenciando entre peticiones urgentes y estándar.
- 2. **StreamSub**. Que permite personalizar las notificaciones que se reciben de *StreamConnect* en función de sus aptitudes, gestionando para ello los consultores, su disponibilidad y sus suscripciones a clientes y áreas. Y por otra parte también permite gestionar las empresas y las áreas evitando que se tenga que acceder a Streaming Service, actuando como una fuente de gestión única.

El empleo de este tipo de arquitectura permite escalar tanto vertical como horizontalmente el sistema, posibilitando la evolución del mismo.

## <span id="page-12-0"></span>Automated Service Request Notification System

Roque Rojo Bacete Ciudad Real, February 2022

#### Abstract

This Bachelor Dissertation is framed within Avanttic Consultoría Tecnológica S.L, in which due to the growing demand for support services within a companny committed to customer service and customer business processes, the ability to provide fast and efficient attention in advanced production schemes is essential.

Currently, the are several tools for managing different requests depending on each customer (such as *Jira or ServiceNow*). Traditionally, service request notification has been a point of slowdown, due to the existence of an administrator who manages the requests manually. That is, the administrator communicates with consultants until he finds one who is available and qualified to resolve the request or incident. Therefore, to mitigate the effects caused by the bottleneck that arises when looking for a consultant, it is necessary to define a system capable of notifying service requests in an automated way based on the skills and availability of consultants. The automation of this process means that requests and incidents are resolved sooner, which increases the effectiveness of the company, customer satisfaction and that the agreed time between Avanttic and customers is met.

Thus, this bachelor dissertation proposes the design, development and deployment of a system that automatically notifies service requests to available consultants according to their preferences, through explicit communications, such as email. This can mitigate potential bottlenecks and problems that can occur when looking for a free consultant. The system is composed of 2 modules:

- 1. StreamConnect. Manages service requests and incidents and performs notification via e-mail, differentiating between urgent and standard requests.
- 2. StreamSub. It allows you to customize the notifications you receive from *StreamConnect* according to your capabilities, managing consultants, their availability and their subscriptions to clients and areas. On the other hand, it also allows you to manage companies and areas without having to access Streaming Service, acting as a single management source.

The use of this type of architecture allows the system to scale both vertically and horizontally, enabling its evolution.

## Agradecimientos

<span id="page-14-0"></span>En primer lugar, darle las gracias a **Pepi**, por enseñarme que siempre hay varias formas de ver y afrontar los problemas.

A mi *Padre*, por enseñarme a trabajar duro y a ser constante, y junto con mi madre, darme la oportunidad.

A la *chica más "trabajadora" que conozco*, por comprenderme, por escucharme y concederme todos mis caprichos e.é . Y en definitiva, ser mi amasijo de huesos.

A mi tía Maribel, por su apoyo incondicional, sentirse orgullosa de mi y ser el corazón de la familia. A Loloro, Walls y al : Ni $\tilde{n}$ ito, por ser los mejores compis de piso que he podido tener.

A **El de los Audios**, por escucharme, comprenderme y llorar juntos siempre que lo he necesitado. Y hacerme oír los podcast más largos que he escuchado nunca.

A mi sol y mis estrellas, y a la luna de mi vida, por alegrarme vida.

A todos mis amigos que he hecho durante esta etapa. Por todas las noches que nos hemos pasado en la biblioteca, por las fiestas, por las borracheras y lo más importante, por como nos hemos ayudado entre todos en los peores momentos.

A las chicas más pillonas que existen, por contarme los peores chistes que he escuchado en mi vida, por animarme en los malos momentos y sacarme a beber e.é .

A L.A, por ayudarme siempre que se lo he pedido.

A Mercedes, por su apoyo y ayudarme a enfrentar mis demonios.

A mi *tutor Samuel*, por ser un gran profesional, por ayudarme a encontrar la solución a los problemas que me han surgido y aguantar lo pesado que puedo llegar ser.

A mi *tutor David*, por acompañarme en este proceso y estar dispuesto siempre a ayudarme.

A **Avanttic** y a los compañeros, por darme la oportunidad, y hacerme sentir parte esta pequeña familia.

A Sonso, por ayudarme a conservar el mental a lo largo de todo este proceso.

A mi *compi Laura*, por todo lo que nos hemos apoyado y ayudado durante esta etapa.

A **Brandon Sanderson**, por hacerme ver que mientras lo entienda, no puedo fracasar.

A la gente que ya no forma parte de mi vida, porque ahora comprendo la suerte que tuvimos de apoyarnos mientras aún estábamos juntos.

Viaje antes que Destino.

Roque Rojo Bacete Ciudad Real, 2022

# Acrónimos

## <span id="page-16-0"></span>LISTA DE ACRÓNIMOS

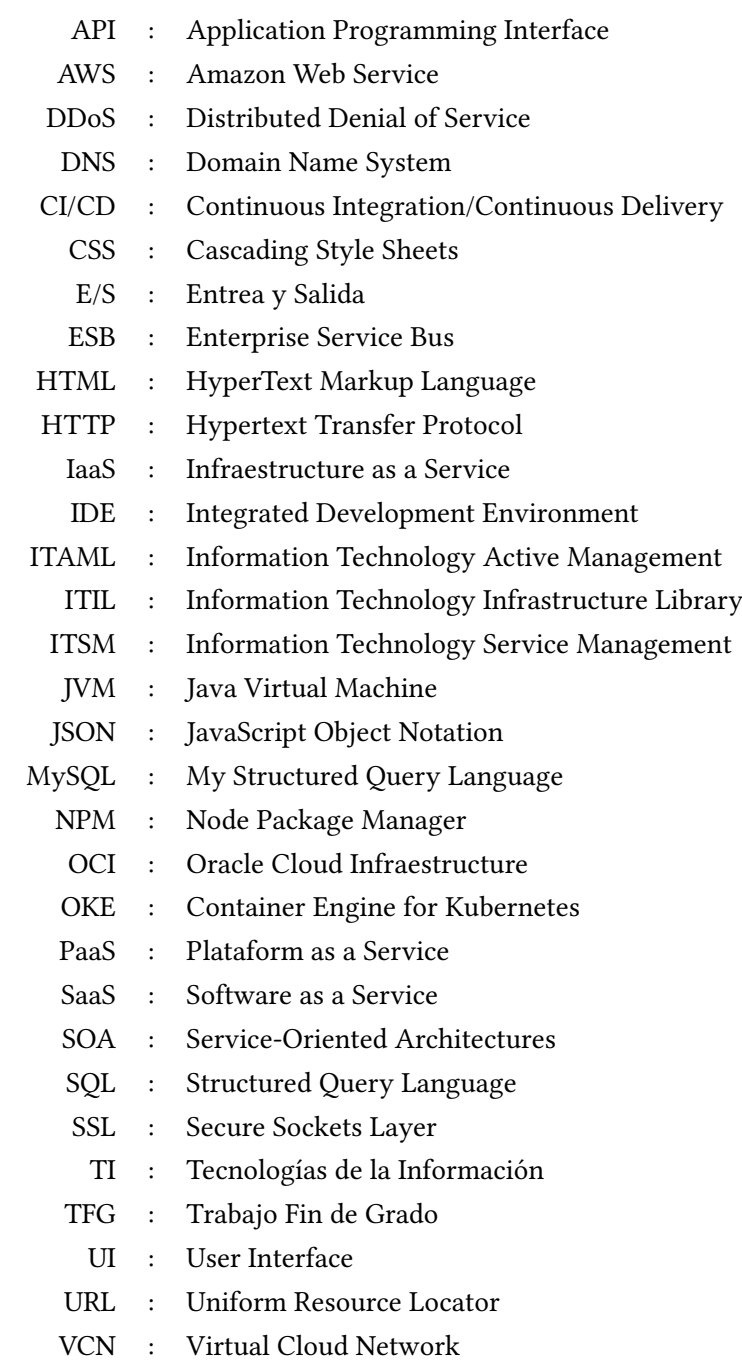

# Índice general

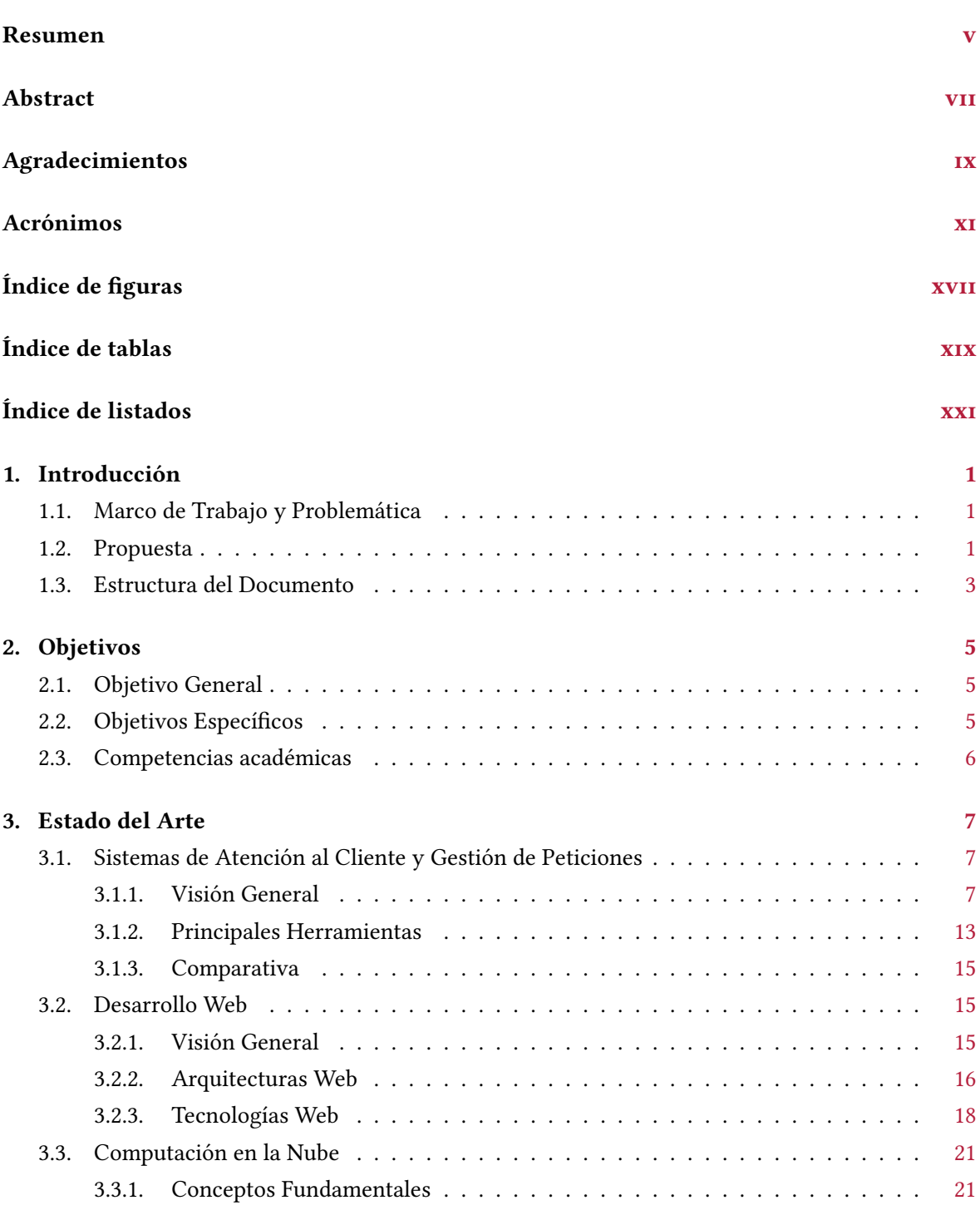

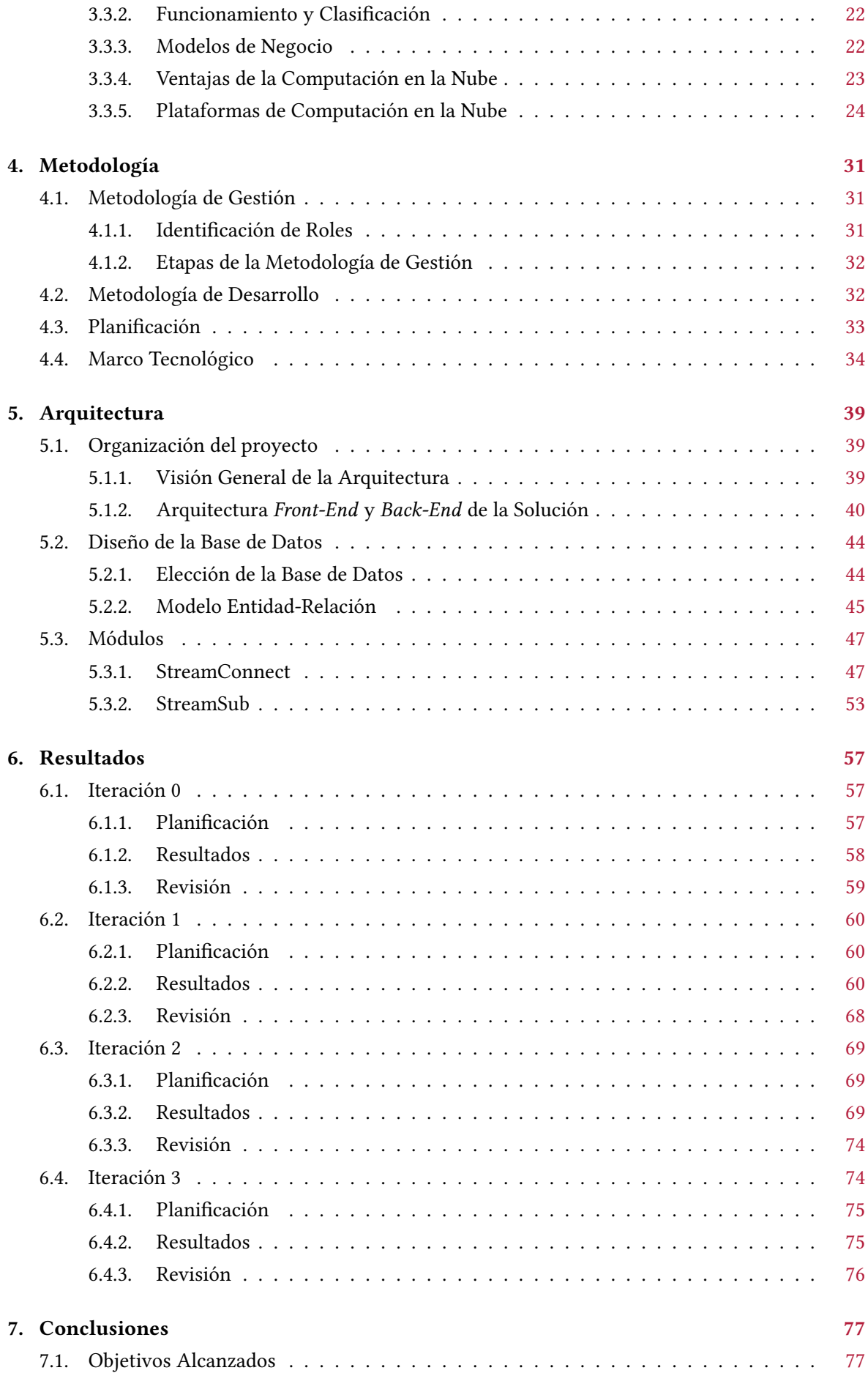

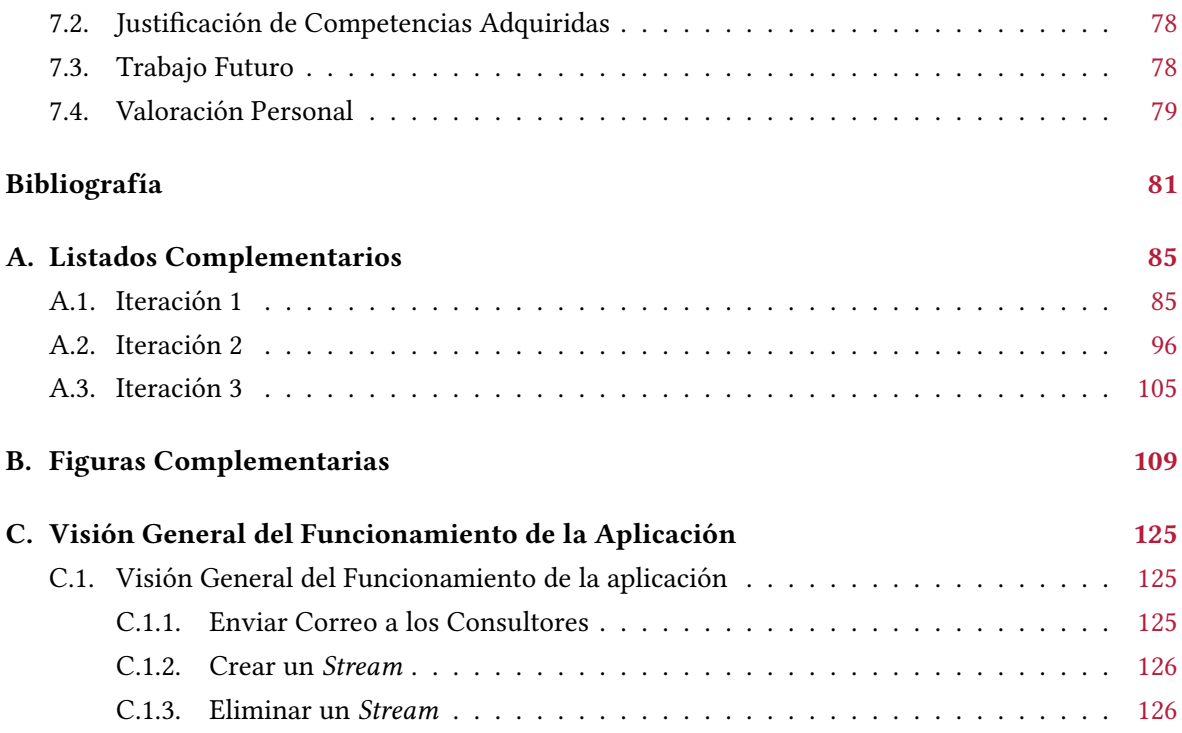

# Índice de figuras

<span id="page-22-0"></span>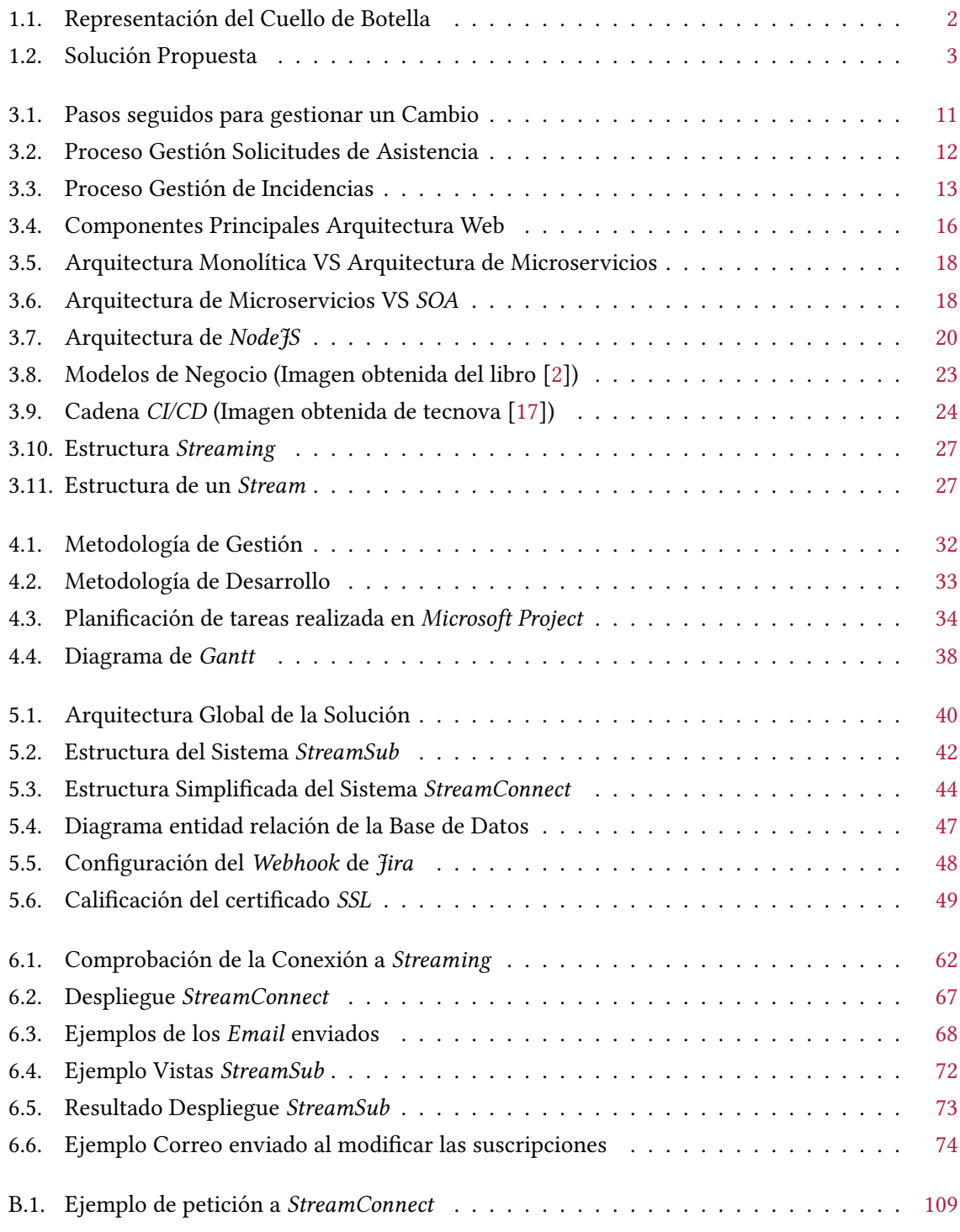

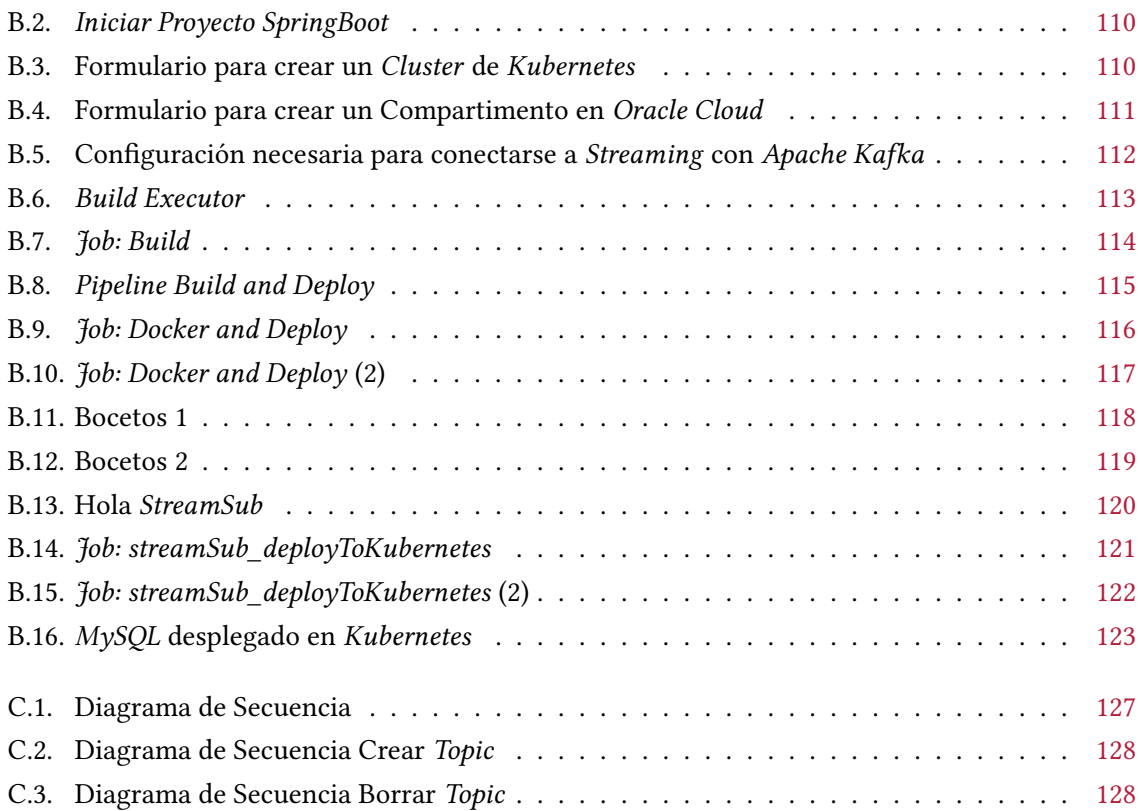

# Índice de tablas

<span id="page-24-0"></span>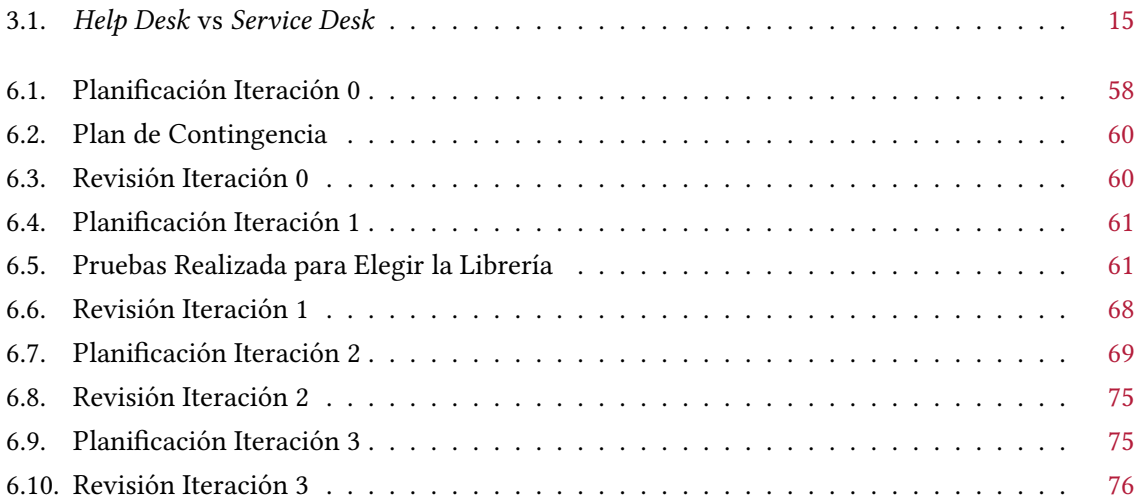

# Índice de listados

<span id="page-26-0"></span>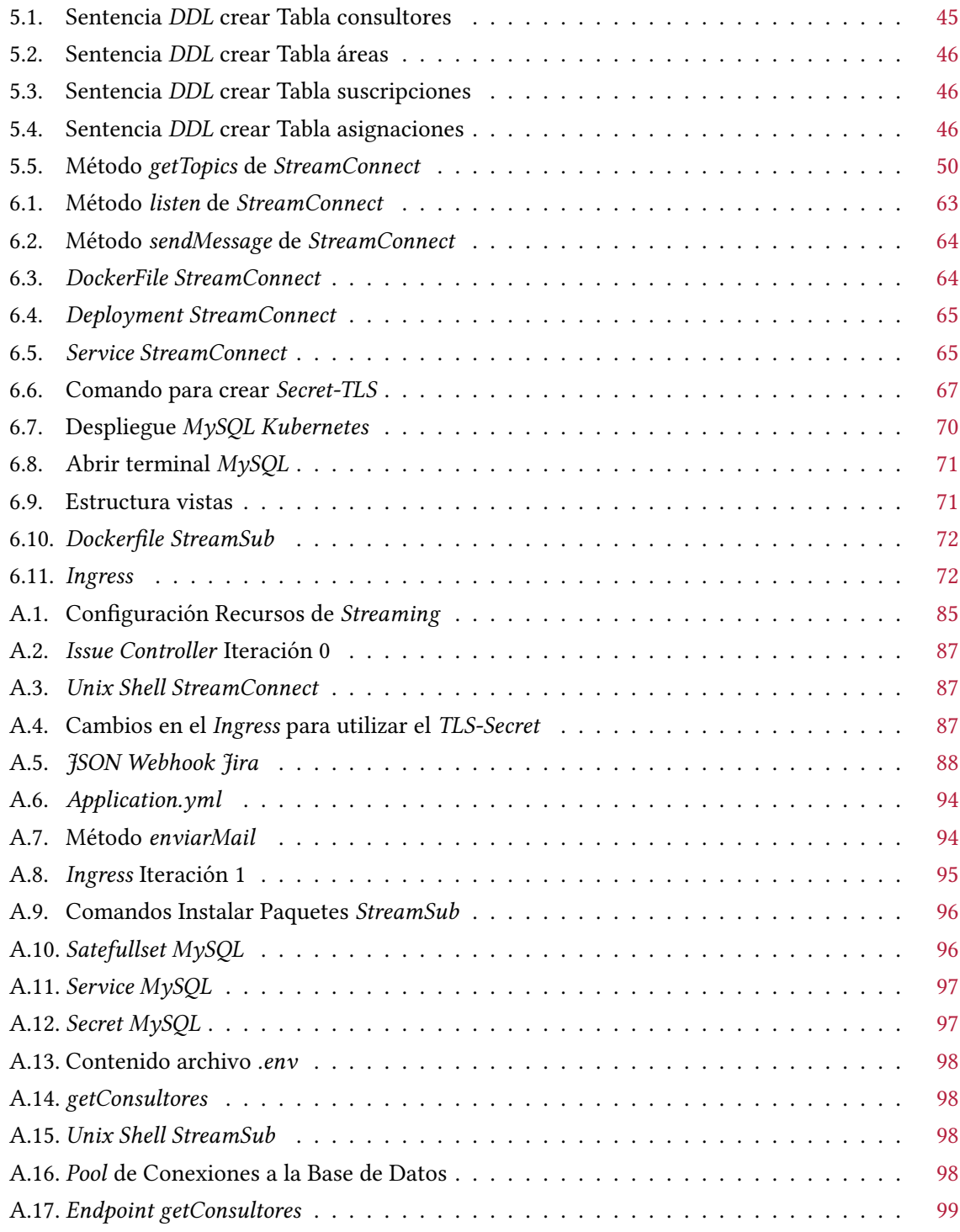

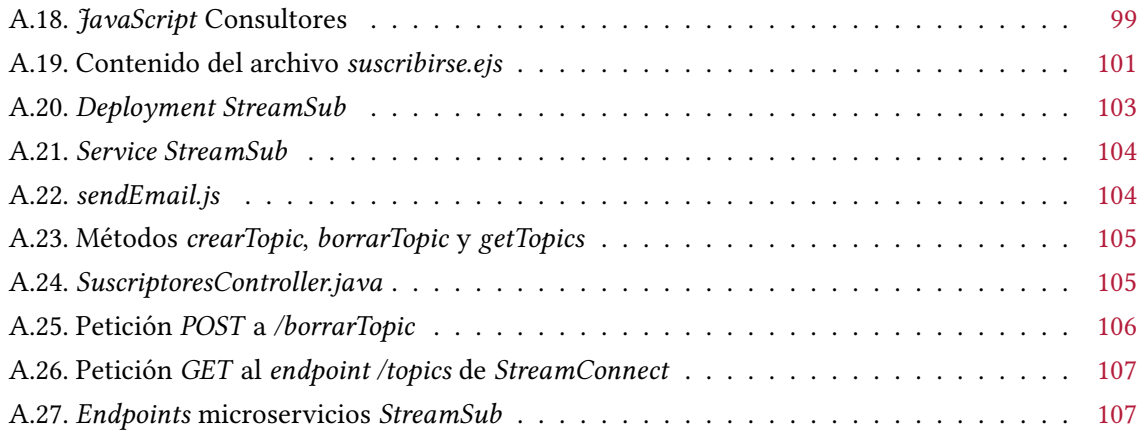

## CAPÍTULO 1

## Introducción

<span id="page-28-0"></span>Este Trabajo Fin de Grado, se enmarca en el contexto de la empresa Avanttic Consultoría Tecnológica S.L., que ante el aumento del número de peticiones de servicios e incidencias por parte los clientes y utilizando un sistema de ITSM como es Jira ha detectado un cuello de botella que ralentiza la búsqueda de un consultor disponible para resolver la incidencia. Este TFG tiene como propósito solucionar este cuello de botella.

#### <span id="page-28-1"></span>1.1. MARCO DE TRABAJO Y PROBLEMÁTICA

La realización de este TFG ha sido posible gracias al convenio FORTE existente entre la Escuela Superior de Informática de la Universidad de Castilla-La Macha y la empresa Avanttic Consultoría Tecnológica S.L, *partner* 100 % de tecnología *Oracle*. Que permite a alumno realizar las prácticas en una empresa al mismo tiempo que asigna un proyecto real propuesto por la empresa, que posteriormente podrá utilizar como TFG.

Este TFG busca solventar el cuello de botella que se produce a la hora de notificar y buscar un consultor disponible. Este cuello de botella queda expuesto en la figura [1.1.](#page-29-0) Como podemos ver en la figura mencionada anteriormente, cuando un cliente crea una incidencia en *Jira* existe una una persona, a la cual llamaremos administrador que es notificada por Jira. Una vez el administrador recibe la notificación empieza a entablar comunicación vía correo electrónico uno a uno consultores que podrían resolver la incidencia hasta encontrar a uno disponible. Una vez encuentra a un consultor disponible le asigna la petición de servicio o incidencia y este se pone a trabajar en ella hasta resolverla.

Esto deriva en problemas de rendimiento y eficacia. Además, Avanttic ofrece a algunos de sus clientes un servicio premium que estipula que se debe empezar con la resolución del incidente en menos de 1 hora, por lo cual encontrar a un consultor disponible rápido es esencial.

## <span id="page-28-2"></span>1.2. PROPUESTA

Para solucionar esta problemática, se ha propuesto un sistema web compuesto por 2 módulos. Los cuales se detallan a continuación:

• StreamSub. Este módulo permite gestionar los consultores, las suscripciones, las áreas, las empresas (son representadas por Streams) y las asignaciones (que representa las áreas que tienen contratada cada empresa).

<span id="page-29-0"></span>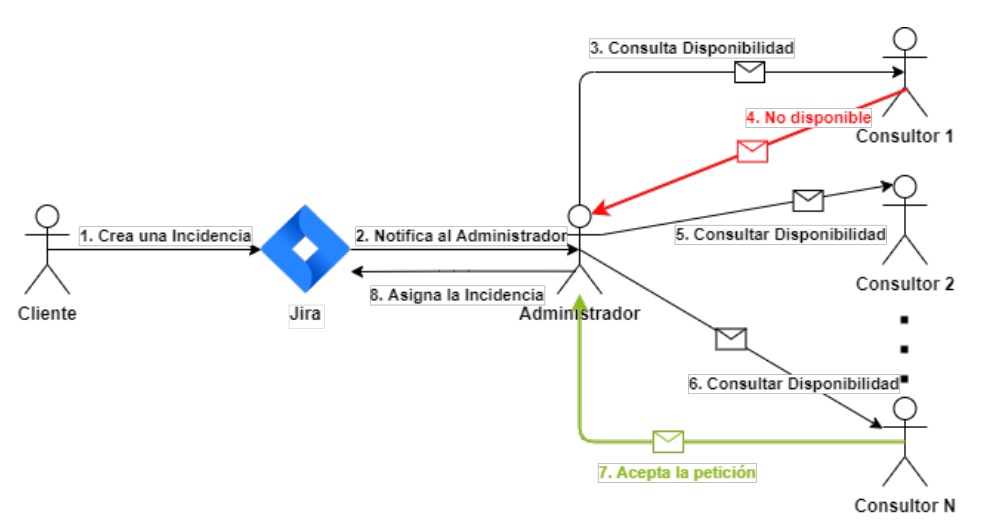

Figura 1.1: Representación del Cuello de Botella

• StreamConnect. Este módulo es el encargado de recibir las incidencias de Jira y realizar el envío de correos a los consultores suscritos y disponibles solicitando para ello información a el módulo StreamSub.

A continuación, explicaremos el flujo de trabajo de la solución que hemos propuesto, el cual queda representado en la figura [1.2.](#page-30-1)

- 1. Creación de una Incidencia. El cliente crea una incidencia *Jira* rellenando los campos pertinentes.
- 2. El Webhook envía información. Se ha configurado un Webhook que reacciona a la creación de incidencias. Enviando información de las mismas en formato JSON mediante una petición POST a StreamConnect, que obtendrá los datos más importantes de la misma.
- 3. Producir Incidencias. Con los datos de la incidencia y solicitando datos a StreamSub sobre las áreas que tiene contratadas las empresa que origina la incidencia, StreamConnect publica un mensaje en Streaming Service con los datos de la incidencia en la partición designada para esa área.
- 4. Consumir Incidencias. Cuando se detecta que se ha producido un nuevo mensaje Stream-Connect obtiene los datos del área de la que procede y de la empresa y solicita a StreamSub los emails de los consultores están disponibles y están suscritos al área de la empresa de las que procede esa incidencia.
- 5. Notificar la Incidencia. Cuando StreamConnect recibe la lista de los emails de los consultores de StreamSub, en función de si la incidencia es urgente o no, seleccionará una plantilla de las 2 que se han creado. Y la rellenará con los datos de la incidencia, finamente realizará el envío de los correos a las direcciones obtenidas de *StreamSub* (en la figura [6.3](#page-95-2) puede verse un ejemplo incidencia con ambas plantillas).
- 6. Aceptar la Incidencia. Una vez que los consultores reciben el correo para aceptar la incidencia simplemente tienen que acceder al enlace que aparece en correo, que los redirigirá a la incidencia en Jira y podrán aceptarla fácilmente.

Esta solución permite eliminar el cuello de botella descrito en la sección anterior, puesto que pasamos de tener un sistema de notificación de 1:1 (figura [1.1\)](#page-29-0), a un sistema de notificación de 1:N (figura [1.2\)](#page-30-1). Permitiendo personalizar el tipo incidencias que recibe cada consultor en función de sus aptitudes.

<span id="page-30-1"></span>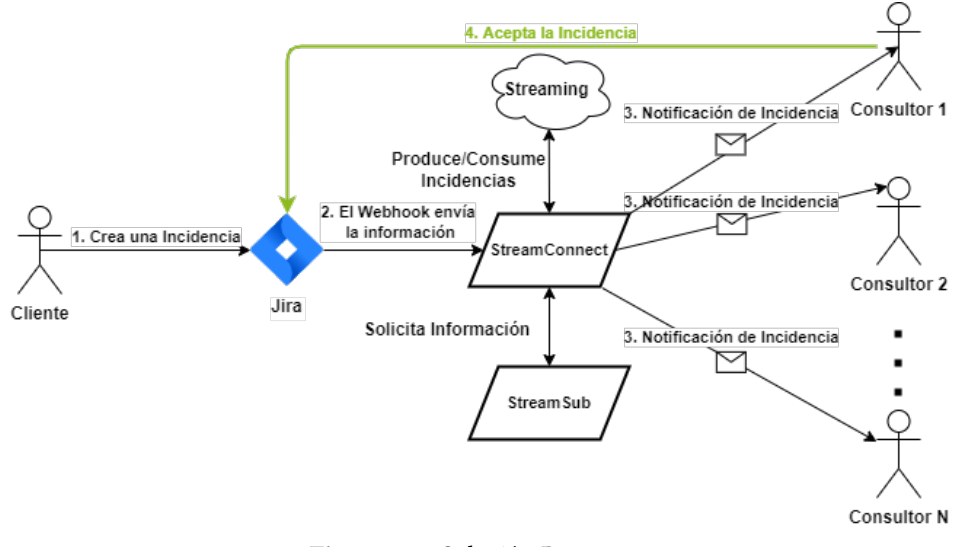

Figura 1.2: Solución Propuesta

#### <span id="page-30-0"></span>1.3. ESTRUCTURA DEL DOCUMENTO

A continuación, se expone la estructura que tendrá este TFG, el cual constituido por 7 capítulos y 2 anexos.

- Capítulo [1:](#page-28-0) Introducción. En este capítulo se realiza una breve introducción del problema que va a resolver este TFG, así como el marco de trabajo, la solución propuesta y la estructura de este documente. En líneas generales se pretende ofrecer al lector una visión general del trabajo realizado.
- Capítulo [2:](#page-32-0) Objetivos. Este otro capítulo detalla el objetivo general y los objetivos específicos que deben de cumplirse para garantizar la finalización de este TFG. Junto a las competencias que se adquieren.
- Capítulo [3:](#page-34-0) Estado del Arte. Este capítulo tiene como objetivo poner en contexto al lector sobre ITSM, el desarrollo web y la computación en la nube.
- Capítulo [4:](#page-58-0) Metodología. En este capítulo se expondrá la metodología de Gestión y desarrollo utilizada a lo largo del ciclo de vida del proyecto, así como la planificación y el marco tecnológico empleado.
- Capítulo [5:](#page-66-0) Arquitectura. En este otro capítulo se explicará de manera detallada la arquitectura general que tiene el proyecto. Detallando los problemas que han surgido, la manera de afrontarlos y las ventajas de a ver elegido esa solución y no otra. Finalmente, cuenta con una serie de diagramas que facilitan al lector la compresión del proceso.
- Capítulo [6:](#page-84-0) Resultados. En este capítulo se explicarán las diferentes iteraciones que se han seguido durante el desarrollo del proyecto.
- Capítulo [7:](#page-104-0) Conclusiones. En este último capítulo se analizará y justificará la consecución del objetivo principal, los objetivos específicos y las competencias adquiridas. Finalizando con una reflexión sobre las posibles mejoras del proyecto y una valoración personal del mismo.
- Anexo [A:](#page-112-0) Listados Complementarios. En este anexo se encontraran listados de código que ilustrarán de forma complementaria lo que se explica a lo largo de todo el documento.
- Anexo [B:](#page-136-0) Figuras Complementarias. En este anexo se encontraran figuras ilustrarán de forma complementaria lo que se explica a lo largo de todo el documento.
- Anexo [C:](#page-152-0) Visión General del Funcionamiento de la Aplicación. En este anexo se encontrará una explicación adicional junto a unos diagramas de secuencia para ayudar al lector a comprender el funcionamiento de la aplicación.

## CAPÍTULO 2

## Objetivos

<span id="page-32-0"></span>En este capítulo se van a describir todos los objetivos del Trabajo de Fin de Grado, incluyendo tanto el objetivo general del proyecto, como los objetivos específicos que derivan de él.

#### <span id="page-32-1"></span>2.1. OBJETIVO GENERAL

El objetivo principal de este TFG es el diseño y desarrollo de un sistema que notifique automáticamente las peticiones de servicio a los consultores que se encuentren disponibles, filtrando entre los que están suscritos a un buzón, que representa e identifica al cliente dentro de Avanttic.

### <span id="page-32-2"></span>2.2. OBJETIVOS ESPECÍFICOS

En esta sección se van a describir los sub-objetivos en los que se puede dividir el objetivo principal del proyecto.

- 1. Estudiar e instalar las tecnologías y herramientas relativas al desarrollo, despliegue e integración del sistema en el contexto de producción. Este objetivo específico engloba todo el proceso de aprendizaje tanto teórico como práctico que el alumno ha necesitado para abordar este TFG con éxito.
- 2. Crear, desarrollar e integrar el módulo de notificación automatiza de peticiones de servicio. Este objetivo específico abarca el diseño, la elección de tecnologías, el desarrollo, el despliegue en Oracle Cloud, la integración con StreamSub y las pruebas del módulo StreamConnect. Además, incluye también la conexión con el Webhook de Jira y la conexión con Oracle Streaming Service, la gestión de las incidencias, el renderizado de plantillas HTML.
- 3. Crear, desarrollar e integrar el módulo para gestionar los consultores, suscripciones, Streams, áreas y asignaciones. Este objetivo específico comprende el diseño, la elección de tecnologías, el desarrollo, el despliegue en Oracle Cloud, la integración con StreamConnect y las pruebas del módulo StreamSub. Además del diseño, creación, despliegue y conexión de la base de datos utilizada para gestionar los datos de los consultores y de los clientes.
- <span id="page-32-3"></span>4. Creación de la documentación necesaria que detalle el trabajo realizado a lo largo de este proyecto. Este objetivo específico abarca toda la documentación creada para durante este TFG, incluyendo los esquemas, bocetos, figuras, diagramas. Y en definitiva, la elaboración del presente documento.

### 2.3. COMPETENCIAS ACADÉMICAS

Aparte de los intereses de la empresa, con el desarrollo de este TFG se pretenden adquirir las siguientes competencias de la rama de Tecnologías de la Información:

- IT1: Capacidad para comprender el entorno de una organización y sus necesidades en el ámbito de las tecnologías de la información y las comunicaciones.
- IT3: Capacidad para emplear metodologías centradas en el usuario y la organización para el desarrollo, evaluación y gestión de aplicaciones y sistemas basados en tecnologías de la información que aseguren la accesibilidad, ergonomía y usabilidad de los sistemas.
- IT5: Capacidad para seleccionar, desplegar, integrar y gestionar sistemas de información que satisfagan las necesidades de la organización, con los criterios de coste y calidad identificados.

# CAPÍTULO 3

## Estado del Arte

<span id="page-34-0"></span>En este capítulo se hablará de cómo se lleva a cabo la gestión de servicios de tecnologías de la información y el soporte técnico. Además, se pondrá en contexto al lector sobre los diferentes procesos de ITSM en la sección [3.1,](#page-34-1) sobre el de desarrollo, las arquitecturas y tecnologías web más utilizadas en actualidad en la sección [3.2](#page-42-0) y sobre la computación en la nube, los modelos de negocio y las diferentes ventajas que ofrece en la sección [3.3,](#page-48-0)

### <span id="page-34-1"></span>3.1. SISTEMAS DE ATENCIÓN AL CLIENTE Y GESTIÓN DE PETICIONES

En esta sección se pone en contexto al lector sobre la forma en la que las organizaciones llevan acabo el soporte técnico y la atención al cliente en la actualidad.

### <span id="page-34-2"></span>3.1.1. Visión General

ITSM (Information Technology Service Management) o gestión de servicios de tecnología de la información es un término que describe la forma en la que los equipos de TI gestionan la prestación integral de servicios TI a los clientes. Esto incluye todos los procesos y actividades para diseñar, crear y entregar los servicios de TI, y para ofrecerles soporte [\[15\]](#page-108-2).

Según el enfoque más conocido de ITSM, ITIL (Information Technology Infrastructure Library), consta de varios procesos básicos:

- Gestión de Activos de TI. • Gestión de los Cambios.
- Gestión de Problemas. • Gestión de Solicitudes de Asistencia.
- Gestión del Conocimiento. • Gestión de las Incidencias.

Los 3 primeros están fuera del ámbito clásico del soporte de TI, esto es porque ITSM abarca todas las actividades relacionadas con la entrega de un servicio TI a la empresa.

Antes de hablar sobre los diferentes procesos de ITIL definiremos algunos conceptos importantes:

- Incidencia. Es cualquier evento que altere, reduzca o amenace con reducir la calidad del servicio y necesita una respuesta cuanto antes.
- Problema. Causa subyacente no identificada de uno o varios incidentes que se puede prevenir.
- Solicitud de Asistencia. Es una solicitud formal de un cliente para que se le proporcione algo.

• Cambio. Consiste en añadir, modificar o eliminar algo que pueda afectar a los servicios de TI, normalmente suele estar vinculado a una solicitud de asistencia.

#### Gestión de Activos de TI

La gestión de activos de TI (ITAM) sirve para garantizar que los activos de una organización se puedan contabilizar, desplegar, mantener, actualizar y eliminar en el momento oportuno, es decir, garantiza que los elementos de valor, tanto los tangibles como los intangibles, de una organización tengan seguimiento y uso [\[15\]](#page-108-2).

Un activo de TI es hardware, sistemas de software o información que tienen valor para una organización, por ejemplo, los ordenadores y las licencias de software que se utilizan para proporcionar servicios de TI. Los activos tienen un periodo de uso finito, por lo que, para maximizar el valor que una organización puede generar de ellos, el ciclo de vida de los activos se puede gestionar de forma proactiva.

Las organizaciones pueden definir distintas etapas para el ciclo de vida de sus activos, aunque las más comunes suelen ser: la planificación, la adquisición, la implementación, el mantenimiento y la retirada. El factor más importante de la gestión de activos de TI que debe realizar una organización es aplicar procesos durante todas las etapas del ciclo de vida de un activo para conocer el coste total de propiedad y optimizar el uso de sus activos.

Algunas de las ventajas que se obtienen con la gestión de activos de TI son:

- Fuente de información única. Proporciona una única fuente de información fiable en la que se refleja el estado, uso y precio de la organización.
- Mejora el aprovechamiento y reduce el desperdicio de activos. Al mantener una información actualiza evita compras innecesarias, reduciendo los costes asociados a licencias y soporte técnico.
- Mejora la productividad. Evita que haya personas que tengan que estar encargadas de realizar un seguimiento de los activos, permitiendo que se centren en otras tareas que proporcionen valor a la empresa.

### Gestión de Problemas

La gestión de problemas consiste en identificar y gestionar las causas de los incidentes en un servicio  $TI$  [\[15\]](#page-108-2).

Una gestión de problemas no es solo detectar y corregir incidentes, sino también en identificar y comprender las causas subyacentes de un incidente y determinar el mejor modo para eliminar el origen del problema.

Un problema se diferencia de un incidente en que, los incidentes finalizan cuando el servicio se vuelve a restablecer y a seguir en funcionamiento. Mientras que no se hayan resuelto las causas subyacentes y los factores que han contribuido en dar al incidente, el problema persistirá.

Los pasos principales pasos que contribuyen al proceso de gestión de problemas son:

1. Detección de problemas. Buscar problemas de forma proactiva para poder corregirlos o identificar soluciones alternativas antes de que se produzcan incidentes.
- 2. Categorización y priorización. Supervisar y evaluar los problemas conocidos para organizar los equipos, para que se encarguen de los más relevantes e importantes.
- 3. Investigación y diagnóstico. Identifica las causas subyacentes que contribuyen al problema y las mejores medidas para solucionarlo.
- 4. Registro de errores conocidos. Un error conocido, es un problema que tiene un origen ya documentado y una solución alternativa. Registrar esta información supone menos tiempo de inactividad si el problema desemboca en un incidente.
- 5. Creación de una solución alternativa. Una solución alternativa es una solución temporal para reducir el impacto de los problemas, evitando que se conviertan en incidentes. Este paso solo se lleva acabo si es necesario debido al que el problema no se pueda identificar y eliminar fácilmente.
- 6. Resolución y cierre del problema. Un problema se cierra cuando este ha sido eliminado y ya no puede causar incidentes.

Algunas de las ventajas que derivan del uso de una gestión de problemas son:

- Reduce el tiempo de resolución. Al no enfocarse únicamente en el incidente actual y centrarse en las causas, los equipos conocerán mejor el sistema, por lo que aprenderán de errores pasados, mejorando el tiempo de resolución.
- Aumenta la productividad. Al solucionar las causas de los incidentes, aparecen con menor frecuencia. Por lo que el equipo puede centrarse en otras tareas.
- Incrementa la satisfacción del cliente. Como he dicho anteriormente una buena gestión de problemas conduce a menos incidentes, por lo que los clientes tendrán menos incidentes y menos repetitivos, por lo que estarán mas satisfechos que si los incidentes fueran recurrentes.

#### Gestión de los Conocimientos

La gestión de conocimientos es el proceso de crear, seleccionar, compartir, utilizar y gestionar los conocimientos de toda una organización. La gestión de conocimientos pretende garantizar que las partes interesadas obtengan la información correcta, en el formato adecuado, en el nivel correspondiente y en el momento adecuando, en función de su nivel de acceso y otras políticas [\[15\]](#page-108-0).

Las bases de conocimientos son el pilar básico de la gestión de conocimientos, y podemos definirlas como bibliotecas de autoservicio en línea con información sobre un producto, servicio, departamento o tema. La información puede proceder de cualquier parte, aunque en su mayoría procede de colaborados con amplia experiencia en el tema en cuestión. Las bases de conocimiento también pueden incluir preguntas frecuentes y guías para la solución de problemas entre otras cosas. Podemos diferenciar entre 3 tipos de conocimiento:

- Conocimiento tácito. Es el tipo de conocimiento que tiene su origen en el contexto, la práctica o la experiencia personal. Se encuentra en el cerebro de la gente, por lo cual es difícil de transmitir a los demás. Un ejemplo de conocimiento tácito es hablar un idioma.
- Conocimiento explícito. Es codificado, es decir, que se ha documentado y es fácilmente accesible, es fácil de almacenar y recuperar. Su principal reto es asegurarse que se revisa y actualiza.

• Conocimiento implícito. Esta integrado en los procesos, rutinas o la cultura de la organización. Puede tener un formato formalizado, como un manual, pero el conocimiento en sí no es explícito, si no que reside en la forma en la que funciona una organización.

La gestión de conocimiento surge por la necesidad que tienen los equipos de TI de mantenerse al día con un gran numero de tecnologías y procedimientos diferentes, necesarios para dar un soporte eficaz a los clientes. Una buena gestión de conocimientos debe aglutinar el conocimiento de todas las personas de la organización y permitir compartirlo fácilmente. Las ventajas que derivan de su uso son:

- Pone al alcance de las personas de la organización el conocimiento necesario para diseñar, desarrollar y proporcionar productos y servicios.
- Acorta los ciclos de desarrollos de nuevas iniciativas.
- Permite una gestión más eficaz de los entornos empresariales.
- Aprovechar mejor los activos y el capital intelectual de la plantilla, haciendo que este siempre disponible.

## Gestión de Cambios

La gestión de cambios es una práctica de TI diseñada para minimizar las interrupciones en los servicios de TI mientras se realizan cambios en los sistemas y servicios críticos [\[15\]](#page-108-0).

Un cambio es agregar, modificar o eliminar cualquier cosa que pueda repercutir de manera directa o indirecta en los servicios que se ofrecen. ITIL define 3 tipos de cambios:

- Cambio estándar. Este tipo de cambios son habituales, suponen un riesgo bajo y están preaprobados, siguen un proceso documentado y aprobado. Muchas empresas automatizan la gestión de estos cambios, permitiendo que los equipos se centren en los cambios normales y urgentes. Un ejemplo de cambio estándar puede ser: aumentar el almacenamiento de un dispositivo.
- Cambio normal. Son cambios que no son urgentes, no tienen un proceso definido y no están previamente aprobados. Un ejemplo podría ser una mejora del rendimiento.
- Cambio urgente. Son cambios que surgen de un error o amenaza imprevistos. Este tipo de cambios deben abordarse de forma inmediata para que los clientes o empleados puedan seguir utilizando el servicio o proteger el sistemas de una amenaza. Un ejemplo sería un parche de seguridad o ocuparse de la interrupción del servicio.

En la figura [3.1](#page-38-0) se pueden apreciar los pasos que se siguen a la hora de procesar una solicitud de cambio:

- 1. Solicitud de Cambio. Alguien solicita un cambio, añadiendo notas sobre los posibles riesgos, implementación esperada y los sistemas a los que afecta.
- 2. Revisión. Un gestor revisa la solicitud de cambio, evaluando los riesgos y costes.
- 3. Plan de Cambio. El equipo crea un plan estratégico para el cambio, en el que se incluye documentación sobre los resultados esperados, los recursos necesarios, el cronograma, los requisitos de prueba y las forma de revertir el cambio si fuera necesario.
- 4. Aprobación de los Cambios. El gestor revisa el plan y aprueban el cambio.
- 5. Implementación de los Cambios. El equipo integra el cambio en el sistema al mismo tiempo que documenta los procesos y los resultados.
- <span id="page-38-0"></span>6. Cierre de los Cambios. El gestor revisa y cierra el cambio registrando en un informe si el cambio ha sido efectivo y puntual, si la estación que se hizo fue precisa y si se ajusto al presupuesto.

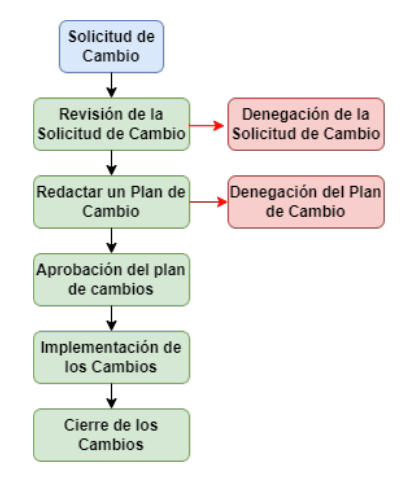

Figura 3.1: Pasos seguidos para gestionar un Cambio

## Gestión de Solicitudes de Asistencia

La gestión de solicitudes de asistencia trata de procesar las solicitudes de asistencia los usuarios de una manera eficiente. Esta relacionada con otros procesos, como el de la gestión de incidentes, problemas y cambios. Suelen ser de bajo riesgo y pueden automatizarse, reduciendo la carga del equipo de TI [\[15\]](#page-108-0).

Las organizaciones reciben un gran número de solicitudes de asistencia por lo que ITIL especifica que las solicitudes deben gestionarse en un proceso de resolución diferente además de los centros de asistencia (o Service Desk).

Esta resolución de solicitudes puede definirse como el proceso por el que se satisfacen las solicitudes de asistencia de los cliente e implica la gestión del ciclo de vida completo de todas las solicitudes de asistencia. El equipo del Service Desk se dedica a responder a las solicitudes y resolverlas, ofreciendo un servicio de soporte de calidad al cliente.

El proceso de resolución de solicitudes de asistencia consta de los siguientes pasos:

- 1. Un cliente solicita ayuda en un portal de asistencia, que llega en forma de ticket.
- 2. El equipo del Service Desk evalúa la solicitud de acuerdo con los procesos de aprobación y clasificación que define la empresa.
- 3. Un agente del Service Desk trabaja para resolver la solicitud de asistencia o deriva la solicitud en alguien que pueda hacerlo.
- 4. Una vez se resuelve la solicitud, el agente del Service Desk cierra el ticket y se pone contacto con el cliente para asegurarse de que esta satisfecho.

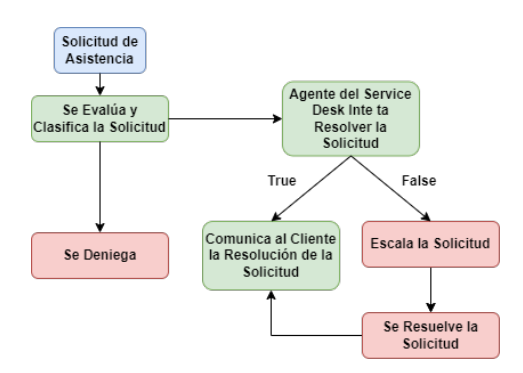

Figura 3.2: Proceso Gestión Solicitudes de Asistencia

## Gestión de las Incidencias

La gestión de incidencias es el proceso seguido para responder a eventos no planificados o interrupciones de servicio, con el fin de recuperar el estado operativo, garantizando que el funcionamiento normal del servicio se recupere lo antes posible y se minimice el impacto en el negocio [\[15\]](#page-108-0). La gestión de incidentes sigue el siguiente proceso (Véase la figura [3.3\)](#page-40-0):

- 1. Identificar el incidente (ticket) y registrarlo. Los campos más habituales a la hora de registrar un incidente son:
	- Nombre de la persona que lo notifica.
	- Fecha y hora a la que se notifica el incidente.
	- Descripción del incidente, haciendo hincapié en las funciones afectadas.
	- Numero de identificación único asignado al incidente, que se utilizará para realizar el seguimiento.
- 2. Categorizar el incidente. Asignar a cada incidente una categoría lógica e intuitivo dentro del Service Desk.
- 3. Asignar una prioridad al incidente basándose en el impacto al negocio, numero de personas afectadas y la seguridad. En caso de duda establecer siempre la prioridad más alta.
- 4. A la hora de dar una respuesta se dan los siguientes pasos:
	- 4.1 El agente del Service Desk realiza una primera suposición sobre la causa del error para empezar empezar a resolverlo basándose en las bases de conocimiento y manuales. Se consigue solucionar el flujo termina aquí pasa directamente a cerrar el incidente, si no, el incidente se escalará.
	- 4.2 Si el agente del Service Desk no ha sido capaz de solucionarlo, se recopilará toda la información que se disponga y se pasará a otro miembro de la organización con conocimientos más técnicos, para que se pueda diagnosticar correctamente el problema.
	- 4.3 Una vez se llegue a un diagnóstico correcto se darán los pasos necesarios para resolver el incidente.
	- 4.4 Si el incidente se había escalado se vuelve al Service Desk para cerrar la incidencia, ya que solo los miembros del equipo del Service Desk pueden cerrar las incidencias.

Algunas de las ventajas que tiene la gestión de incidentes para una organización son:

<span id="page-40-0"></span>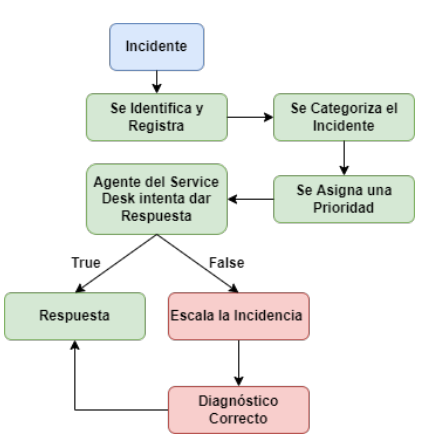

Figura 3.3: Proceso Gestión de Incidencias

- Resolución de incidentes más rápida.
- Menor pérdida de ingresos, lo cual es importante por que en la actualidad como demuestran algunos estudios [\[5\]](#page-108-1) se pueden perder hasta 300.000\$ por hora que el servicio este interrumpido.
- Mejora de la comunicación interna y externa durante los incidentes.
- Mejora y aprendizaje continuo.

## 3.1.2. Principales Herramientas

En esta subsección hablaremos sobre las principales herramientas que utilizan los sistemas de ITSM para encargarse de las solicitudes de asistencia y de las incidencias.

#### Centro de Ayuda

Un centro de ayuda, también conocido como Help Desk, es un equipo centralizado dentro de una empresa que atiende a empleados o clientes en masa, utilizando un producto de software para organizar las peticiones de servicio o tickets. Representa el soporte técnico nivel 1, etapa inicial de servicio, encargada de resolver problemas más simples y comunes.

Podemos diferenciar entre 3 tipos de Help Desk diferentes:

- Help Desk para el soporte TI. Destinado a ayudar al personal interno de la empresa a resolver incidentes, abarcando desde cambiar una contraseña hasta restaurar una interrupción del servicio.
- Help Desk dedicado a la atención al cliente. Dedicado a los clientes externos de la organización. Responde preguntas sobre los productos y servicios que han adquirido los clientes y ayuda a resolver los problemas que se puedan tener con ellos.
- Help Desk para empresas. Son utilizados por los departamentos de Recursos Humanos, Finanzas y Jurídicos. Los Help Desk gestionados por personal de Recursos Humanos pueden ayudar a los empleados a cambiar opciones de su nómina y obtener informes de historial laboral, los del Departamento Jurídico pueden responder a solicitudes de revisión de contratos y los de Finanzas puede responder a preguntas sobre cuentas por pagar y gastos derivados.

Las finalidades que tiene la utilización de un Help Desk son las siguientes:

- Punto de contacto único. Permite que los clientes, tanto los internos como los externos saber donde acudir en caso de necesitar ayuda.
- Responder preguntas. Los clientes pueden ponerse en contacto con un agente del Help Desk cuando necesitan respuestas o instrucciones paso a paso.
- Ahorrar tiempo. Cuando un Help Desk esta bien gestionado aglutina el conocimiento y proporciona orientación con flujos de trabajo para agilizar y facilitar la solución de los problemas de los clientes.
- Medir la satisfacción del cliente. Después de cada petición realizada, los clientes pueden proporcionar un feedback, que permite conocer el grado de satisfacción del cliente y mejorar los procesos, bases de conocimientos y las soluciones que se ofrecen.

Las funcionalidades que permite utilizar un software de Help Desk son:

- Soporte de correo electrónico. Permite enviar notificaciones de las incidencias (tickets) a una dirección de correo específica.
- Portal de autoservicio. Es un espacio intuitivo en el que los clientes pueden enviar preguntas en forma de tickets al Help Desk u obtener respuestas inmediatas gracias a una base de conocimientos.
- Informes y análisis. Permite generar informes sobre unas métricas claves, como la productividad de los agentes, la satisfacción del cliente y los costes de soporte. Estos análisis detallados son utilizados para mejorar continuamente la calidad y la eficiencia del servicio.
- Automatización. El software del centro de ayuda puede automatizar tareas recurrentes para ahorrar tiempo a los agentes del Help Desk. También se puede automatizar el cierre de tickets inactivos o avisar a un gestor cuando surja una incidencia de máxima prioridad.
- Gestión de SLA y SLO. Los acuerdos del nivel de servicio (SLA) son un contrato entre una organización y un cliente, mientras que los objetivos de nivel de servicio (SLO) son los objetivos descritos en el SLA, que definen los niveles de servicio que tienen que satisfacer los agentes del Help Desk, como el tiempo hasta la primera respuesta o el tiempo de resolución.
- Personalización. Permite que las empresas personalicen su Help Desk para que lleve los colores y el logotipo de la empresa.

Un ejemplo de Help Desk que podemos encontrar en nuestra vida cotidiana podrían ser las páginas de FAQ (Frequently Asked Questions) y los chatbots.

## Centro de Asistencia

Según ITIL un centro de asistencia, también conocido como Service Desk, es el punto de contacto único entre el proveedor de servicios TI y los clientes. Gestiona los incidentes, las solicitudes de servicio y la comunicación con los clientes. Se puede entender como una evolución del Help Desk, ya que incluye todas las funciones del Help Desk. También incluye otros módulos que hacen que forme parte de la gestión de: problemas, cambios, conocimiento y activos. Están diseñados para mejorar las operaciones y gestiones internas de la organización, facilitando el crecimiento de la empresa.

#### 3.1.3. Comparativa

Aunque los Service Desk y los Help Desk tienen algunas características similares, podemos discernir una serie de diferencias claras [\[16\]](#page-108-2).

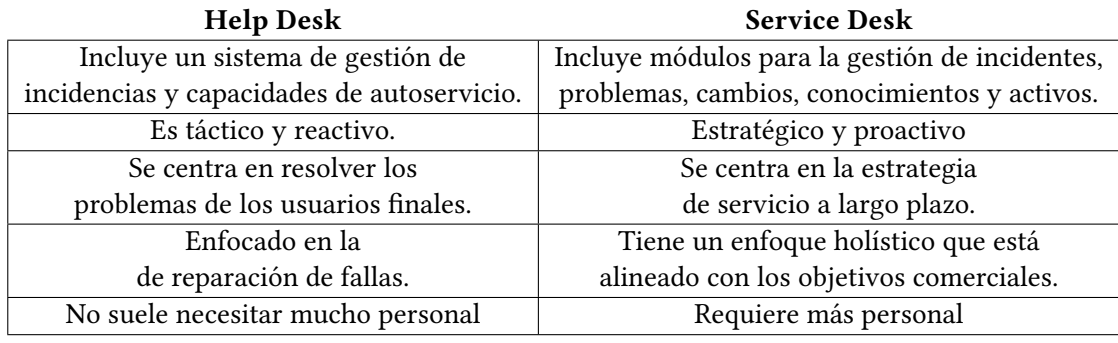

Tabla 3.1: Help Desk vs Service Desk

La mayor diferencia entre Help Desk y Service Desk es que un Help Desk es literalmente un subconjunto de un Service Desk. Service Desk ofrece una gama más amplia y servicios más complejos. Un Service Desk puede ser utilizado como un Help Desk, pero no al revés.

Help Desk es una solución independiente que realiza tareas relacionadas con la gestión de tickets y ofrece funcionalidad de autoservicio. Los Service Desk son un sistema mucho más complejo y esta integrado junto a otros procesos de ITSM como la gestión de cambios, de problemas, de activos y del conocimiento.

Los Help Desk reaccionan ante las incidencias cuando un usuario registra un ticket para solucionar el problema, esto quiere decir que son de naturaleza reactiva. Por otra parte los Service Desk se encargan de garantizar de manera proactiva que las operaciones de TI se ejecuten sin problema.

## 3.2. DESARROLLO WEB

En esta sección se comentará los principales aspectos del desarrollo web, los diferentes tipos de arquitectura utilizadas en la actualidad y las tecnologías web utilizadas para desarrollar el TFG.

#### 3.2.1. Visión General

Podríamos definir brevemente el desarrollo web como el proceso de creación de sitios web para internet o una intranet. Utilizando tecnologías del lado del servidor, que sirven para crear servicios y dar funcionalidad de valor a la web y tecnologías del lado del cliente, que sirven para dar una buena apariencia y conseguir que el usuario tenga una experiencia agradable.

Podemos distinguir 3 tipos de desarrolladores web:

- 1. Desarrollador Front-End. Son los encargados crear y diseñar la web, incluyendo la maquetación, comportamiento e interacción con el usuario. Este tipo de desarrolladores están especializados en lenguajes como HTML, CSS y JavaScript.
- 2. Desarrollador Back-End. Son los encargados de crear las funcionalidades de la página web, y de que el almacenamiento y uso de los datos tenga un desempeño correcto, es decir, de todo lo que el usuario no ve.

Están especializados en bases de datos, servidores y lenguajes de programación como NodeJS, Python, Ruby, PHP, Visual Basic .Net y Java. Y en lenguajes de bases de datos como MySQL, SQL Server, MsSQL o PLSql.

3. Desarrollador Full-Stack. Son los desarrolladores que se encargan de ambas partes, tanto del Front-End como del Back-End.

En este TFG el equipo de desarrollo esta conformado por desarrolladores Full-Stack.

#### 3.2.2. Arquitecturas Web

Podemos definir la arquitectura de una aplicación web como el esquema de interacciones simultáneas entre los componentes, las bases de datos, los sistemas middleware, las interfaces de usuario y los servicios de una aplicación. Tradicionalmente, en una arquitectura web se pueden distinguir los siguientes componentes:

- Client-Side. Es conocido como *Front-End*, está escrito en lenguajes como *HTML*, CSS o JavaScript y se almacena dentro del navegador. Es donde da lugar la interacción con el usuario.
- Server-Side. También conocido como Back-End controla toda la lógica de negocio y responde las peticiones HTTP. Suele estar escrito en lenguajes como NodeJS, Java, PHP, Ruby y Python.
- Base de Datos. Contiene los datos que gestiona el Back-End.

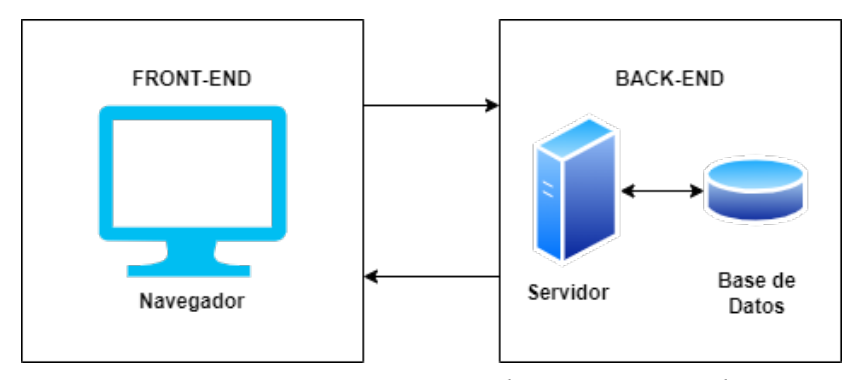

Figura 3.4: Componentes Principales Arquitectura Web

Una vez conocido los componentes básicos de la arquitectura de una aplicación web analizaremos los tipos de arquitecturas más utilizadas actualmente.

#### Arquitectura en capas

Es un tipo de arquitectura tradicional que suele utilizarse para diseñar aplicaciones empresariales, que por lo general están ligadas a aplicaciones heredadas.

En esta arquitectura, hay varias capas o niveles (normalmente 3) que componen la aplicación, y cada una cumple una función particular. Estás capas ayudan a gestionar las dependencias y a ejecutar funciones lógicas. Las capas se organizan de forma horizontal, lo que quiere decir que una capa solo puede acceder a los recursos de la que está inmediatamente debajo de ella, o de cualquiera de las inferiores.

## Arquitectura Monolítica

Este tipo de arquitectura también suele estar ligada a los sistemas heredados, son pilas de aplicaciones únicas que contienen todas las funciones dentro de cada aplicación.

Tienen un fuerte nivel de acoplamiento por lo que al actualizar o ajustar un solo aspecto en este tipo de aplicación tendrá repercusiones en toda la infraestructura subyacente. Un solo cambio en el código implica volver a desplegarla por completo.

#### Arquitectura de Microservicios

No es solo un tipo de arquitectura web, puesto que también se puede utilizar para abordar la forma en que se escribe el software. Consiste en dividir las funcionalidades de las aplicaciones en elementos más pequeños que son independientes entre sí. A cada uno de estos elementos lo llamaremos microservicio [\[4\]](#page-108-3).

Estos microservicios se encuentran distribuidos y tienen un nivel bajo de acoplamiento, es decir, no influyen en los demás.

El objetivo de esta arquitectura es proporcionar un software de calidad y con rapidez, puesto que es posible que los desarrolladores puedan trabajar en varios microservicios de manera individual, sin tener la necesidad de estar actualizando toda la aplicación después de realizar los cambios.

Al comparar la arquitectura de una aplicación monolítica con una arquitectura de microservicios (Véase la figura [3.5\)](#page-45-0) podemos discernir las siguientes ventajas:

- Agilidad. El poder trabajar en varios microservicios de forma paralela permite desarrollar aplicaciones de calidad rápidamente, mientras que en un arquitectura monolítica cada vez que se desarrolla una nueva función habría que actualizar toda la infraestructura, dificultando el trabajo en paralelo.
- Recuperación. Al ser servicios independientes, no afectan a los demás. Por lo que si un servicio falla, este no afectará a toda la aplicación, mientras que las aplicaciones monolíticas el fallo sería catastrófico.
- Escalabilidad. A medida que una aplicación demanda más servicios, dividir las implementaciones en distintos servidores o infraestructuras para satisfacer las necesidades. Mientras que en una arquitectura monolítica no es posible dividir el software implementado.
- Accesibilidad. Puesto que las aplicaciones se desglosan en servicios más pequeños, los desarrolladores pueden comprender, actualizar y mejorar estos servicios más fácilmente, lo que también aumenta la rapidez de los ciclos de desarrollo. En una arquitectura monolítica, habría que comprender el funcionamiento de la toda la aplicación en conjunto, perjudicando a los desarrolladores que lleven poco tiempo en el proyecto.
- Compra. Es posible comprar o vender un microservicio a terceros, en el caso de comprar un servicio, se ahorraría el tiempo de crear un servicio que ya existe y se sabe que funciona. Mientras que si lo vendemos aumentaría la reputación de nuestra empresa aparte que el beneficio económico que nos llevamos. En una arquitectura monolítica esto no sería posible, puesto que tienen un nivel de solapamiento demasiado alto.

<span id="page-45-0"></span>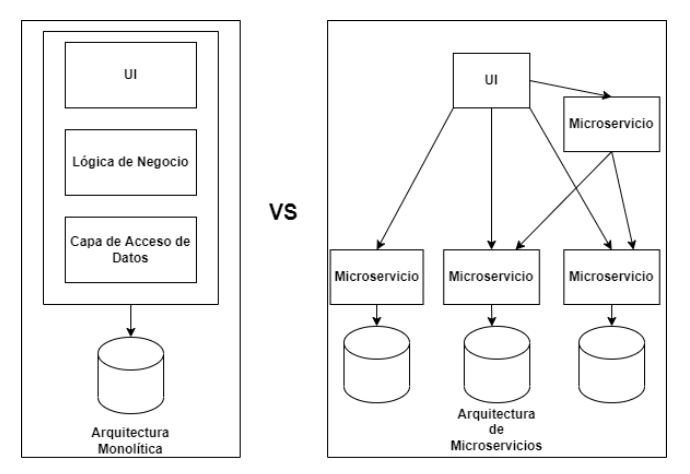

Figura 3.5: Arquitectura Monolítica VS Arquitectura de Microservicios

## Arquitectura Orientada a Servicios (SOA)

Es un tipo de arquitectura que se asemeja bastante a la arquitectura de microservicios. La SOA estructura las aplicaciones en servicios independientes y reutilizables, que se comunican a través de un bus de servicios empresariales (ESB).

Las aplicaciones que utilizan este tipo de arquitectura, basan su funcionamiento en que una aplicación Front-End, es decir una Interfaz de usuario (UI) que accede a un conjunto de servicios integrados a través de un ESB proporcionando valor a una empresa o cliente.

Realizando una comparación entre la arquitectura de microservicios y SOA (Véase la figura [3.6\)](#page-45-1) llegamos a la conclusión de que la principal diferencia entre ambas arquitecturas es que, en la arquitectura de microservicios, los microservicios pueden comunicarse entre sí, generalmente sin estado, para que las aplicaciones diseñadas de esta manera sean más tolerantes a los errores y menos dependientes del ESB. Por lo demás, SOA mantiene las mismas ventajas que la arquitectura de microservicios sobre la arquitectura monolítica.

<span id="page-45-1"></span>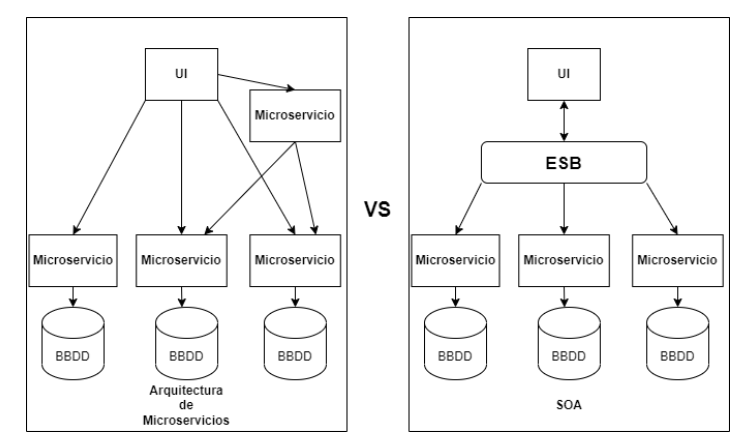

Figura 3.6: Arquitectura de Microservicios VS SOA

#### 3.2.3. Tecnologías Web

A continuación, se expondrán algunas de las tecnologías utilizadas para el desarrollo web más frecuentes en la actualidad.

## SpringBoot

SpringBoot es un módulo gratuito del framework Spring, fue creado para simplificar el desarrollo de aplicaciones basadas en Spring Framework bajo licencia Apache 2.0. El proyecto de Spring sale a la luz por primera vez en 2003, aunque no fue hasta 2014 donde apareció la versión 1.0 del modulo SpringBoot, actualmente tenemos la versión 2.4.0 que da soporte a Java 16 [\[3\]](#page-108-4).

SpringBoot funciona sobre la JVM (Java Virtual Machine), lo que permite desarrollar nuevas aplicaciones, migrar y reutilizar código de cual proyecto que ya tengamos desarrollado en Java, Kotlin o Grovy sobre uno de los entornos mas extendido y potente en la actualidad como es JVM. Que garantiza que toda aplicación escrita en Spring, y Java en general, pueda ser ejecutada en los principales sistemas operativos, tanto de servidores, como máquinas virtuales o en computadoras personales.

SpringBoot permite hacer aplicaciones web y microservicios, actualmente, la mayoría de las empresas están migrando todas sus aplicaciones a una arquitectura web basada en microservicios, o Startups que utilizan directamente está arquitectura, gracias a la gran flexibilidad que presenta la separación de responsabilidades en microservicios independientes permitiendo crear una aplicación especializada, escalable y fácilmente reutilizable.

Por otra parte también puede utilizarse SpringBoot para realizar aplicaciones web tradicionales o multipágina en donde el HTML es generado dinámicamente en el lado del servidor, antes de ser entregado al navegador del usuario.

Esta gran versatilidad permite que podamos afrontar prácticamente cualquier reto en el ámbito profesional de la programación.

En SpringBoot es rápido a la hora de desarrollar, puesto nos ahorra el tener que configurar contenedores y servidores web de Apache Tomcat. Además, tenemos toda la estructura de nuestra aplicación autoconfigurada en nuestro framework. Todas las dependencias estarán alojadas en un formato legible en un archivo POM para su gestión en Maven.

SpringBoot es rápido a la hora de ejecutar, puesto que al estar basado en el framework Spring, todas las aplicaciones que creemos estarán optimizadas para realizar altas cargas de trabajo consumiendo una cantidad mínima de memoria RAM. Gracias a que la mayoría de entidades que utiliza están basadas en el patrón Singleton, por lo que estos objetos serán reutilizados, evitando tener que crear y mantener objetos en memoria.

#### **Node** S

Node<sup> $3$ </sup> es un entorno de ejecución de un solo hilo, de código abierto y multiplataforma utilizada para crear el Back-End de aplicaciones web rápidas y escalables. Se ejecuta en el motor de ejecución de JavaScript V8, utiliza una arquitectura de E/S basada en eventos sin bloqueo, lo que lo hace perfecto para desarrollar aplicaciones en tiempo real. Esta escrito en C,  $C_{++} \gamma$  JavaScript.

Utiliza la arquitectura Single Threaded Event Loop para manejar las peticiones de múltiples clientes al mismo tiempo [\[7\]](#page-108-5).

En la que una petición cualquiera seguiría los siguientes pasos para ser procesada (Véase la figura [3.7\)](#page-47-0):

<span id="page-47-0"></span>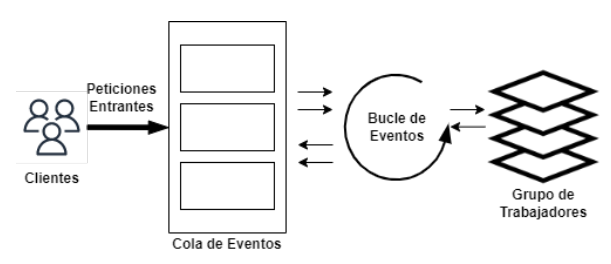

Figura 3.7: Arquitectura de NodeJS

- 1. Cuando llega una solicitud, Node<sup>3</sup>S la coloca en la Cola de eventos.
- 2. El Bucle de Eventos, de un solo hilo queda a la espera de peticiones de forma indefinida.
- 3. Cuando llega una solicitud a la Cola de Eventos, el Bucle de Eventos la recoge y comprueba si es necesario una operación de E/S de bloqueo. En este punto las peticiones pueden seguir 2 caminos posibles:
	- No requiere bloqueo. Si la petición no requiere realizar un acción bloqueante, el Bucle de Eventos procesa la solicitud y envía una respuesta.
	- Requiere bloqueo. Si la petición requiere una acción bloqueante el Bucle de Eventos asigna uno de los hilos internos limitados para que procese la solicitud. Este grupo de hilos internos es conocido como Grupo de Trabajadores.
- 4. El Bucle de eventos registra las solicitudes que se bloquean y las coloca en la Cola de Eventos en lugar de permitir que la tarea se bloqueé. Así es como mantiene su naturaleza no bloqueante.

Algunas de las características que ofrece son las siguientes:

- Facilidad de Uso. Es muy fácil iniciarse en su uso, por lo que es una buena opción para desarrolladores novicios. Cuenta con una gran comunidad y muchos tutoriales que ayudan en el proceso.
- Escalable. Al trabajar con un solo hilo de ejecución *Node*JS es capaz de manejar un gran número de conexiones simultáneas, manteniendo un alto rendimiento.
- Velocidad. La ejecución de hilos sin bloqueo hace que *Node<sup>T</sup>S* sea rápido y eficiente.
- Paquetes. Existen una gran cantidad de paquetes de código abierto que simplifican el trabajo de los desarrolladores. Además la instalación de estos paquetes es sencilla mediante el instalador de paquetes NPM.
- Multiplataforma. Node<sup>3</sup>S permite crear sitios web SaaS, aplicaciones de escritorio, microservicios e incluso aplicaciones móviles.
- Mantenible. Es una opción fácil, puesto que el Front-End y el Back-End pueden gestionarse con JavaScript como único lenguaje.

#### Express

Express es un framework gratuito y de código abierto más popular de NodeJS. Fue lanzado inicialmente en Noviembre de 2010, en la actualidad se encuentra en la versión 4.17.1 de la API. Proporciona mecanismos para:

- Escribir manejadores de peticiones con los diferentes verbos HTML en diferentes URL.
- Integración con motores de renderización de vistas para generar respuestas mediante la introducción de datos en plantillas.
- Establecer ajustes de aplicaciones web, como que puerto usar, donde se localizan las plantillas que se van a utilizar para renderizar la respuesta.
- Permite procesar peticiones middleware adicional en cualquier punto dentro del manejo de la petición.

Aunque Express es un framework minimalista, los desarrolladores han creado paquetes de middleware compatibles para abordar casi cualquier problema de desarrollo web.

Existen muchos tipos de librerías, que permiten trabajar con cookies, sesiones, inicios de sesión del usuario, parámetros URL, datos de una petición POST, cabeceras de seguridad o configuración de variables de entorno.

Esta considerado un framework no dogmático, es decir, es transigente, puesto que permite insertar casi cualquier middleware compatible que necesitemos utilizar a la hora de manejar una petición, en el orden que nos resulte más cómodo. También permite estructurar la aplicación en cualquier tipo de estructura de directorios [\[7\]](#page-108-5).

## 3.3. COMPUTACIÓN EN LA NUBE

En esta sección, hablaremos sobre Computación en la nube, también conocida como Cloud Computing, así como de sus diferentes tipos, herramientas, modelos de negocio, ventajas y finalmente realizaremos un análisis de sus principales plataformas.

#### 3.3.1. Conceptos Fundamentales

La computación en la nube es una tecnología que permite acceder desde cualquier lugar del mundo a una serie de recursos informáticos, entre los que se encuentran el almacenamiento, la potencia de procesamiento, las bases de datos, las redes, herramientas de análisis, inteligencia artificial y aplicaciones software a través de Internet [\[2\]](#page-108-6).

#### Características

- Autoservicio Bajo Demanda. Los usuarios pueden hacer que se generen recursos informáticos para casi cualquier tipo de carga de trabajo bajo demanda. Lo que ahorra a las organizaciones tener un administrador TI que administren los recursos informáticos.
- Elasticidad. Las organizaciones pueden escalar los recursos informáticos tanto como necesiten para realizar sus funciones.
- Pago por Uso. Permite a las organizaciones pagar por los recursos y carga de trabajo de utilizan.
- Capacidad de Carga de Trabajo. Los proveedores de computación en la nube suelen implementar sus recursos de forma redundante, lo que asegura un almacenamiento consistente y que las cargas de trabajo importantes de los usuarios se distribuyan a través de múltiples regiones globales.

• Flexibilidad de Migración. Las organizaciones pueden movilizar cargas de trabajo desde o hacia la nube para cubrir los nuevos servicios que les puedan surgir.

#### 3.3.2. Funcionamiento y Clasificación

La computación en la nube utiliza un servidor remoto que conecta los dispositivos de los usuarios a los recursos informáticos centralizados. Un servidor remoto mantiene el registro de los datos y programas que necesita el usuario. Permitiendo acceder a los recursos a través de Internet, aunque estén almacenados en la otra punta del mundo.

Según el tipo de implementación podemos discernir la siguiente clasificación [\[1\]](#page-108-7):

- Nube Pública. En este tipo de nube los recursos informáticos los proporciona un proveedor de servicios en la nube como OCI o AWS a cualquier persona que desee contratarlos. El cliente se hace responsable de lo que envíe a la nube y el proveedor se encarga de la mantenibilidad, gestión y seguridad de todos los recursos.
- Nube Privada. A diferencia de la anterior, mantiene la infraestructura de la nube en su dominio interno restringiendo el acceso a usuarios autorizados, lo que aumenta la seguridad. Además puesto que esta nube se diseña exclusivamente para una organización puede personalizar ciertas funciones y soporte para sus necesidades.
- Nube Híbrida. Es la combinación de la nube privada y pública permitiendo que se compartan datos y aplicaciones entre ellas. Los servicios y aplicaciones confidenciales se mantienen más seguros en la nube privada, mientras que los servidores web de acceso público y los endpoints orientados a los clientes residen en la nube pública.
- Nube Comunitaria. Consiste en que varias empresas u organizaciones reúnen un pool sus recursos en la nube para resolver un problema común.

#### 3.3.3. Modelos de Negocio

Actualmente la computación en la nube ofrece una amplia variedad de servicios, herramientas y funcionalidades para atender las necesidades de las empresas y organizaciones. Podemos distinguir los siguientes modelos:

- Infraestructura como Servicio (*IaaS*). Es una capa básica de servicio en la nube que permite que las organizaciones alquilen la infraestructura TI (servidores, redes, sistemas operativos, almacenamiento) de un proveedor de servicios en la nube. Permite incluso reservar máquinas preconfiguradas para tareas especializadas como equilibradores de carga, bases de datos y servidores de correo. Destinado normalmente a administradores de sistemas.
- Plataforma como Servicio (PaaS). Es una extensión de *IaaS*, que además de la infraestructura TI incluye varias herramientas y software que los desarrolladores necesitan para construir, probar y ejecutar sus aplicaciones sin tener que preocuparse por gestionar sistemas operativos, bases de datos y otras herramientas de desarrollo. Destinado normalmente a desarrolladores.
- Software como Servicio *(SaaS)*. Proporciona un producto software completo, el cual es ofrecido por el proveedor. En este modelo tampoco hay que preocuparse por la infraestructura,

nos centramos en consumir el servicio a través de internet o desde cualquier dispositivo capaz de utilizar un navegador Web. Destinado normalmente a usuarios finales.

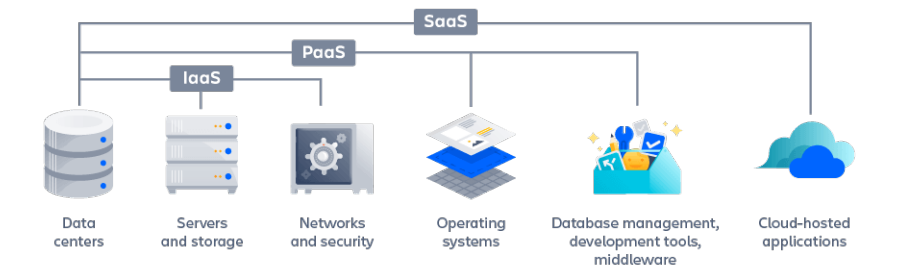

Figura 3.8: Modelos de Negocio (Imagen obtenida del libro [\[2\]](#page-108-6))

#### 3.3.4. Ventajas de la Computación en la Nube

Algunas de las ventajas técnicas y empresariales que ofrece a las empresas y organizaciones son [\[10\]](#page-108-8):

- Costes. Evita a sus usuarios el gasto de invertir masivamente en el hardware y software necesarios, permitiendo escalar automáticamente tus servicios en función de la demanda gastando únicamente por el uso que se haga. También permite probar nuevas tecnologías sin el coste y riesgo que suele suponer a las organizaciones.
- Accesibilidad. Permite que sus usuarios puedan trabajar desde cualquier lugar y en cualquier dispositivo mientras tenga una conexión a internet, esta ventaja nunca ha sido tan importante en un contexto actual como es el del Covid-19.
- Seguridad. Al utilizar modelos como IaaS y SaaS el software que utilizamos será actualizado automáticamente por el proveedor de servicio, mejorando la seguridad interna de nuestros sistemas. También se disponen de una serie de herramientas de vanguardia, tales como:
	- Protección automática frente ataques DDoS.
	- Cortafuegos de última generación.
	- Consola de Gestión de Acceso a la Identidad. Ofrecen una consola a través de la cual se pueden gestionar y controlar el acceso a qué y que puede acceder cada identidad de nuestro servicio en la nube.
	- Cifrado Automático. La nube cifra por defecto todos los datos que gestiona, normalmente utilizan AES de 256 bits.
- Velocidad. Los recursos informáticos que podemos acceder en la nube son casi ilimitados, dedicar estos recursos en el procesamiento de cargas de trabajo complejas, en vez de tardar semanas pueden pasar a minutos.

Gracias a la internacionalización de los centros de datos de los proveedores, ofrecen a sus usuarios una baja latencia en el uso de sus servicios, proporcionando una experiencia de usuario consistente.

• Recuperación. Los datos de la organización dejan de almacenarse en los dispositivos locales, se encuentran en la nube, con una serie de copias de seguridad que actualizan su contenido en

tiempo real. Lo que ayuda a la recuperación frente a ataques *malware*, desastres naturales y errores del software, hardware o humanos.

- Sostenibilidad. Con el estado actual del medioambiente los proveedores de servicio (como Oracle, Amazon, Google y Microsoft) han empezado a invertir en el uso de energía limpia previendo que la energía utilizada para mantener sus instalaciones procederán al 100 % de fuentes verdes en 2025, por lo que utilizar la nube reduce el impacto medioambiental y la huella de carbono de nuestra organización.
- Integración Continua y Entrega Continua. La integración continua y entrega continua (CI/CD) es una de las prácticas mas recomendadas para los profesionales de DevOps incrementan la velocidad de los equipos y a agilizar el lanzamiento del producto software al mercado. Esta compuesto por 2 conceptos diferentes:
	- Integración Continua (CI). Consiste en la automatización de la compilación, pruebas y empaquetación de sus aplicaciones de una manera sencilla y recurrente. Permitiendo que los cambios de código se fusionen de forma fiable en un repositorio central. También ayuda a optimizar el tiempo que se tarda en realizar cambios en el código, permitiendo que los desarrolladores se centren en mejorar el software
	- Entrega Continua (CD). Es la entrega automatizada con los códigos completos del software a entornos de pruebas y desarrollo. Dado que cada paso esta automatizado en el proceso de compilación, la liberación del código se realiza de forma segura. También existe el concepto de implementación continua, que es el siguiente paso de la entrega continua, que provoca que cuando un cambio pase las pruebas automatizas se coloco automáticamente en producción.

<span id="page-51-0"></span>En definitiva podemos ver en la figura [3.9,](#page-51-0) el objetivo de CI/CD es crear una cadena que involucre la menor cantidad de trabajo humano posible, evitando el trabajo manual innecesario y el error.

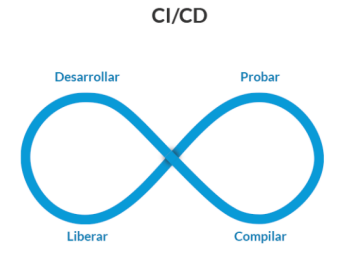

Figura 3.9: Cadena CI/CD (Imagen obtenida de tecnova [\[17\]](#page-109-0))

## 3.3.5. Plataformas de Computación en la Nube

Existen varias plataformas y proveedores de computación en la nube. Las más conocidas actualmente son: Microsoft Azure, Google Cloud, Amazon Web Service, y Oracle Cloud. En este apartado hablaremos sobre la plataforma Oracle Cloud, ya que ha sido la plataforma utilizada para desarrollar este TFG.

## Oracle Cloud

Es un servicio de computación en la nube ofrecido por Oracle Corporation, que proporciona servidores, almacenamiento, redes, aplicaciones y servicios a sus usuarios a través de internet. Oracle Cloud puede desplegarse tanto en la nube pública, como la privada y la híbrida.

Oracle Cloud proporciona infraestructura como servicio IaaS, plataforma como servicio PaaS y software como servicio SaaS. Los cuales se pueden utilizar para crear, implementar, integrar y extender aplicaciones en la nube.

Admite numerosos estándares abiertos (como SQL, HTML5 o REST), soluciones de código abierto (como Kubernetes, Apache Hadoop o Apache Kafka) y una gran variedad de lenguajes de programación, bases de datos, herramientas y frameworks, además de los específicos de Oracle. [\[6\]](#page-108-9)

Oracle Cloud puede dividirse en 3 en función del tipo de servicio que proporciona a los usuarios:

- 1. Oracle Cloud Infraestructure. Es el nombre que ha dado Oracle a su IaaS entre la que se cuentan servicios de:
	- Compute. Proporciona instancias de diferentes tipos de máquinas virtuales, adaptándose a las diferentes de cargas de trabajo y características de rendimiento. Entre los que se incluyen servicios como Container Engine for Kubernetes, Container Registry y Cloud Shell.
	- Almacenamiento. Proporciona volúmenes de bloques, almacenamiento de objetos y archivos con la capacidad para habilitar bases de datos, análisis y contenido.
	- Redes. Proporciona una red con dirección IP, subredes, enrutamiento y *firewalls* completamente configurables.
	- Base de Datos. Permite que las bases de datos de Oracle se implementen bajo demanda en un entorno de nube con Real Application Clusters, seguridad de datos y controles granulares.
	- Balanceadores de Carga. Permite equilibrar la carga para enrutar automáticamente el tráfico a través de los dominios existentes, garantizando una alta disponibilidad y una gran tolerancia a fallos en las aplicaciones que aloja.
	- Servicios Edge. Permite monitorear la ruta entre los usuarios y los recursos, lo que permite adaptarse a los cambios e interrupciones utilizando una infraestructura DNS segura.
	- FastConnect. Garantiza una conexión privada a través de redes locales y en la nube. A través de proveedores como: Equinix, AT&T y Colt.
- 2. Oracle Cloud Plataform. Es el nombre que ha recibido el PaaS de Oracle. Entre los que se incluyen los siguientes servicios para:
	- Gestión de Datos. Ofrece una plataforma de gestión de datos para cargas de trabajos de gran escala como Big Data, Machine Learning y análisis de imágenes. La plataforma permite desplegar bases de datos Oracle, MySQL y NoSQL bajo demanda como servicios gestionados en la nube.
	- Desarrollo de Aplicaciones. La nube de Oracle ofrece plataformas de desarrollo de aplicaciones abierta basada en estándares y compatible con contenedores en nube para

construir, implementar, y administrar las aplicaciones en la nube. Entre sus servicios se incluyen Java, asistentes digitales, Application Container Cloud, Developer Cloud, Visual Builder Studio, API Catalog y blockchain.

- Integración. Ofrece plataformas que ayudan con la integración y replicación de datos, administración de API y para la integración y migración de datos. Alguno de los servicios más conocidos para la integración son: data integration platform cloud, data integrator cloud service, GoldenGate cloud service, integration cloud, API platform cloud service, apiary cloud service y SOA cloud service.
- Análisis de Negocio. Proporciona servicios capaces de analizar y generar información a partir de los datos de diferentes orígenes. Los servicios más reconocidos son: analytics cloud, business intelligence, big data discovery, big data preparation, data visualization y essbase.
- Seguridad. Proporciona servicios de identidad y seguridad que garantizan un monitoreo y acceso seguro en la nube híbrida a la par que cumple los requisitos establecidos por el gobierno para las TI. Todo esto gracias a los servicios de Identity Cloud Service y Cloud Access Security Broker Cloud Service.
- Administración. Proporciona una plataforma integrada para la supervisión, gestión y análisis. Utilizada para mejorar la estabilidad de TI, evitar interrupciones del servicio, mejorar DevOps e incrementar la seguridad. Algunos de los servicios más reconocidos son: Application Performance Monitoring, Log Analytics, Orchestration, IT Analytics, Configuration and Compliance y Security Monitoring.
- Gestión de Contenido. Es una plataforma para la gestión de contenidos, sitios web y flujos de trabajo. Lo ofrece mediante los servicios de Content Management, WebCenter Portal Cloud Service y Oracle DIVA Cloud.
- 3. Oracle Cloud Applications. Es el nombre que ha recibido el SaaS de Oracle. Ofrece una gran variedad de productos en sectores industriales con varias opciones de despliegue cumpliendo con los estándares. Algunos de sus servicios más conocidos son: Oracle Customer Experience, Oracle Human Capital Management,Oracle Supply Chain Management, Oracle Internet of Things Applications, Block-Chain Cloud Service.

A continuación nos detendremos brevemente en explicar los servicios de Oracle Cloud utilizados a lo largo del desarrollo de este TFG:

• Streaming Service. Es un servicio totalmente gestionado y escalable que permite procesar flujo de datos de gran volumen en tiempo real. Es el equivalente Oracle de Apache Kafka, de hecho la API de Kafka y la de Streaming son compatibles, es decir, podemos utilizar aplicaciones escritas en Kafka con Streaming sin tener que modificar el código.

Una ventaja que tiene Streaming sobre Kafka es que al estar ofrecido como un PaaS no hace falta preocuparse sobre el mantenimiento.

En la figura [3.10](#page-54-0) podemos ver como está estructurado Streaming, a continuación explicaremos los principales elementos que la componen y su flujo de funcionamiento.

<span id="page-54-0"></span>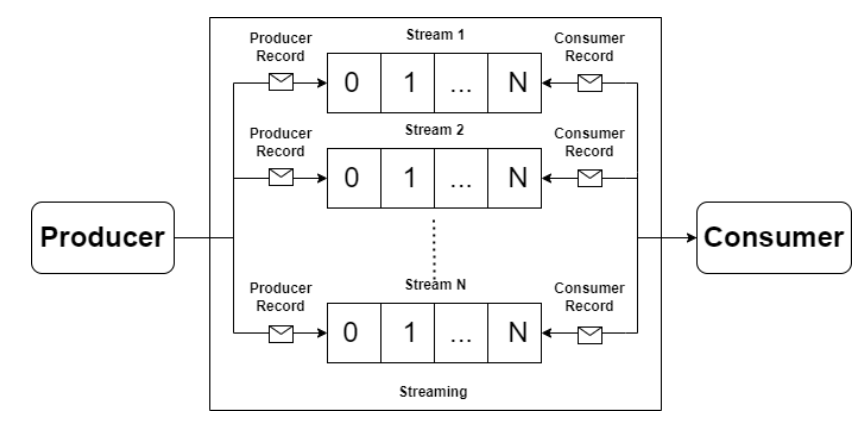

Figura 3.10: Estructura Streaming

<span id="page-54-1"></span>- Stream. Es el equivalente a un topic en Kafka. Es una cola de mensajes, compuesta de 1 o N particiones, en la que los productores pueden depositar sus mensajes. (Véase la figura [3.11\)](#page-54-1)

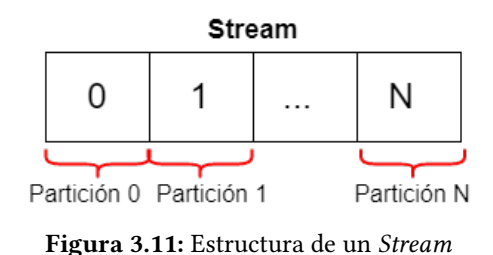

- Stream Pool. Es una agrupaciones lógicas para los *Streams*. Todos los *Streams* pertenecen a una única Stream pool, si no se crea un Streaming utiliza una por defecto para contener los Streams.
- Partición. Son las divisiones lógicas que tiene cada cola de mensajes. Cada Stream esta compuesto por al menos 1 partición, y el número máximo está limitados por los recursos que se tengan contratados. Los productores pueden utilizar dos políticas para realizar los envíos de los mensajes. La primera, y la utilizada en este TFG, es el de programar una lógica y en función a está, enviar el mensaje a una partición. Mientras que la segunda política consiste en dejar que el productor coloque el mensaje en una partición basándose en la Key del mensaje.
- Productor. Los productores son los encargados de enviar los mensajes a las particiones de una cola de mensajes, a estos mensajes se le llaman Producer Records. Estos Producer Records están compuestos por los siguientes parámetros:
	- Stream. Parámetro obligatorio que indica a que cola de mensajes se va a enviar.
	- Value. Parámetro obligatorio, es el contenido del mensaje se va enviar, normalmente un JSON.
	- Key. Parámetro opcional, que puede ser utilizado por los productores para enviar el mensaje a una partición.
	- Partición. Parámetro opcional, que puede ser utilizado para que el productor envíe

el mensaje a la partición de un Stream específico.

- Consumidor. Los consumidores pueden suscribirse a los *Streams* y obtener los mensajes que lleguen, llamados Consumer Records. Los consumidores almacenan la información del último mensaje que han consumido en la partición de cada Stream al que están suscritos, nos referimos a esta posición como offset. Los Consumer Records citados anteriormente, están compuestos por los siguientes parámetros:
	- Stream. Parámetro obligatorio, que indica de que cola de mensajes procede.
	- Value. Parámetro obligatorio,que contiene el mensaje enviado, normalmente un JSON.
	- Partición. Parámetro obligatorio, que indica la partición de la que procede el mensaje.
	- Offset. Parámetro obligatorio, que indica la posición en la que se encontraba el mensaje consumido.
	- Key. Parámetro opcional, que indica la Key que contenía el Producer Record original.
- Container Registry. Es un servicio de registro Docker gestionado por Oracle que permite a los desarrolladores almacenar, compartir y gestionar las imágenes Docker. Normalmente se emplea en conjunto con servicios como OKE y Visual Builder Studio.
- Container Engine for Kubernetes (OKE). Es un servicio totalmente gestionado, ajustable y de alta disponibilidad que permite desplegar y gestionar aplicaciones basadas en contenedores en la nube. Permite crear y gestionar Clusters de Kubernetes, permitiendo escalar nuestros recursos de nuestro sistema de forma sencilla. A continuación explicaré los conceptos más importantes de Kubernetes:
	- Nodo. Es una máquina física o virtual que esta ejecutando programas. Los recursos asignados a cada nodo, es decir, el número de CPUs y la memoria disponible son definidos en el momento en que los nodos son creados.
	- Kubernetes Cluster. Es un conjunto de nodos que ejecutan aplicaciones Docker. Esta formado por dos tipos de nodos Nodos Maestros y Nodos Trabajadores.
	- Nodo Maestro. Estos tipos de nodos son encargados de mantener el estado deseado del Cluster y asignar las tareas a los Nodos Trabajadores.
	- Nodo Trabajador. Están organizados en pools de nodos y son los que realizan las tareas asignadas por los Nodos Maestros. Los Nodos Trabajadores que se encuentran en la misma pool están comunicados por una subred de nuestra VCN.
	- Pool de Nodos. Por lo general todos los nodos trabajadores tienen la misma configuración en el cluster de kubernetes, pero las pool nos permite crear grupos de máquinas que tengan configuraciones diferentes a las establecidas como base en el cluster.
	- Pod. Un pod es un grupo de 1 o N contenedores, con recursos de almacenamiento y de red compartidos y la especificación de como ejecutar esos contenedores. Es la unidad más pequeña que se puede despegar en Kubernetes.
	- Deployment. Es un controlador que permite definir y mantener las características de los pods que desplegamos, como puede ser el numero de replicas, imagen Docker de la

aplicación que ejecuta o la etiqueta que lo identifica dentro del nodo.

- Service. Un servicio es una abstracción que define un conjunto lógico de *pods* y una política para acceder a ellos. Los pods que forman esté grupo son seleccionados gracias a la etiqueta especificada en su creación. Permite exponer un  $IP$  única y puerto de un pod. lo que habilita la comunicación entre los participes del grupo dentro de nuestro nodo. Además también nos permite exponer nuestro pod como un servicio de red, accesible a través de una IP externa.
- Ingress. Es un objeto de Kubernetes que nos permite exponer las rutas  $HTTP \gamma HTTPS$  de nuestras aplicaciones fuera de nuestro cluster. Establece una serie de reglas, que permiten elegir que tipo de pod debería responder en función de la ruta de la petición y filtrar el acceso a nuestros servicios basándonos en parámetros como la URL a la que accedemos o la IP desde la que se realiza petición, lo que proporciona seguridad adicional a nuestros servicios.
- Secrets. Son objetos que contienen información sensible como contraseñas, tokens, o certificados SSL, permitiéndonos que esa información no se encuentre en el código de nuestra aplicación.
- Visual Builder Studio. Es una plataforma ágil de desarrollo, colaborativa, con gestión de código y automatización de CI/CD. Esta automatización es posible debido a que Visual Builder Studio permite consumir datos de fuentes REST, lo que le permite comunicarse con los servicios Oracle, accediendo Container Registry (donde podrá consumir y publicar imágenes de Docker) y Container Engine for Kubernetes donde podrá desplegar todo tipo de objetos de Kubernetes. Todo esto es automatizable gracias a las builds, jobs y pipeline.
	- Builds. Son procesos que se ejecutan cuando se quiere desplegar una aplicación, normalmente estos procesos se definen en los jobs y se ejecutan al realizar un commit en el git que contiene el código fuente de la aplicación que queremos desplegar.
	- Jobs. Secuencia de pasos que sigue nuestro sistema con la finalidad de desplegar una aplicación. Puede solicitar datos e información y realizar cambios tanto en OKE como en Container Registry.
	- Pipeline. Define el orden de ejecución de una serie de jobs.
- Cloud Shell. Es un terminal web basado en el explorador al que se puede acceder desde la consola de Oracle Cloud. Proporciona acceso a un shell de Linux con una CLI de Oracle Cloud Infraestructure. Tiene varias herramientas útiles para los desarrolladores instaladas ya como: Docker y la kubectl.

Oracle Cloud esta compuesto por una red global de centros de datos gestionados por Oracle Corporation, que distribuye su nube en varias regiones. En cada región, hay por lo menos 3 dominios de disponibilidad. Y dentro de cada dominio de falla contiene un centro de datos independiente con aislamiento de energético, térmico y de red.

## CAPÍTULO 4

# Metodología

En este capítulo se van a explicar tanto la metodología de gestión como la de desarrollo empleadas para desarrollar este proyecto. Seguido de la planificación seguida en este proyecto. Y finalmente el marco tecnológico utilizado en este TFG.

## 4.1. METODOLOGÍA DE GESTIÓN

La metodología de gestión que se ha elegido para este TFG ha sido la Metodología Avanttic FORTE. Propuesta por Macario Polo Usaola, profesor de la Escuela Superior de Informática y director del Aula SMACT creada por Avanttic. La metodología Avanttic FORTE define una serie de pautas y buenas prácticas. Divide el proyecto en pequeñas interacciones que a su vez se dividen en tareas. Esta división permite que los fallos que puedan acontecer no provoquen grandes retrasos en la planificación del proyecto. Lo que la hace idónea para desarrollar el proyecto en los 6 meses que estipula el convenio y facilitar la comunicación entre el alumno y los tutores.

A continuación, se hablará de los roles principales que se deben identificar y de las distintas etapas que se han de cumplir en el uso de esta metodología.

## 4.1.1. Identificación de Roles

Se han de identificar los roles que garanticen el seguimiento de las técnicas definidas por la metodología.

- Equipo de Desarrollo. El equipo que se va a encargar de planificar, diseñar y implementar el proyecto. En este TFG el equipo de desarrollo es el alumno y autor del mismo Roque Rojo Bacete.
- Cliente. Empresa que esta interesada en la realización del proyecto, para poder explotar el producto. En este caso es la empresa Avanttic, representada por Samuel Campos Herros.
- Director Académico. Es el responsable por parte de la Escuela Superior de Informática, que garantiza que el alumno aplique las buenas prácticas de la metodología, proporcionando apoyo a la hora de redactar la documentación. En este TFG el director académico ha sido David Vallejo Fernández.

## 4.1.2. Etapas de la Metodología de Gestión

Según la metodología que hemos escogido, a la hora de elaborar un diseño del proyecto se tienen que seguir una serie pasos, realizados en el orden que aparece en la figura [4.1.](#page-59-0)

- 1. Identificación de los Roles. Consiste en definir el equipo de desarrollo, el cliente y el director académico.
- 2. Definición del Alcance. Se acuerda entre todos los participantes del proyecto lo que se va a realizar y lo que no.
- 3. Identificación y Estimación de los Riesgos. En esta etapa definen los riesgos que pueden hacer peligrar el desarrollo del proyecto y se establecen planes de contingencia para mitigar el daño de dichos riesgos.
- 4. Elaborar el Plan de Proyecto. Se realizará una estimación del tiempo que se tardara en realizar las tareas del proyecto.
- 5. Toma de Contacto con las Tecnologías. En esta etapa se formará al equipo de desarrollo con las tecnologías que se han de utilizar.
- <span id="page-59-0"></span>6. Priorización de requisitos. Se asignará una prioridad a los requisitos en función del valor que aporten a la organización.

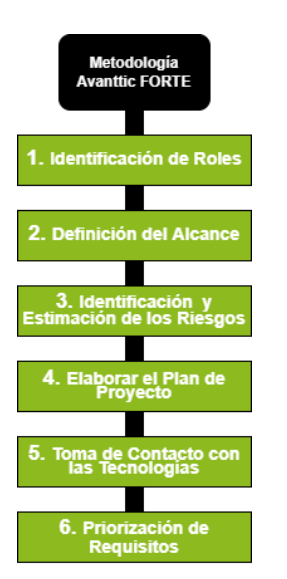

Figura 4.1: Metodología de Gestión

## 4.2. METODOLOGÍA DE DESARROLLO

Al igual que en la metodología de gestión, en la metodología de Desarrollo hemos elegido también la metodología Avanttic FORTE. Al basada en incrementes y un desglose en interacciones se asemeja bastante a una metodología iterativa e incremental.

Para mostrar el funcionamiento de la metodología se ha desarrollado un diagrama de flujo en la que muestran todas las etapas que se siguen en esta metodología, en la figura [4.2.](#page-60-0)

<span id="page-60-0"></span>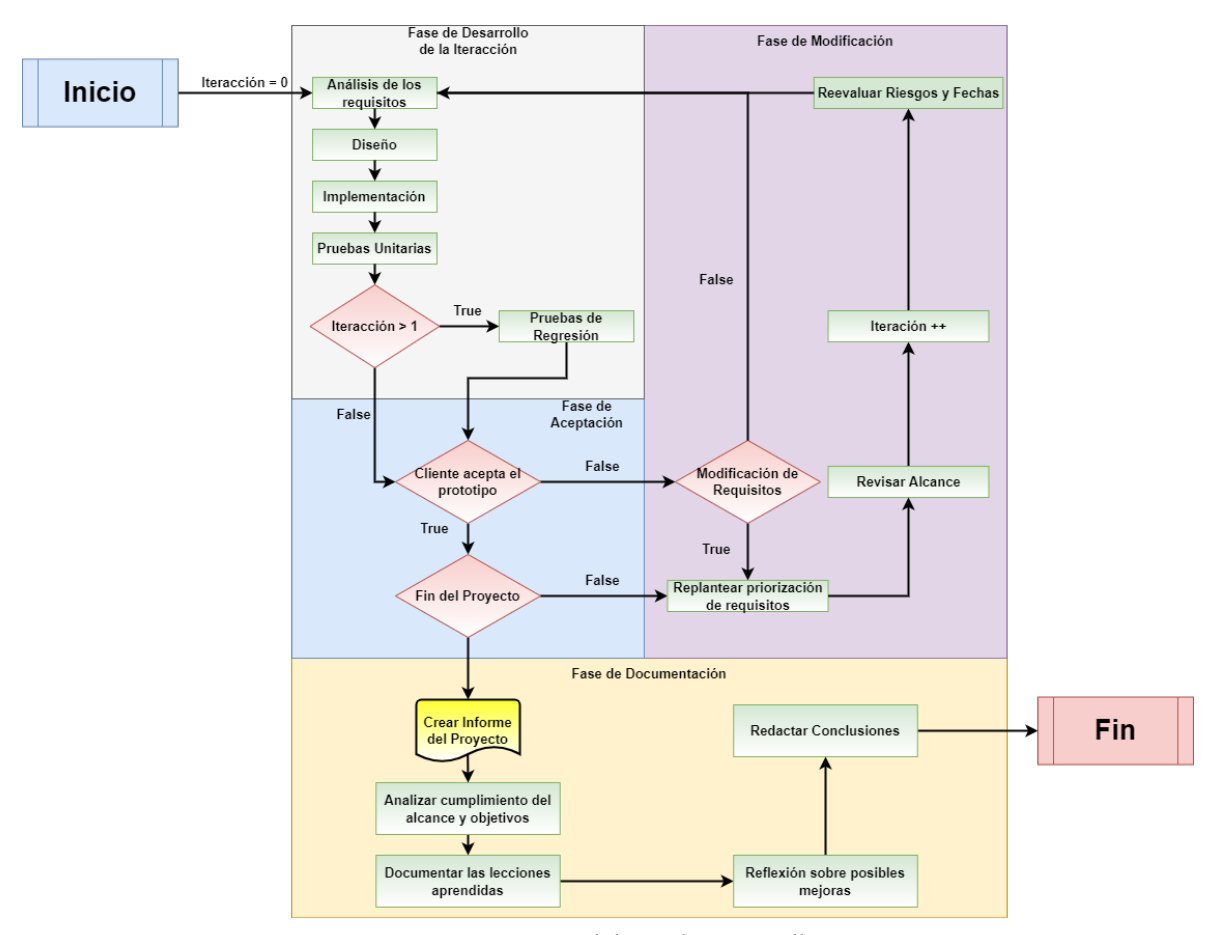

Figura 4.2: Metodología de Desarrollo

## 4.3. PLANIFICACIÓN

Esta sección tiene como objetivo mostrar la planificación que se hizo en los primeros días de desarrollo. Para desarrollar la planificación se han tenido en cuenta todos los pasos que requiere la metodología, iteraciones, tareas.

La fecha de inicio del proyecto quedo establecida el 6 de septiembre de 2021 y se estimó que la fecha de finalización sería el 10 de enero de 2022. Como la Escuela Superior de Informática fija la fecha límite para esta convocatoria el 9 de febrero de 2022, el resto del mes de enero se destinará revisar la documentación y realizar correcciones.

La jornada laboral esta compuesta por 8 horas de trabajo por día y se trabajará 5 días por semana. La planificación de las tareas e iteraciones quedan reflejadas en la figura [4.3.](#page-61-0)

#### Diagrama de Gantt

Se ha desarrollado el desglose de las iteraciones y tareas que conforman el proyecto en un diagrama de Gantt, que permite tener una visión de la duración de las iteraciones, las tareas y de las dependencias entre ellas. Esto queda ilustrado en la figura [4.4.](#page-65-0)

<span id="page-61-0"></span>

| Id              | Nombre de tarea                                      | Duración   | Comienzo                  | Fin             | Predecesoras            |
|-----------------|------------------------------------------------------|------------|---------------------------|-----------------|-------------------------|
| 1               | Trabajo Fin de Grado                                 | 90 días    | lun 06/09/21              | lun 10/01/22    |                         |
| $\overline{2}$  | Incorporación a la empresa                           | 1 día      | lun 06/09/21              | lun 06/09/21    |                         |
| 3               | Propuesta TFG                                        | 5 días     | mar 07/09/21              | lun 13/09/21    | 2                       |
| $\overline{4}$  | Iteración 0: Toma de Contacto                        | 29 días    | mar 14/09/21 vie 22/10/21 |                 | 3                       |
| $\overline{5}$  | Estudio Previo de las Tecnologías                    | 14 días    | mar 14/09/21              | vie 01/10/21    |                         |
| $6\overline{6}$ | Instalación de las tecnologías necesarias            | 5 días     | lun 04/10/21              | vie 08/10/21    | 5                       |
| $\overline{7}$  | Curso SpringBoot, JavaScript y Express               | 10 días    | lun 11/10/21              | vie 22/10/21    | 6                       |
| 8               | Definir Alcance y los Requisitos del Proyecto        | 3 días     | lun 04/10/21              | mié 06/10/21    | 5                       |
| 9               | Identificar y Estimar los Riesgos                    | 2 días     | jue 07/10/21              | vie 08/10/21    | 8                       |
| 10              | Iteración 1: StreamConnect                           | 17 días    | lun 25/10/21              | mar 16/11/21 4  |                         |
| 11              | Comparar y elegir la librería de Apache Kafka        | 3 días     | lun 25/10/21              | mié 27/10/21    |                         |
| 12              | Crear Aplicación Base: StreamConnect                 | 2 días     | jue 28/10/21              | vie 29/10/21    | 11                      |
| 13              | Conexión a Streaming                                 | 2 días     | lun 01/11/21              | mar 02/11/21    | 12                      |
| 14              | Configurar Recursos de Streaming                     | 2 días     | mié 03/11/21              | jue 04/11/21    | 13                      |
| 15              | Envío de Correos                                     | $1.5$ días | lun 01/11/21              | mar 02/11/21    | 12                      |
| 16              | Creación Imagen Docker: StreamConnect                | 2 días     | lun 01/11/21              | mar 02/11/21    | 12                      |
| 17              | Desplegar aplicación en Kubernetes                   | 7 días     | lun 01/11/21              | mar 09/11/21    | 12:2                    |
| 18              | Conexión Webhook de Jira                             | 3 días     | mié 10/11/21              | vie 12/11/21    | 17                      |
| 19              | <b>Pruebas</b>                                       | 2 días     | lun 15/11/21              | mar 16/11/21    | 11;12;13;14;16;17;18;15 |
| 20              | Iteración 2: StreamSub                               | 25 días    | mié 17/11/21              | mar 21/12/21 10 |                         |
| 21              | Bocetos y Esquema de la Base de Datos                | 2 días     | mié 17/11/21              | jue 18/11/21    |                         |
| 22              | Crear Aplicación Base de StreamSub                   | 3 días     | mié 17/11/21              | vie 19/11/21    |                         |
| 23              | Crear Base de Datos local y Kubernetes               | 2 días     | vie 19/11/21              | lun 22/11/21    | 21                      |
| 24              | Desarrollo Back-End                                  | 10 días    | mar 23/11/21              | lun 06/12/21    | 23                      |
| 25              | Envío de Correos                                     | 1 día      | lun 22/11/21              | lun 22/11/21    | 22                      |
| 26              | <b>Desarrollo Front-End</b>                          | 6 días     | lun 22/11/21              | lun 29/11/21    | 22                      |
| $\overline{27}$ | Crear Imagen Docker: StreamSub                       | 2 días     | mar 07/12/21              | mié 08/12/21    | 24:26:25                |
| 28              | Desplegar aplicación en Kubernetes                   | 7 días     | iue 09/12/21              | vie 17/12/21    | 27                      |
| 29              | Pruebas                                              | 2 días     | lun 20/12/21              | mar 21/12/21    | 21:22:23:24:26:27:28    |
| 30              | Iteración 3: Conexión StreamSub - StreamConnela días |            | mié 22/12/21              | lun 03/01/22    | 20;10                   |
| 31              | Microservicios de StreamConnect                      | 3 días     | mié 22/12/21              | vie 24/12/21    |                         |
| 32              | Microservicios de StreamSub                          | 4 días     | lun 27/12/21              | iue 30/12/21    | 31                      |
| 33              | Pruebas                                              | 2 días     | vie 31/12/21              | lun 03/01/22    | 32                      |
| 34              | Documentar TFG                                       | 83 días    | mar 14/09/21              | jue 06/01/22    | 3                       |
| 35              | <b>Finalización TFG</b>                              | 0 días     | lun 10/01/22              | lun 10/01/22    | 4:10:20:30:34           |

Figura 4.3: Planificación de tareas realizada en Microsoft Project

## 4.4. MARCO TECNOLÓGICO

## Lenguajes de Programación

- Java: es un lenguaje de programación multiplataforma orientado a objetos, que ofrece una gran fiabilidad, rapidez y seguridad. Permite a los desarrolladores escriban el código una vez y lo ejecuten en cualquier plataforma capaz de soportar Java sin necesidad de recompilar el código. En este proyecto ha sido utilizado para desarrollar la aplicación StreamConnect junto con el framework SpringBoot.
- JavaScript: es un lenguaje de programación web multiplataforma y orientado a objetos. Soporta los navegadores más utilizados: Chrome, FireFox, Opera y Safari. Es un lenguaje interpretado, lo que significa que no es necesario compilar un programa para poder ejecutarlo. [\[9\]](#page-108-10) Ha sido utilizado para desarrollar la aplicación StreamSub, tanto en el lado del cliente, como en el lado del servidor.
- HTML5 (HyperText Markup Language): es la quinta versión del lenguaje básico que utiliza la World Wide Web para definir el significado y la estructura del contenido de la web. Además de HTML es común que se utilicen otras tecnologías para dar cierta apariencia al contenido (CSS) o cierto comportamiento (JavaScript). [\[9\]](#page-108-10)

Se ha utilizado para crear la estructura y contenido de la aplicación de StreamSub.

• CSS3 (Cascade Style Sheet): es la última versión del lenguaje de estilos CSS, que permite modificar la apariencia en un documento desarrollado por un lenguaje de marcas (en este caso HTML5), estilizando las páginas web en las que se utiliza.

Ha sido empleado junto al framework Bootstrap para dar un toque moderno y estilizado a la aplicación StreamSub.

• SQL (Structured Query Language): es un lenguaje de dominio especifico, diseñado para administrar, gestionar y recuperar información de las bases de datos relacionales. Ha utilizado en este proyecto para definir las tablas de las base de datos, y las consultas en el lado del servidor de la aplicación StreamSub.

#### Entornos de Desarrollo

• Visual Studio Code: Es un entorno de desarrollo multiplataforma, desarrollado por Microsoft para Windows, Linux y macOS. Es compatible con varios lenguajes de programación, como: JavaScript, HTML, Java, CSS o TypeScript. Además, es posible agregar extensiones para hacerlo compatible con más lenguajes de programación.

Todo el código de la aplicación StreamSub ha sido desarrollado con este entorno de desarrollo.

• Spring Tool Suite 4: es un entorno de desarrollo basado en la versión  $\eta \omega a \, E E$  de Eclipse, pero altamente personalizado para trabajar con el framework de Spring. Toda la aplicación de StreamConnect ha sido desarrollada con Spring Tool Suite 4.

#### Entornos de Ejecución

• NodeJS: es un entorno de ejecución de *JavaScript* orientado a eventos asíncronos, diseñado para aplicaciones web escalables. Cuenta con un sistema de gestión de paquetes llamado NPM. Ha sido utilizado a la hora de desarrollar la aplicación de StreamSub.

#### Frameworks

• Express: Es un framework de desarrollo de aplicaciones web minimalista y flexible para NodeJS, inspirado en el framework de Ruby: Sinatra.

Ha sido empleado en su totalidad para la creación del lado del servidor de la aplicación StreamSub.

- SpringBoot: es una especialización del framework Spring, que permite ahorrarse gran parte de la configuración necesaria de las aplicaciones basadas en Spring. Ha sido utilizado para construir la aplicación de StreamConnect, y elegido por la buena conectividad que ofrece con Oracle Streaming Service gracias a su API de Apache Kafka, que ahora es compatible con la mayoría de funciones de Streaming.
- Bootstrap 5: es la quinta versión de un framework CSS multiplaforma de código abierto utilizado para el desarrollo del Front-End de sitios y aplicaciones web. Contiene plantillas de diseño para todos los elementos HTML, permitiendo crear aplicaciones responsive. Ha sido utilizado para crear el Front-End la aplicación StreamSub.

## Plataformas:

• Jira: es una herramienta en línea utilizada para la administración de tareas de un proyecto, el seguimiento de errores, incidencias y peticiones de servicio.

En este proyecto nos centraremos en las incidencias y peticiones de servicio. Utilizando el servicio de Webhooks que ofrece la plataforma, para automatizar el envío de la información a StreamConnect.

- Kubernetes: es una plataforma portable y extensible de código abierto para administrar cargas de trabajo y servicios. Facilitando la automatización, despliegue y escalado de aplicaciones, además de ofrecer a una alta disponibilidad y recuperación de errores
- Docker: es una plataforma para el desarrollo, envío y ejecución de aplicaciones. Permite separar las aplicaciones de las infraestructuras mediante la creación de imágenes que envuelven a tu aplicación en un entorno virtual que dispone de todo lo necesario para su funcionamiento.
- Apache Kafka: es una plataforma de event streaming distribuida por la comunidad que es capaz de manejar billones de eventos al día. De forma inicial, Apache Kafka fue concebida como una cola de mensajería (messaging queue) y tiene su base en una representación de commits log distribuidos. [\[11\]](#page-108-11)
- Oracle Cloud Infraestructure: es una plataforma que ofrece un servicio de computación en nube que proporciona servidores, almacenamiento, redes, aplicaciones y servicios a través de una red global de centros de datos administrados por Oracle Corporation. [\[6\]](#page-108-9) Entre todos los servicios que ofrece los utilizados han sido: Streaming, Container Engine for Kubernetes, Container Registry y Cloud Shell.
- MySQL: es un sistema de gestión de bases de datos relacional desarrollado por Oracle Corporation y está considerada como la base de datos de código abierto más popular del mundo, pensada para utilizarla en entornos de desarrollo web.

#### Pruebas:

• Postman: es un cliente HTTP que nos da la posibilidad de probar los diferentes tipos de peticiones HTTP a través de una interfaz gráfica de usuario, por la cual podremos analizar las respuestas que posteriormente deberán ser validados.

En este proyecto ha sido utilizado para realizar pruebas a los diferentes servicios creados, tanto para StreamSub como para StreamConnect.

#### Control de Versiones y Automatización de Despliegue:

• Git: es una herramienta de código abierto que realiza una función del control de versiones del código de forma distribuida. Mantiene un historial completo de todas las versiones del código, por lo que en caso de error se puede volver a una versión anterior sin problema. También facilita la colaboración de varias personas dentro de un mismo proyecto.

En este proyecto ha sido utilizado la versión que tiene integrada Visual Builder Studio, tanto para el código relativo a StreamSub, como el de StreamConnect.

• Visual Builder Studio: es una herramienta de última generación para el desarrollo de aplicaciones web y móviles que permite a los desarrolladores manejar el ciclo de vida del software y automatizar el entorno de desarrollo. Permitiendo desplegar aplicaciones en OKE con el simple hecho de hacer un commit en el repositorio git, el cual se encuentra integrado dentro de la herramienta. [\[6\]](#page-108-9)

En este proyecto se ha utilizado tanto como repositorio del código de StreamSub y StreamConnect, como para automatizar el despliegue de las aplicaciones en OKE.

## Edición de Texto:

- LATEX: LaTeX es un sistema de composición de textos, orientado especialmente a la creación de libros, documentos científicos y técnicos que contengan fórmulas matemáticas. Su principal intención es facilitar el uso del lenguaje de composición tipográfica Tex. Ha sido utilizado para la realizar el presente documento.
- Overleaf: es un editor colaborativo de LaTeX basado en la nube que se utiliza para escribir, editar y publicar documentos científicos. Se asocia con una amplia gama de editoriales científicas para proporcionar plantillas oficiales de LaTeX para revistas y enlaces de envío directo. Ha sido utilizado para crear este documento junto a la plantilla del curso de Jesús Salido [\[13\]](#page-108-12) profesor de la UCLM.

<span id="page-65-0"></span>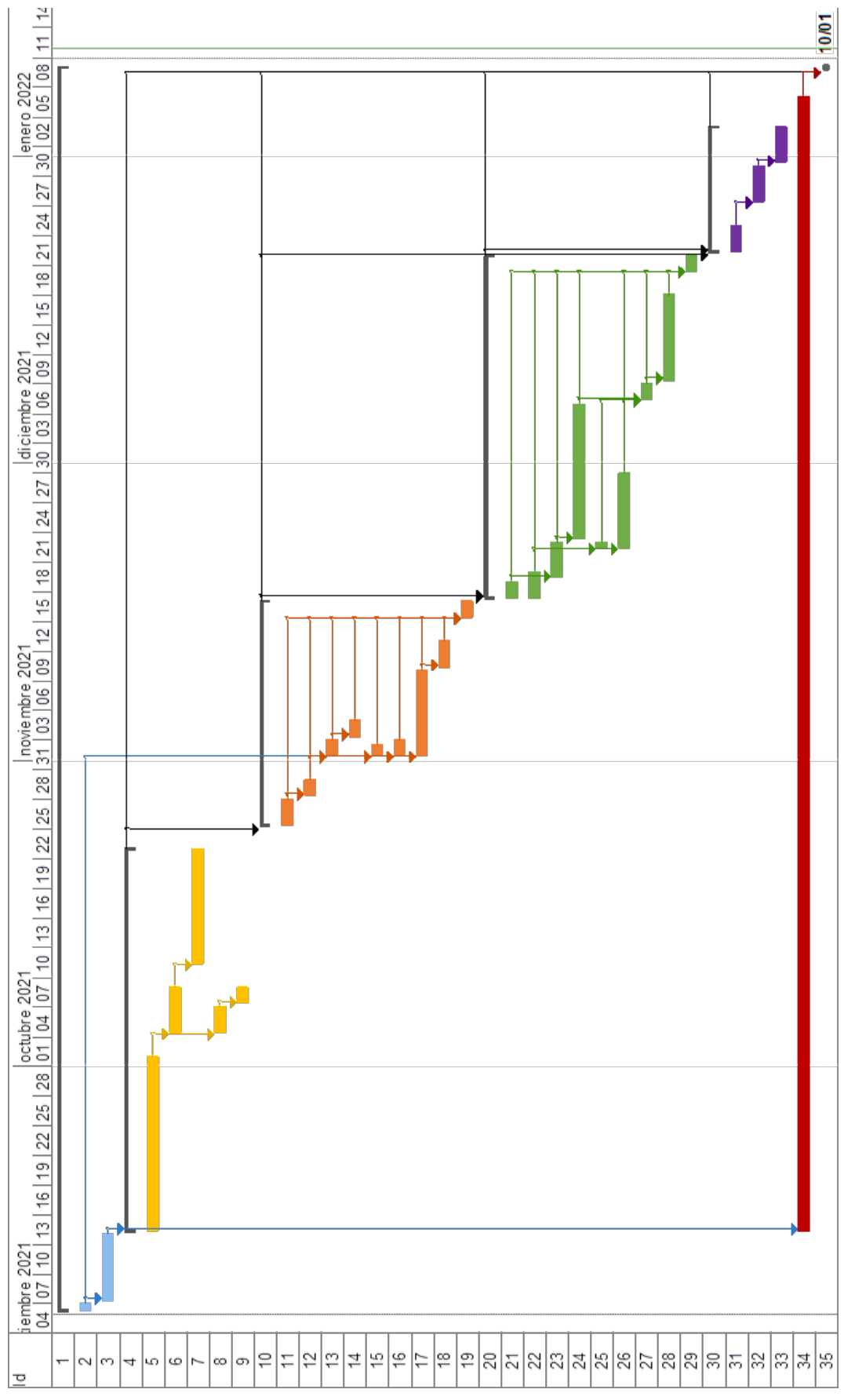

Figura 4.4: Diagrama de Gantt

## CAPÍTULO 5

# Arquitectura

En este capítulo se procederá a analizar las distintas partes que componen la arquitectura del proyecto, explicando en detalle los diferentes módulos que componen la solución. También se explicarán los problemas que han surgido a lo largo del desarrollo junto a las soluciones que se han planteado, y las ventajas haber escogido solución.

A la hora de diseñar la arquitectura del proyecto se han tenido en cuenta los requisitos funcionales y no funcionales que se establecieron en la iteración 0 del capítulo [6.](#page-84-0)

## 5.1. ORGANIZACIÓN DEL PROYECTO

En esta sección mostraremos una serie de diagramas y figuras que permitirán tener una idea general sobre la arquitectura de la solución que se ha planteado y de los distintos módulos que la componen.

#### 5.1.1. Visión General de la Arquitectura

En la figura [5.1](#page-67-0) podemos ver que la solución que se plantea sigue una arquitectura web basada en microservicios, que permite que los módulos que la componen tengan el mínimo acoplamiento posible, que puedan evolucionar de manera independiente y hacer que los servicios que puede ofrecer la solución escalen fácilmente. Esta compuesto por 2 módulos claramente diferenciados StreamSub y StreamConnect.

**StreamSub** es una aplicación web que utiliza HTML, Bootstrap y ejs para crear un Front-End comunicado con un Back-End de NodeJS. Es el único capaz de seleccionar, insertar, editar y eliminar los datos de nuestra Base de Datos MySQL. Es el único Front-End que tendrá nuestro sistema, y podemos acceder a el mediante un navegador.

StreamConnect, a diferencia de StreamSub está compuesto únicamente por Back-End, es decir, no tiene ninguna UI (Interfaz de Usuario). Esta desarrollada en el framework de Java, SpringBoot. Es la encargada de comunicarse con Streaming Service y Jira.

Tanto StreamSub como StreamConnect comparten las siguientes características:

- 1. Se encuentran desplegados en Oracle Cloud y gestionados por Oracle Kubernetes Engine, que es un PaaS.
- 2. Tienen la capacidad de acceder y enviar correos a través de SMTP de Google con las cuentas de streamsubb@gmail.com y streamconnectt@gmail.com respectivamente.

3. Tienen comunicación entre sí a través de una API REST.

También contamos con una serie de módulos que no son propios, cuya función es:

- Streaming Service. Es una plataforma de transmisión de eventos en tiempo real. Utilizamos una librería de SpringBoot de Apache Kafka, que permite producir y consumir las incidencias.
- SMTP de Google. Permite enviar correos electrónicos utilizando una cuenta de Gmail y los servidores de Google. StreamSub lo utilizará para notificar cuando las suscripciones de un consultor cambien, mientras que StreamConnect lo utilizará para notificar a los consultores sobre las nuevas incidencias.
- <span id="page-67-0"></span>• Jira. Enviará los datos de las incidencias que se creen en tiempo real a StreamConnect mediante su Webhook.

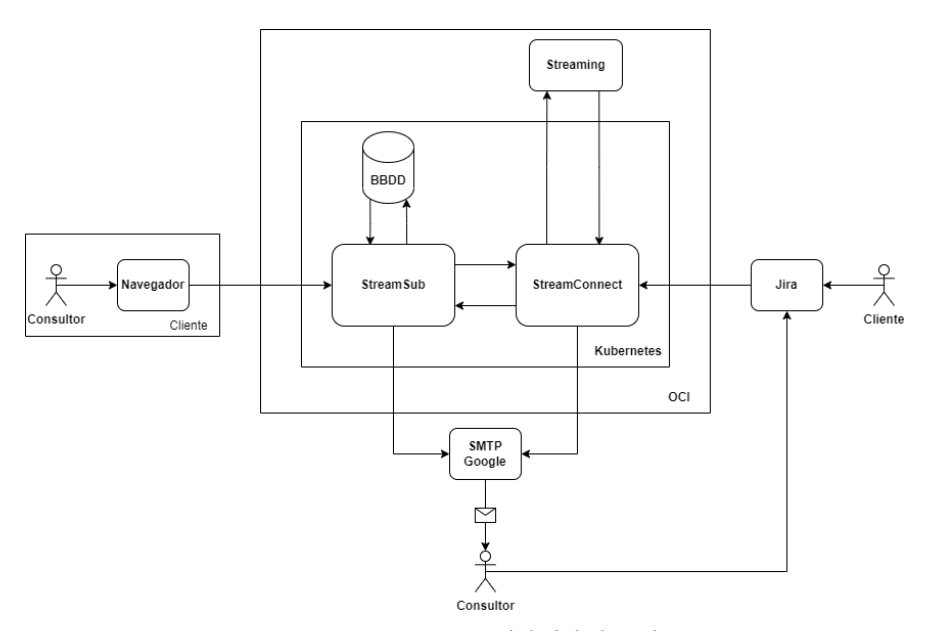

Figura 5.1: Arquitectura Global de la Solución

#### 5.1.2. Arquitectura Front-End y Back-End de la Solución

## StreamSub

Aunque el Front-End y Back-End de la aplicación se encuentran en el mismo proyecto, sus clases y métodos están aislados. Realizar esta separación conlleva una serie de ventajas entre las que podemos destacar:

- Mayor Escalabilidad. Al estar separadas, si algunas de las partes necesita una mayor cantidad de recursos es más fácil y eficaz aumentar los recursos de esa única parte.
- Distintos Equipos de Desarrollo. Permite tener diferentes equipos de desarrollo trabajando de forma independiente en el Back-End y en Front-End.
- Actualizaciones más Sencillas. Cuando se completa el Back-End la parte que más suele cambiar es el Front-End de la aplicación. El Back-End seguirá funcionando de la misma forma, por lo que no hace falta modificarlo.

• Ampliar el Numero de Plataformas. Con el Back-End separado del Front-End si se decidiera ampliar el servicio a una aplicación nativa en dispositivos móviles, solo sería necesario desarrollar la parte Front-End de la aplicación móvil, puesto que internamente podría seguir utilizando el mismo Back-End.

La comunicación entre ambos extremos se hace mediante el envío y la recepción de peticiones a los endpoints de la API REST habilitados para ello.

El uso de una API REST permite el intercambio de información entre el Front-End y Back-End de una aplicación. Proporcionando aislamiento entre la lógica del Back-End y el Front-End, por lo que el cliente no se preocupará de como está implementando el servidor, y a su vez el servidor no le importará como son usados los datos que envía al cliente.

Los métodos principales que utiliza API REST son:

- GET. Solicitar información de un recurso.
- POST. Creación de un nuevo recurso.
- PUT. Actualizar valores de un recursos existente.
- PATCH. Actualizar un único valor de un recurso existente.
- DELETE. Eliminar un recurso determinado.

Los recursos que gestiona una API REST poseen una URI (Uniform Resource Identifier), que los identifica y diferencia de los demás recursos, es decir, no puede ser compartida por más de un recurso. Tiene la siguiente estructura:

#### protocolo://host:puerto/ruta del recurso

En la figura [B.1](#page-136-0) se puede ver un ejemplo de petición al endpoint de la API REST que realiza el Front-End de StreamSub al Back-End de que solicita acceso al recurso infoAreas.

A continuación, vamos a hablar sobre la organización de la aplicación StreamSub basándonos en la figura [5.2.](#page-69-0) Podemos distinguir 3 zonas:

• Front-End. Compuesto por 2 carpetas principales la primera es views que contiene los archivos  $e$ js que componen la UI de nuestra aplicación, y la carpeta templates, que contiene las plantillas utilizadas en la aplicación como los correos, navbar, footer.

Y segundo la carpeta public que a su vez contiene la carpeta css y js. La primera alberga los estilos de Bootstrap y mientras que la segunda contiene archivos js que dar funcionalidad a elementos de la UI.

• Back-End. Compuesto por 2 carpetas, 2 archivos js y las variables de entorno. La primera de la carpetas se llama database y como su propio nombre indica contiene los archivos js relacionados con la Base de Datos, el primero de ellos se llama conexión.js que realiza la conexión a la Base de Datos y el segundo se llama DBUtil.js que contienen todas las consultas realizadas a la Base de Datos.

La carpeta router contiene el archivo rutas.js que gestiona y define todos los endpoints de la aplicación.

Los 3 archivos restantes son: *index.js* que define las características base del servidor de *Node*JS y lo ejecuta. sendEmail.js que implementa la funcionalidad de enviar mensajes cuando se

actualizan las suscripciones de un consultor y finalmente .env que contiene los datos sensibles de nuestra aplicación como contraseñas o tokens.

• Despliegue. En esta sección se encuentran los algunos de los ficheros más importantes como son el Dockerfile, en el que se especifican todos los pasos llevados a cabo para generar una imagen de Docker.

En streamSub-deployment.yaml y streamSub-service.yaml se especifican las características que va a tener tanto el deployment como el service de esta aplicación en Kubernetes.

<span id="page-69-0"></span>El archivo package.json contiene las dependencias y scripts utilizados durante el desarrollo y finalmente .gitignore recoge los archivos que no queremos que se actualicen en el git donde almacenamos las aplicaciones.

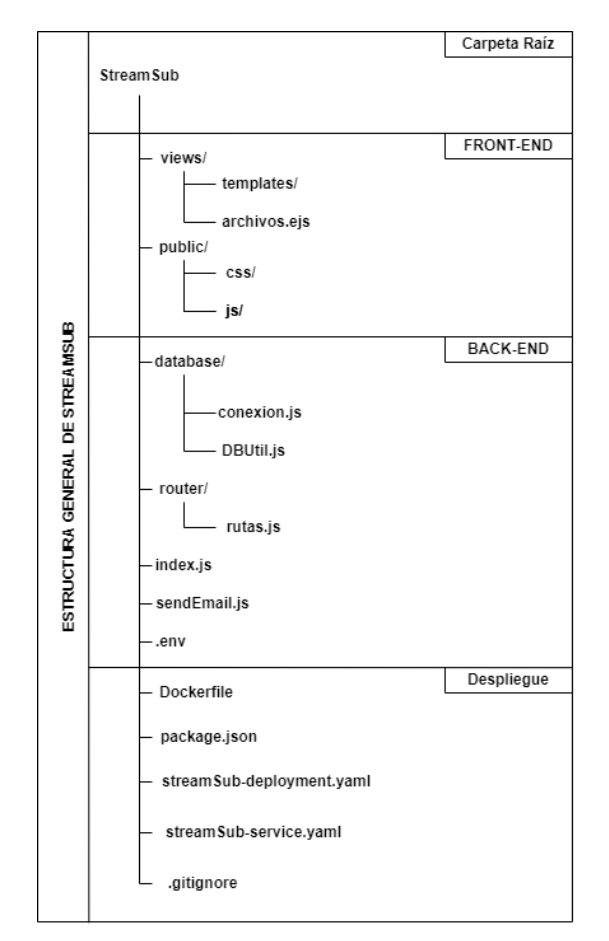

Figura 5.2: Estructura del Sistema StreamSub

## **StreamConnect**

A diferencia de StreamSub, StreamConnect esta compuesto únicamente por código que se ejecuta en el Back-End. El Back-End de StreamConnect se comunica con: StreamSub, Streaming Service, Jira y el SMTP de Google a través de API REST mediante los métodos citados anteriormente.

- StreamSub. Mediante los endpoints que tenemos definidos solicitamos información a la Base de Datos, como las asignaciones o la lista de consultores suscritos al área de un Stream.
- Streaming Service. La comunicación con este servicio la llevamos acabo con la API compatible con Streaming de Apache Kafka, que nos utilizamos para crear y borrar Streams, enviar mensajes,

consumir los mensajes y obtener información de los Streams como las particiones que tiene cada uno.

- Jira. Para recibir la información de las peticiones de servicio creadas por el cliente se ha habilitado un endpoint que permite recibir peticiones POST de un Webhook de Jira que hemos configurado para que cada vez que se cree una petición de servicio envíe un POST al endpoint de StreamConnect.
- **SMTP de Google**. Utilizamos la API de Google para enviar correos electrónicos a los consultores que estén suscritos a las áreas que originarias de la petición de servicio.

En la figura [5.3](#page-71-0) podemos apreciar que en su totalidad esta formado por Back-End. Al figura anteriormente citada podemos distinguir dos carpetas principales ubicadas dentro de src/main/ las cuales son:

• java. Que alberga 3 paquetes, el primero de ellos es com.StreamConnect que contiene el archivo StreamConnectApplication.java que lanza la aplicación.

El paquete com.StreamConnect.config contiene el archivo KafkaConfiguration.java, que definen las características y propiedades de los Consumidores, Productores y Administradores de Streaming Service.

Finalmente, el paquete com.StreamConnect.issue en la que se encuentra toda la lógica de la aplicación. En *IssueController.java* se definen los *endpoints* de entrada, es decir, los que tienen que ver con realizar peticiones de información a StreamConnect o enviar. Mientras que SuscriptoresController contiene las peticiones de salida que realiza StreamConnect a StreamSub. MessageService.java es el encargado de realizar el envío de los mensajes a los consultores, gracias a la API de Google. Por otra parte, IssueService es el encargado de enviar las peticiones de servicio de los clientes colocándolas en su zona correspondiente y consumirlas. También dispone de un método que analiza las peticiones antes de su envió, obteniendo la información considerada relevante.

- resources. En este directorio encontramos recursos que utiliza la aplicación para funcionar, en la carpeta templates sen encuentran las plantillas utilizadas para los correos, que permite diferenciar las peticiones urgentes de las estándar. El archivoapplication. yml contiene la información sobre la configuración de el SMTP de Google, los customfield de Jira e información sensible de la aplicación como contraseñas y tokens.
- pom.xml Archivo XML que define la estructura del proyecto Maven, además de definir las dependencias utilizadas.

Al igual que en StreamSub contamos con una serie de archivos que nos permiten desplegar la aplicación en Kubernetes, el primero de ellos es el Dockefile en el que especificamos los pasos necesarios para crear la imagen Docker de StreamConnect. Seguidos de los archivos streamConnectdeployment, streamConnect-service, streamConnect-ingress que definen las características que tendrán el Deployment, Service e Ingress de nuestra aplicación.

<span id="page-71-0"></span>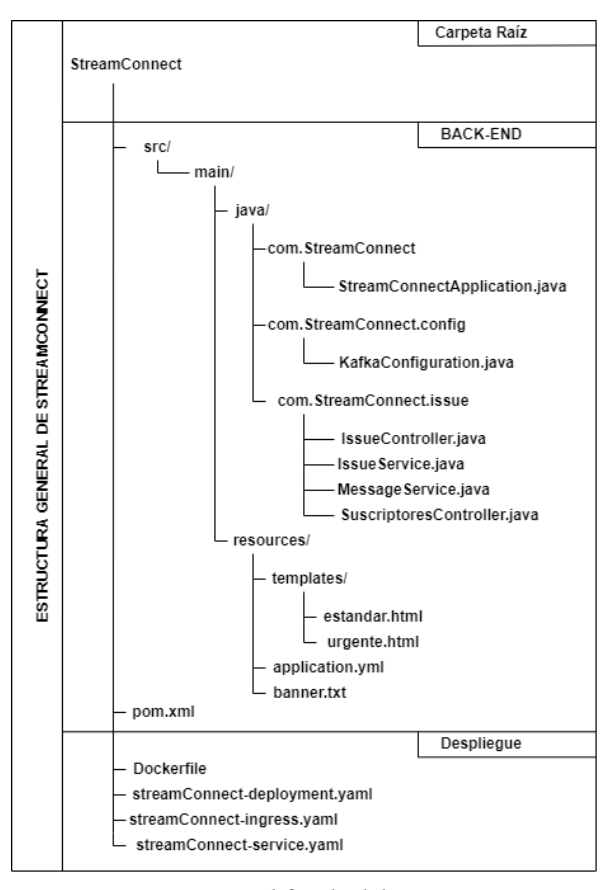

Figura 5.3: Estructura Simplificada del Sistema StreamConnect

## 5.2. DISEÑO DE LA BASE DE DATOS

## 5.2.1. Elección de la Base de Datos

A la hora de elegir la base de datos con la que se va a trabajar se han barajado 2 tipos:

- Base de Datos Relacional. Este tipo de base de datos almacena y proporciona acceso a puntos de datos relacionados entre sí. Representa los datos en tablas, formadas por filas y columnas. Una fila es un registro con un ID único, al que llamamos clave primaria, mientras que las columnas de la tabla forman los atributos de los datos, cada registro suele valores para cada atributo, lo que facilita la creación de relaciones entre los puntos de datos. Estas relaciones, se dan gracias a lo que llamamos clave foránea, que normalmente es la clave primaria de otra tabla que aparece en otra tabla como columna y relaciona ambas tablas [\[12\]](#page-108-13).
- Base de Datos No Relacional. Estas Bases de Datos los datos ya no se almacenan en tablas, si no en documentos, que pueden representarse como un *JSON*. Son más flexibles que las relacionales, ya que permite decidir sobre la marcha que campos queremos guardar en cada registro, al igual que en un objeto JSON. Los datos dejan de estar relacionados por lo que se recurren a otras estrategias para simular las relaciones como duplicar información.

Finalmente, se decidió utilizar una base datos relacional para este proyecto, puesto que los datos con los que vamos a trabajar están bien definidos, guardan relaciones importantes entre sí y será necesario definir restricciones. Mientras que las bases de datos no relaciones delegan la responsabilidad de controlar y establecer las relaciones y restricciones al programador, las base de datos relacionales
facilitan esta tarea. Concretamente, la base de datos elegida ha sido MySQL, puesto que el alumno tenía experiencia previa utilizando esta base de datos y al ser Avanttic un partner de Oracle dispone de extensa documentación y acceso a foros con resolución de problemas y dudas. Otras de las ventajas que ofrece el uso de MySQL:

- Gratuitidad. El uso de  $M\gamma SQL$  es libre y gratuito.
- Velocidad. Realiza las operaciones rápidamente y con un gran rendimiento.
- Seguridad. Las contraseñas son encriptadas, tienen varios niveles de privilegios y acceso para los usuarios.
- Multiplataforma. Compatible con Linux y Windows.
- Fácil de Usar. No es necesario un gran conocimiento para empezar a utilizarla.
- Comunidad. Al ser una de las más populares, cuenta con una gran comunidad, tutoriales y foros activos que ayudan a la hora de resolver problemas.

# 5.2.2. Modelo Entidad-Relación

El modelo entidad-relación es un paradigma de diseño que permite representar de manera simplificada los componentes que participan en un proceso de negocio y el modo en el que estos se relacionan entre sí [\[14\]](#page-108-0). Como su propio nombre indica para crear un diagrama de Entidad-Relación es necesario definir las entidades y relaciones que tiene nuestro sistema.

# Entidades

Una entidad son los objetos de la base de datos de los que queremos almacenar información, cada entidad tiene una serie de atributos, que coinciden con las propiedades que queremos almacenar. Estos atributos pueden servir como relación con otras entidades de la base de datos. Existen varios tipos de entidades, la primera son las entidades fuertes que son aquellas capaces de existir por si mismas. La segunda son las entidades débiles, cuya existencia depende de una entidad fuerte.

Para este proyecto se han definido las siguientes entidades:

• Consultor. Un consultor esta compuesto por los atributos de *id consultor*, que será la clave primaria, email que representa la información de contacto del consultor, por lo cual sera único y finalmente disponibilidad, que define si el consultor esta disponible y por tanto puede recibir notificaciones. La sentencia DDL utilizada para la creación de la tabla de consultores puede verse en el listado [5.1.](#page-72-0)

<span id="page-72-0"></span>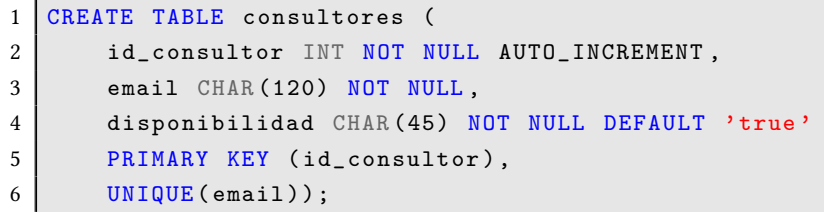

Listado 5.1: Sentencia DDL crear Tabla consultores

• Area. Un área esta compuesta por los atributos de *id area*, que será la clave primaria y *area* que representa el nombre del área a la que ofrecemos servicio, por lo que este nombre será único. La sentencia DDL utilizada para la creación de la tabla de áreas puede verse en el listado [5.2](#page-73-0) .

```
1 CREATE TABLE areas (
2 id_area INT NOT NULL AUTO_INCREMENT,
3 area VARCHAR (120) NOT NULL,
4 PRIMARY KEY (id_area),
5 UNIQUE (area));
```
Listado 5.2: Sentencia DDL crear Tabla áreas

• Suscripciones. Un suscripción esta compuesta por los atributos de *id consultor* que es clave foránea de la tabla de consultores, topic y particion. La tupla de id\_consultor y topic forma la clave primaria de esta tabla. Podemos ver la sentencia DDL utilizada para crear la tabla de suscripciones en el listado [5.3.](#page-73-1)

```
1 CREATE TABLE suscripciones (
2 id_consultor INT,
3 topic CHAR (120) NOT NULL,
4 PRIMARY KEY(id_consultor, topic)
5 FOREIGN KEY (id_consultor) REFERENCES \leftrightarrow↩→ consultores ( id_consultor ) ON DELETE CASCADE ) ;
```
Listado 5.3: Sentencia DDL crear Tabla suscripciones

• Asignaciones. Un asignación esta compuesta por los atributos de id\_area que es clave foránea de la tabla de áreas, topic y particion el conjunto de las 3 forma la clave primaria de esta tabla. Podemos ver la sentencia DDL utilizada para crear la tabla de asignaciones en el listado [5.4.](#page-73-2)

```
1 CREATE TABLE asignaciones (
2 id_area INT NOT NULL,
3 particion INT NOT NULL,
4 topic VARCHAR (120) NOT NULL,
5 PRIMARY KEY ( id_area , particion , topic ) ,
6 FOREIGN KEY (id_area) REFERENCES areas (id_area) ON DELETE \leftrightarrow↩→ CASCADE ) ;
```
Listado 5.4: Sentencia DDL crear Tabla asignaciones

#### Relaciones

Las relaciones son asociaciones entre entidades que permite utilizar sentencias para recuperar datos usando como base los de otra tabla. Existen varios 3 tipos de relaciones: de uno a uno (1:1), de uno a muchos (1:N) y de muchos a muchos (N:M).

En la figura [5.4](#page-74-0) podemos ver el diagrama Entidad-Relación de nuestra Base de Datos, en el que podemos apreciar 2 relaciones de uno a muchos. A continuación procederé a explicar el motivo de cada relación.

• Relación entre áreas y asignaciones. Es una relación de uno a muchos, puesto que un área puede estar asignada a 0 o varias de las diferentes particiones de los Streams.

<span id="page-74-0"></span>• Relación entre consultores y suscripciones. Es una relación de uno a muchos, puesto que un consultor puede estar suscrito a 0 o a varias particiones de un Stream.

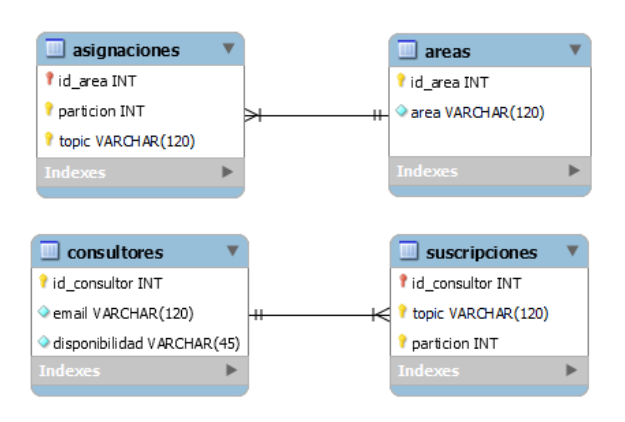

Figura 5.4: Diagrama entidad relación de la Base de Datos

#### 5.3. MÓDULOS

En está sección explicaremos los dos módulos fundamentales que se han desarrollado para esta solución: StreamSub y StreamConnect. Además también explicaremos los problemas encontrados, la solución que se ha escogido junto a las ventajas de haberla escogido y no otra posible implementación en cada funcionalidad implementada.

# 5.3.1. StreamConnect

Este módulo es el núcleo principal de nuestra solución, puesto que entre sus funcionalidades se encuentran: recibir las peticiones de servicio de Jira, conexión con Streaming, realizar cambios en los Streams y solicitar información, enviar el mensaje a la partición y Stream correcto, mantenerse a la escucha de de los mensajes entrantes, enviar correos electrónicos a los destinatarios correctos, solicitar y proveer microservicios a StreamSub.

En las siguientes subsecciones se detallará el funcionamiento de las funcionalidades de Stream-Connect y los problemas, si los hubo, durante su implementación.

#### Compatibilidad de APIs

Originalmente la solución estaba planteada para realizar una aplicación única en NodeJS, pero surgió un problema de compatibilidad entre la API [KafkaJS](https://kafka.js.org/) y Streaming Service.

Esta incompatibilidad impedía personalizar el criterio que tienen los productores a la hora de realizar el envío de mensajes a particiones de un Stream. Este fallo crítico llevo a investigar otras APIs que fueran completamente compatibles con Streaming. Llegando así a la API de spring-kafka, que como su propio nombre indica esta disponible para el framework de Java Spring, con el que se ha desarrollado este módulo. Entre las ventajas de esta solución podemos destacar:

- Permite programar una lógica para nuestro programa que permite elegir a que partición enviamos los mensajes.
- Al realizar una separación entre *StreamSub y StreamConnect* nuestra solución pasa a ser una aplicación web basada en microservicios, lo que reduce el acoplamiento entre los dos sistemas.
- Permite escalar fácilmente el servicio de StreamConnect de ser necesario en caso de que aumenten sus solicitudes en exceso.
- Al desarrollar en 2 tecnologías diferentes, se han aprendido más conceptos que si se hubiera trabajado únicamente en una.

#### Recibir Peticiones de Servicio de Jira

Para recibir las nuevas peticiones de servicio creadas en Jira se ha habilitado el endpoint: /streamConnect/issues que recibe peticiones POST del Webhook de Jira.

Un Webhook es un mecanismo que permite enviar información mediante una petición POST de HTTP que se desencadena ante un determinado evento de nuestro sistema. Tanto la información que se envía, el evento y la URL a la que se envía la información queda definida en el momento en que creamos el Webhook. Como podemos ver en la figura [5.5](#page-75-0) lo hemos configurado de la siguiente forma:

- 1. URL. La URL que recibirá las peticiones POST y posteriormente las procesará es: https://streamconnect.avanttic.com/streamConnect/issues.
- 2. Información. Se ha seleccionado que se envíe información sobre las incidencias.

 $\sim$  100  $\sim$ 

<span id="page-75-0"></span>3. Eventos. Se ha especificado que el desencadenante de la petición POST se ha la creación de una incidencia.

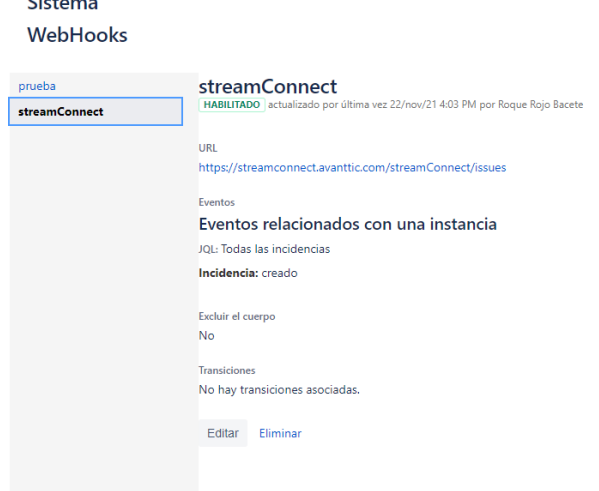

Figura 5.5: Configuración del Webhook de Jira

Una vez configurado, StreamConnect recibirá mediante una petición POST la información de cada petición de servicio que se cree en formato JSON, después analizará el JSON y obtendrá los atributos más importantes de cada petición y finalmente un productor los enviará a su Stream y partición correspondiente.

El problema surge cuando el 21 de Julio de 2018 por razones de seguridad Jira restringió la posibilidad de registrar Webhooks en direcciones URLs no seguras. Obligando a utilizar certificados SSL válidos y no autofirmados. Para intentar solucionarlo se solicitó al área de sistemas de Avanttic que nos creará un subdominio en su DNS el cual fue streamconnect.avanttic.com y el certificado SSL que utiliza Avanttic en su propia web.

El certificado que utiliza Avanttic es de tipo Wildcard, también conocido como certificado comodín, que puede ser utilizado con varios subdominios diferentes dentro de un subdominio, y da cobertura a los subdominios que sigan la estructura \*.avanttic.com .

Para esto se creó en Kubernetes un tls-secret al que llamamos avanttic.com y que contiene el certificado de Avanttic. Posteriormente se vinculó al Ingress de nuestra aplicación especificándolo en el Ingress como se puede ver en el listado [A.4.](#page-114-0)

Pero por motivos de la configuración inicial del Ingress, se utilizaba un certificado por defecto autofirmado y caducado, y no detectaba el nuestro. Por lo que hubo que desinstalar el Ingress e instalarlo de nuevo modificando en su Deployment la opción que seleccionaba el certificado por defecto y sustituyéndolo por nuestro tls-secret avanttic.com

Una vez hecho esto el navegador ya nos detectaba como una página segura, pero empezamos a recibir el error Unable to verify the first certificate, esto sucedía debido a que habíamos especificado únicamente el certificado de Avanttic, en otras palabras, faltaban los certificados intermedios que enlazaban con el certificado original expedido por la autoridad de certificación GoDaddy. Para obtener estos certificados intermedios hay que buscarlo en el repositorio de certificados de [GoDaddy](https://certs.godaddy.com/repository). Finalmente, para solucionar el problema solo hay que crear un tls-secret que contenga la cadena de certificados correcta.

Otra posible forma de abordar este problema era usar una herramienta llamada [hookdeck.](https://hookdeck.com/) Esta herramienta genera un URL que puede como destino de Webhooks y analizar las peticiones recibidas. Además cuenta con una funcionalidad que le permite reenviar la petición POST a cualquier tipo de URL sea segura o no. Aunque esta opción fue descartada debido a que logramos solucionar la problemática del certificado SSL y por no poner en riesgo la privacidad de los datos de nuestros clientes al confiar en aplicaciones de terceros, si que fue utilizada para trabajar mientras se resolvía la problemática del certificado.

Las ventajas de utilizar la solución escogida son:

- Garantizamos la integridad, cifrado y correcta recepción de los datos de nuestros clientes por la entidad correcta.
- No dependemos de la disponibilidad de servicios de terceros.
- <span id="page-76-0"></span>• Como podemos ver en la figura [5.6](#page-76-0) al utilizar la herramienta de [ssllabs](https://www.ssllabs.com/ssltest/), la cual permite realizar un test a nuestro certificado SSL y en función de su grado de seguridad calificarnos. Basándose en criterios como calidad de la cadena de certificados, cifrado, intercambio de claves y el protocolo de ayuda. Se ha obtenido la nota más alta un A+.

SSL Report: streamconnect.avanttic.com (132.145.247.102) Assessed on: Thu 16 Dec 2021 14:23:57 UTC | Hide | Clear **Sc** Summar

Figura 5.6: Calificación del certificado SSL

#### Conexión con Streaming Service

Como hemos mencionado anteriormente la comunicación con Streaming Service la realizaremos por medio de la API de Spring. Para ello debemos configurar todos los elementos de Streaming que utilizamos, en este caso son 3: los productores, los consumidores y los administradores. Para lo cual se ha creado un paquete en el proyecto llamado com.streamConnect.config que contiene la clase KafkaConfiguration.java que contiene la configuración necesaria para su funcionamiento. En el listado [A.1](#page-112-0) podemos ver un ejemplo de como se han establecido las opciones de la configuración de un administrador.

Los valores son obtenidos desde el archivo application.yml. Las ventajas de haber elegido esta aproximación son:

- Mayor seguridad. Puesto que evitamos mostrar información sensible en el código de nuestra aplicación.
- Facilidad de Modificación. En caso de necesitar un cambio es más fácil realizarlo y evita tener que recompilar todo el código de la aplicación con cada cambio.

#### Gestionar Recursos de Streaming

StreamConnect se encarga lanzar una serie peticiones contra el servicio de Streaming, como son la creación, eliminación y recopilación de información de los Streams. Esto se ha conseguido mediante la creación de unos métodos en la clase IssueService del paquete com.streamConnect.issue. Mientras se llevaba acabo esta funcionalidad ha surgido varios problemas

El primero y más importante de ellos es que Streaming Service no permite la edición del numero de particiones de un Stream por lo que ha sido imposible crear un método que permita está función.

A la hora de obtener la información de los Streams existentes no había ningún método directo de obtenerlo. La solución encontrada para esta problemática fue la creación de un método, llamado getTopics que combina dos elementos de Streaming: un Productor y un Administrador. Que devuelve un JSON cuyo atributos son los Streams y el valor el numero total de particiones.

```
1 public JSONObject getTopics () throws InterruptedException, ←
      ↩→ ExecutionException {
2 JSONObject topicInfo = new JSONObject();
3 ArrayList <String > topicNames = new ←
        \rightarrow ArrayList <String > (admin.listTopics ().names ().get ());
4 for (String topicName : topicNames) {
5 topicInfo.put(topicName, ←
          \hookrightarrow kafkaTemplate.partitionsFor (topicName).size());
6 }
7 return topicInfo;
8 }
```
Listado 5.5: Método getTopics de StreamConnect

Como podemos ver en el listado [5.5](#page-77-0) el administrador obtiene una lista con los nombres de todos los Streams, después se recorre la lista y durante este proceso vamos añadiendo como atributos los nombres de los Streams y como valor el resultado de obtener la longitud de la lista que obtiene un productor cuando llama a su método partitionsFor y le pasamos como dato el nombre del Stream. Alguna de las ventajas que derivan de esta solución son:

- Tenemos un método sencillo que permite obtener en formato JSON los Streams con sus respectivas particiones en tiempo real.
- Al obtener los datos en tiempo real, no es necesario almacenar información sobre los Streams en la base de datos, ni tener que actualizar información de los mismos cada vez que se realice una modificación.

# Lógica para Enviar los Mensajes a las Particiones

Para poder establecer una lógica para el envío de los mensajes, en la base de datos a la cual solo tiene acceso *StreamSub* se ha creado la tabla *areas* y asignaciones. En la que las áreas representan los servicios que ofrece Avanttic a las empresas, mientras que la tabla asignaciones almacena la relación de los datos con la tupla (area, Stream, particion), es decir, a una partición de un determinado Stream le asignamos un área.

Por otra parte, *Jira* permite la creación de campos personalizados, para este caso hemos habilitado 2. El primero es Empresa, que permite mediante un Select elegir la empresa de la que procede la petición, el segundo en cambio, permite seleccionar el área a la que pertenece la petición de servicio. Estos datos son enviados en la petición POST que recibirá StreamConnect una vez que se cree la petición.

Cuando StreamConnect detecta que se ha recibido una petición de servicio, lo primero que hace es filtrar los datos considerados de más importancia para la empresa y los guarda en formato JSON. Una vez hecho esto llama al método sendMessage. Que analiza los datos de la petición, cuando llega al área realiza una petición GET con los parámetros nombreTopic (que es el equivalente al nombre del Stream) y area a StreamSub que le proporciona las particiones que tienen asignada ese área en concreto. Una vez hecho esto, recorre la lista de particiones asignadas y envía el mensaje a su lugar correspondiente. Lo citado anteriormente queda representado en el listado [6.2.](#page-91-0)

La otra alternativa, hubiera sido mantener un listado estático de particiones que tuvieran un área asignada, es decir, la partición N de cada bloque siempre tiene asignada la misma área. Esto supone un problema grave de rendimiento y optimización de recursos puesto que si una empresa contratará un servicio asignado a la partición K, tendríamos que crear un Stream con K particiones, a pesar de que solo utilizaríamos una. Mientras que si utilizamos la solución planteada anteriormente optimizaremos al máximo los recursos y el coste total.

#### Consumir Mensajes

La API de Apache Kafka proporciona un tipo especial de consumidor llamado KafkaListener que permite mantenerse a la escucha constante de un Stream, pudiendo incluso especificar las particiones. Pero no tiene una forma directa de escuchar a todos los Streams. Sin embargo existe una opción que permite escuchar Streams identificando un determinado patrón en el nombre de los Streams. Por lo que la solución encontrada ha sido establecer una regla para que los nombres de los Streams sigan siempre el formato: **AVT-(Nombre de la Empresa)**. Todo esto queda reflejado en el listado [6.1.](#page-90-0)

#### Obtener Destinatarios de los Correos Electrónicos

Para obtener los destinatarios de los correos se plantearon dos posibles alternativas.

La primera consistía en que StreamConnect debía almacenar la información de las suscripciones en una lista de objetos Stream, que cuyos atributos serían el nombre del Stream, y una lista de suscripciones, cada elemento de la lista a su vez sería una lista con las direcciones de correo electrónico de los consultores suscritos y la posición de cada vector identificaría la partición a la que están suscritos. Está lista se iría actualizando cada vez que se recibiera un POST desde StreamSub, que se lanzaría cada vez que las suscripciones de algún consultor se modificaran. Después, al llegar una petición se recorrería la lista de con los Streams hasta llegar al mismo que el del origen de la petición, una vez encontrado el Stream buscado recorrería la lista de las particiones hasta llegar a la indicada y finalmente recorrería a su vez la lista de los consultores suscritos a la partición y por cada suscriptor se llamaría al método enviarMail.

La segunda en cambio consiste en que cada vez que llegue una petición, se comprueba el Stream y la partición de la que procede. Con estos datos se realiza una petición GET a StreamSub que consulta la Base de Datos y devuelve un vector con los consultores suscritos. Una vez se tiene este vector se llama al método enviarMail una única vez pasándole como parámetro el vector con todas las suscripciones. Finalmente la solución escogida fue la segunda por los siguientes motivos:

- La primera opción requiere un coste computacional demasiado alto, llegando a una complejidad cúbica.
- Si por motivos de demanda hubiera sido necesario escalar el servicio de StreamConnect las listas con la información de las suscripciones podría quedarse desfasada. Puesto que en Kubernetes si existen más instancias de una aplicación balancea la carga, lo que implica que no siempre recibirá o responderá la misma instancia del programa. Provocando que siempre haya instancias desactualizadas.

# Enviar Correos Electrónicos

Es la principal funcionalidad de StreamConnect es que permite informar mediante un correo electrónico a los consultores de las peticiones de servicio de las áreas y Streams a los que están suscritos. Para diferenciar las peticiones que son urgentes de las que no lo son, nos basamos en el campo prioridad del formulario de Jira al crear la incidencia. Si se seleccionan los valores de High o Highest se enviará un correo urgente, en cambio, si se eligen los valores de Medium, Low o Lowest se enviará un correo estándar.

Uno de los problemas que surgió es el personalizar el contenido de cada mensaje. Esto se ha solucionado mediante el uso del motor de plantillas *thymeleaf*, que permite renderizar una plantilla HTML modificando el contenido que se deseé. La ventaja de utilizar el motor de plantillas thymeleaf es que no hace falta almacenar el contenido HTML del mensaje en una variable del programa e ir concatenando los datos que se quieren, lo que proporciona una mayor limpieza de código y facilidad de modificación para el desarrollador.

Otra problema que surgió es que los pods de Kubernetes no tenían acceso a Internet, por lo que les era imposible conectar con el SMTP de Google y enviar los correos pertinentes. Esto se debía a que el nodo maestro de Kubernetes estaba en una versión superior a la de los nodos trabajadores, esto generaba un problema de incompatibilidad ya que los pods que se encuentran en los nodos trabajadores. Y un nodo trabajador accede a internet utilizando como proxy el nodo maestro por lo que al encontrarse en diferentes versiones no podían establecer la conexión. Esto se soluciono actualizando la versión de los nodos trabajadores a la misma versión que el nodo maestro.

# Comunicación con StreamSub

Para que StreamSub pueda recibir datos de StreamConnect se ha habilitado los siguientes endpoints:

- /streamConnect/topics envía la información de los Streams y el número de particiones que tiene cada uno
- /streamConnect/crearTopic Permite crear un Stream indicando el nombre y el número de particiones que se deseadas en el cuerpo de la petición.
- /streamConnect/borrarTopic Permite borrar un *Stream* indicando el nombre en el cuerpo de la petición.

### 5.3.2. StreamSub

Este módulo contiene el único Front-End de nuestra solución aunque también tiene su propio Back-End independientemente de StreamConnect. Entre sus funcionalidades se encuentran: gestionar los recursos de Streaming Service, los consultores, las suscripciones, las áreas y las asignaciones a través de un Front-End, finalmente también proporciona información sobre las asignaciones y suscripciones a StreamConnect.

En las siguientes subsecciones se detallará el funcionamiento de las funcionalidades de StreamSub y los problemas, si los hubo, durante su implementación.

### Conexión a la Base de Datos

Para establecer la conexión a la Base de Datos se ha utilizado la librería de NodeJS para MySQL, debido a que es fácil de configurar, es ligera, tiene licencia MIT de libre uso, es ampliamente utilizada por lo tanto hay mucha información sobre uso y es soportado nativamente por NPM. Inicialmente para entablar comunicación con la Base de Datos se utilizaba el método createConnection, aunque durante las pruebas no dio problemas. Cuando desplegamos la aplicación en Kubernetes surgieron 2 principalmente:

- Timeout. Las conexiones por defecto, tienen un tiempo máximo de vida de 8 horas si no es utilizada y una vez cerrada no vuelve a crearse por sí misma, lo que provocaba que la aplicación una vez desplegada dejase de funcionar una vez pasadas las 8 horas. Se puede aumentar el tiempo máximo de vida, pero no alargarlo de manera indefinida. Una posible solución era utilizar el listener que viene por defecto con la librería y cuando detectará un error realizar un callback al método que crea la conexión.
- Conexión bloqueante. Las conexión creada es bloqueante, es decir, mientras que se esta ejecutando una consulta a la base de datos no se puede realizar otra. Esto supone un grave problema de rendimiento, puesto que puede haber varios usuarios utilizando StreamSub

simultáneamente.

La solución encontrada a esta problemática es utilizar una pool de conexiones. Una pool de conexiones gestiona varias conexiones simultáneas de manera "perezosa", esto quiere decir que aunque al crearla se defina un número máximo de N conexiones solo mantendrá vivas las conexiones que utilizan e irá creando las demás conexiones sólo si las necesita, permitiendo que se ejecuten varias consultas de forma paralela. Podemos ver como se ha configurado el pool de conexiones en el listado [A.16.](#page-125-0)

Algunas de las ventajas de utilizar un pool de conexiones frente a utilizar una única conexión e ir renovándola cuando exceda su tiempo máximo de vida son:

- Al tener un mecanismo que permite realizar varias consultas simultáneamente aumenta la eficiencia y rendimiento de la aplicación puesto que permite que varios usuarios la utilicen al mismo tiempo.
- Permite a programador no tener que preocuparse por el tiempo de vida de la conexiones, puesto que las crea cuando las necesita.
- Evita que el programador tenga que estar atento a liberar las conexiones, puesto que las pool poseen un método al que se accede con pool.query, que es una abreviatura del flujo de código:

#### pool.getConnection() ->connection.query() ->connection.release()

#### Gestionar Recursos de Streaming Service

Puesto que StreamConnect carece de Front-End se ha creado una pestaña llamada Streams en StreamSub que permite la creación y eliminación de Streams. Para lo cual, StreamSub realiza una petición POST a los endpoints de StreamConnect habilitados para ello.

Para crear Streams la petición POST se tiene que lanzar contra el endpoint /streamConnect/crearTopic para lo cual son necesarios 2 parámetros. El primero de ellos es nombre del Stream que queremos crear, teniendo en cuenta que siempre debe empezar por el patrón AVT-\* y por otra parte, también es necesario especificar el número de particiones, por defecto y como mínimo 1, mientras que el límite viene dado por la cantidad de recursos que tenemos contratados en Oracle Cloud. A la hora de crear un Stream es necesario tener en cuenta que no puede existir un Stream con el mismo nombre y que debe seguir la estructura definida por AVT-\*, para ello se ha implementado un método que comprueba si el Stream que se desea crear ya existe y que añade automáticamente AVT-\* al nombre en caso de que el usuario no lo haya hecho.

Para *eliminar Streams* la petición POST que generamos se tiene que lanzar contra el *endpoint* /streamConnect/borrarTopic y únicamente es necesario que utilicemos como parámetro el nombre de Stream que queremos eliminar. Es necesario asegurarse de que el Stream que queremos eliminar existe de lo cual se encarga la propia UI de StreamSub.

Algunas de las ventajas que conlleva realizar la gestión de los recursos de Streaming Service en StreamSub son:

- Reduce la carga de trabajo de StreamConnect.
- Centraliza en un mismo lugar todos los recursos necesarios facilitando la tarea de los usuarios.

#### Enviar Correos Electrónicos

Al igual que StreamConnect, StreamSub tiene la capacidad de enviar correos a los consultores, informándoles de cuando sus suscripciones han sido alteradas. En la figura [6.6](#page-101-0) podemos ver un ejemplo de correo que se le enviaría a los consultores, en el que se puede ver un listado de los Streams y áreas a la que se encuentra suscrito el consultor, además de disponer de un enlace directo a StreamSub que le permite modificar sus suscripciones.

Los problemas y soluciones que han surgido en el desarrollo de esta funcionalidad han sido los mimos que encontramos en durante el desarrollo de StreamConnect. Con la única salvedad de que el motor de plantillas utilizado ha sido EJS puesto que ya lo utilizamos en nuestro Front-End.

# Comunicación con StreamConnect

Para que StreamConnect pueda recibir datos de StreamSub se ha habilitado los siguientes endpoints:

- /streamSub/suscriptores/:{topic}/:{particion} que permite recibir un vector con todos los suscriptores a una determinada partición de un Stream, especificando el Stream y la partición que se desea consultar.
- /streamSub/asignacion/:{topic}/:{area} que permite recibir el número de la partición a la que esta asignada un área en un Stream, especificando el nombre del Stream y al área que se desea consultar.

# CAPÍTULO 6

# Resultados

Mientras que en el capítulo [5](#page-66-0) se han explicado los problemas que han surgido durante el desarrollo, cómo se han solucionado y las ventajas de haber elegido esa solución, en este capítulo expondremos los resultados obtenidos durante la elaboración del proyecto. Para esto, se ha dividido el capítulo en 4 secciones que corresponde a cada una de las iteraciones definidas en la figura [4.3.](#page-61-0) Para facilitar la compresión, cada sección cuenta con un apartado de planificación (en la que se muestra las horas estimadas de cada tarea), resultados (en la se explica el objetivo de cada tarea, como se ha completado y el resultado) y revisión (en la que se realiza una comparación de las horas estimadas respecto a las horas reales).

El número total de horas asciende hasta las 555 horas <sup>[1](#page-84-0)</sup>. Esto es debido a que la planificación ha sido realizada en rangos de fecha, y como se explicó en el capítulo [1,](#page-28-0) el proyecto ha sido elaborado a la par que se hacían las prácticas y se han tenido en cuenta las interrupciones causadas al tener que realizar otro tipo de tareas relativas a las prácticas en la empresa.

# 6.1. ITERACIÓN 0

Esta iteración se denomina toma de contacto y tiene como objetivo que el alumno establezca una base estable y a partir de ella, empezar a desarrollar el proyecto. En esta interacción estudiarán, instalará y formará sobre las tecnologías necesarias para desarrollar el proyecto. También se define el alcance, los objetivos y requisitos funcionales y no funcionales del proyecto, finalmente se identificará y estimarán los riesgos que pueden suceder durante el desarrollo.

# 6.1.1. Planificación

Esta iteración esta planificada para que comience el 14 de septiembre de 2021 y se finalice el 22 de octubre de 2021. Como se puede apreciar en la figura [4.3](#page-61-0) se divide en 5 tareas. En la tabla [6.1](#page-85-0) se puede ver la duración que se ha estimado para cada tarea en horas.

<span id="page-84-0"></span> $1$ El número de horas requeridas para alcanzar los 12 créditos de un TFG (300) ha sido superado debido a que este proyecto se esta integrando como caso real en una empresa.

<span id="page-85-0"></span>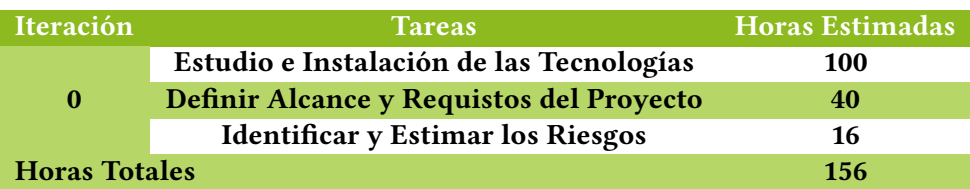

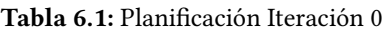

#### 6.1.2. Resultados

#### Estudio Previo e Instalación de las Tecnologías

En esta tarea el alumno ha realizado un estudio sobre los temas y tecnologías necesarios para abordar el desarrollo del TFG. Puesto que con la información que tenía le sería imposible desarrollas las siguientes tareas.

Para cumplir esta tarea, el alumno también realizó varios cursos de SpringBoot, JavaScript, Express y Apache Kafka alojados en Udemy, una plataforma de aprendizaje en línea. Puesto que el proyecto ha sido desarrollado en un ordenador nuevo proporcionado por Avanttic, el alumno tuvo que instalar las tecnologías y herramientas necesarias. Entre la que podemos destacar: Java, Docker Desktop, Visual Studio Code, Spring Tool Suite 4, NodeJS, MySQL, Postman y Apache Kafka.

#### Definir el Alcance y los Requisitos del Proyecto

Durante las primeras semanas, siempre que la disponibilidad de los tutores lo permitieran se llevaron a cabo reuniones semanales, que ayudaron a definir el alcance y los requisitos del proyecto.

El Alcance del Proyecto ha sido definido como "Crear un sistema que permita que los consultores se suscriban a las áreas de soporte sobre las que Avanttic ofrece servicio a sus clientes y que todos los consultores suscritos y disponibles reciban una notificación cuando se declare una incidencia".

En cuanto a los Requisitos, son las necesidades sobre el contenido, la forma o la funcionalidad que debe cumplir nuestro sistema. Estos requisitos han sido divididos entre funcionales y no funcionales.

Los Requisitos Funcionales definen las funcionalidades que debe presentar nuestra solución. Los requisitos funcionales propuestos para este proyecto son:

- Gestionar los consultores, los Streams, las áreas, suscripciones de los consultores y las asignaciones de las áreas a las particiones de los Streams.
- Notificar al consultor cuando sus suscripciones sean modificadas.
- Obtener las incidencia desde Jira en tiempo real.
- Procesar las incidencias según la empresa y área de la procedan.
- Notificar a todos los consultores que estén disponibles y suscritos a un área de un Stream cuando se registre una incidencia que proceda de ese área y de ese Stream.
- Las incidencias urgentes y no urgentes deben notificarse de forma diferente.

Los Requisitos no Funcionales, también conocidos como atributos de calidad, son los criterios que se utilizan para juzgar los comportamientos. Los requisitos no funcionales propuestos para este proyecto son:

- Tanto StreamSub como StreamConnect deben estar alojados en Oracle Cloud.
- El despliegue en Oracle Cloud debe hacerse con las tecnologías Docker y Kubernetes.
- La solución debe ser escalable y su despliegue debe estar automatizado, garantizando los principios fundamentales de CI/CD.

#### Identificar y Estimar los Riesgos

Esta tarea tiene como objetivo identificar los riesgos y elaborar un plan de respuesta para mitigar el efecto de los riesgos que pueden suceder durante el desarrollo del proyecto. Para esto el alumno se apoyó en la lista de comprobación de riesgos en proyectos software, formada por 111 riesgos que pueden dar lugar a la hora de desarrollar un proyecto software [\[8\]](#page-108-1). Estos riesgos están agrupados en 12 categorías definidas por una letra, estás categorías son:

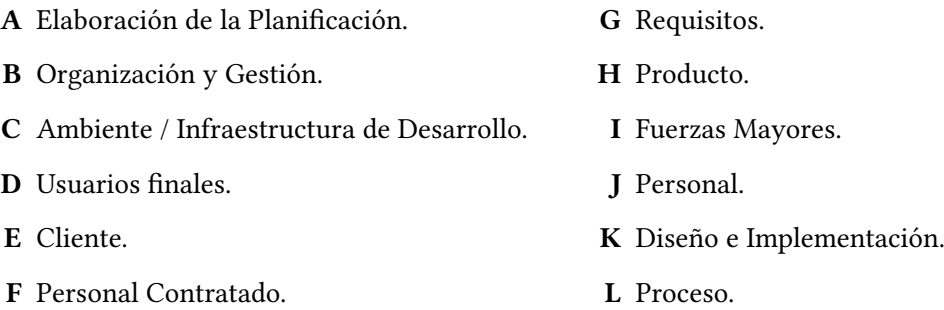

Los riesgos que tenían la probabilidad de ocurrir han sido recogidos en el siguiente listado.

- A.2 Calendario demasiado optimista.
- A.5 No se puede construir un proyecto de tal envergadura en el tiempo asignado.
- A.12 Las áreas desconocidas del producto llevan más tiempo del esperado en el diseño y/o la implementación.
- B.10 La planificación del proyecto es demasiado mala para ajustarse a la velocidad de desarrollo deseada.
- C.7 La curva de aprendizaje para las nuevas herramientas de desarrollo es más larga de lo esperado.
- E.1 El cliente insiste en nuevos requisitos.
- J.7 El personal necesita un tiempo extra para acostumbrarse a trabajar con herramientas o entornos nuevos.

En la tabla [6.2](#page-87-0) se describen las posibles respuestas a los riesgos que han sido identificados en el listado anterior, también conocido como plan de contingencia. Nuestro plan consiste en asignar a cada riesgo una acción (aceptar, mitigar, transferir, evitar) y una respuesta.

### 6.1.3. Revisión

En este apartado se van a comparar los resultados obtenidos con la planificación inicial de la iteración. Para lo cual en la tabla [6.1](#page-85-0) se ha realizado una comparación de las horas estimadas frente a las horas reales.

<span id="page-87-0"></span>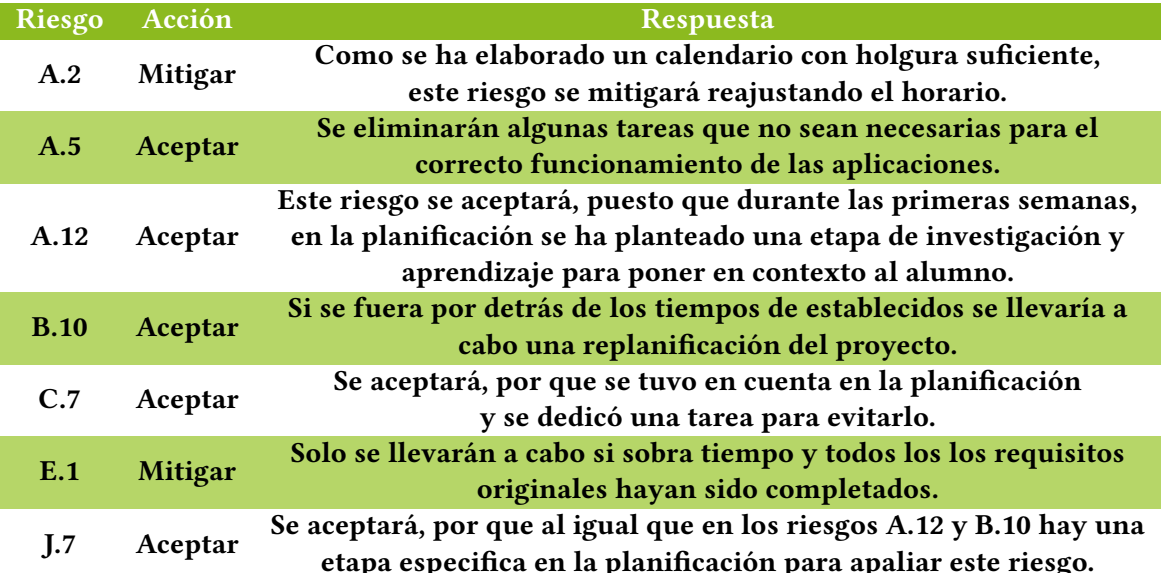

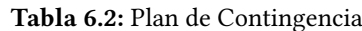

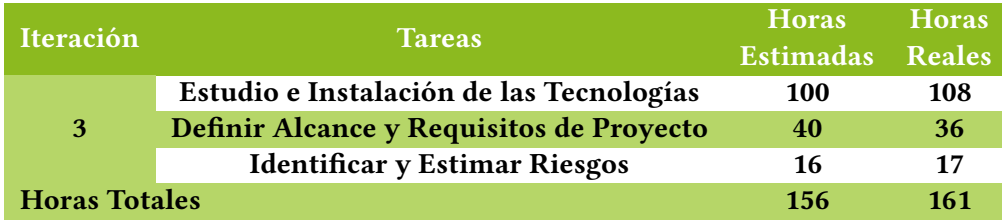

Tabla 6.3: Revisión Iteración 0

## 6.2. ITERACIÓN 1

En la iteración anterior se consiguió realizar un marco de investigación, aprendizaje e instalación de las herramientas que han sido necesarias para la ejecución de este proyecto. Sin embargo, esta iteración da pie al comienzo del desarrollo del proyecto. La iteración recibe el nombre de StreamConnect y abarca el desarrollo completo de la aplicación.

# 6.2.1. Planificación

La planificación de esta iteración establece que comience el 25 de octubre de 2021 y termine el 16 de noviembre de 2021. En la tabla [6.4](#page-88-0) podemos ver los requisitos de esta iteración y las tareas en las que se desglosa cada requisito junto a las horas que se ha estimado que dure cada tarea.

#### 6.2.2. Resultados

# Comparar y Elegir Librería para Trabajar con Apache Kafka

Como Streaming Service es un servicio relativamente nuevo, no existe demasiada documentación, sobre el uso de la tecnología. Pero, gracias a que internamente Streaming funciona como Apache Kafka se lanzó una actualización de Streaming que hace compatibles las librerías más famosas de Apache Kafka, como lo son KafkaJS, Confluent-Kafka-Python y Spring-Kafka.

Las librerías que se propusieron para desarrollar el TFG fueron la de KafkaJS, que permite trabajar desde un entorno con NodeJS y Spring-Kafka, que como su propio nombre indica permite trabajar

<span id="page-88-0"></span>

| <b>Iteración</b>     | Requisito                 | <b>Tareas</b>                                          | <b>Horas</b><br><b>Estimadas</b> |
|----------------------|---------------------------|--------------------------------------------------------|----------------------------------|
|                      |                           | Elegir librería<br><b>Apache Kafka</b>                 | 16                               |
|                      |                           | <b>Crear Aplicación Base</b>                           | 10                               |
|                      | Desarrollar la            | <b>Conexión a Streaming</b>                            | 10                               |
|                      | Aplicación                | <b>Configurar Recursos</b><br><b>Streaming Service</b> | 14                               |
|                      |                           | <b>Envío de Correos</b>                                | 12                               |
| 1                    | Automatizar el            | <b>Crear Imagen Docker</b>                             | 16                               |
|                      | <b>Despliegue</b>         | Desplegar Aplicación<br>en Kubernetes                  | 56                               |
|                      | <b>Recibir Peticiones</b> | Conexión Webhook                                       | 24                               |
|                      | de Jira                   | Jira                                                   |                                  |
| <b>Horas Totales</b> |                           |                                                        | 158                              |

Tabla 6.4: Planificación Iteración 1

<span id="page-88-1"></span>con el Framework de Java SpringBoot.

| Prueba                                              | Spring-Kafka | KafkaJS        |
|-----------------------------------------------------|--------------|----------------|
| Conexión con Streaming                              | Si           | Si             |
| <b>Enviar Mensaje a un Stream</b>                   | Si           | <b>Si</b>      |
| Enviar Mensaje a la partición concreta de un Stream | Si           | <b>No</b>      |
| <b>Listar los Streams</b>                           | Si           | Si.            |
| Consumir mensajes de un Stream                      | Si           | Si             |
| Consumir mensajes de todos los Streams              | Si           | N <sub>o</sub> |
| Obtener número de particiones de un Stream          | Si           | <b>No</b>      |
| <b>Crear Stream con N particiones</b>               | Si           | <b>Si</b>      |
| <b>Editar Streams</b>                               | No           | N <sub>0</sub> |
| <b>Eliminar Streams</b>                             | Si           | Si             |

Tabla 6.5: Pruebas Realizada para Elegir la Librería

En la tabla [6.5](#page-88-1) podemos ver las pruebas que se han realizado. Se puede apreciar que la librería de KafkaJS no es compatible del todo con *Streaming* puesto que no se puede enviar un mensaje a una partición concreta, tampoco se puede consumir de todos los Streams simultáneamente, ni obtener el numero de particiones de un Stream.

Aunque en Apache Kafka si que se puede modificar el número de particiones de un Topic siempre aumentar la cantidad, nunca disminuir. En Oracle Cloud por motivos de seguridad no se permite editar el número de particiones de los Streams, por lo que aunque las librerías dispongan de esa funcionalidad Streaming no lo permite.

Una vez realizado este estudio, se concluyó que la librería que se va a utilizar será Spring-Kafka.

#### Crear Aplicación Base de StreamConnect

En la tarea anterior, se decidió que se utilizaría la librería de Spring-Kafka, por lo que la aplicación de StreamConnect la construiremos utilizando el lenguaje de programación Java, concretamente la versión 16.0.2 y Framework SpringBoot en su versión 2.6.2.

Para desarrollar la aplicación se ha utilizado el IDE SpringToolSuite diseñado específicamente

para trabajar con aplicaciones Spring y SpringBoot. Para crear el proyecto, se ha utilizado el asistente de creación de proyectos SpringBoot de SpringToolSuite. Que permite seleccionar el tipo de proyecto que queremos utilizar, el tipo de empaquetamiento, el lenguaje, la versión de Java, la versión de SpringBoot y las dependencias. Las opciones seleccionadas para la aplicación base están representadas en la figura [B.2.](#page-137-0)

Una vez se generó el proyecto StreamConnect se creo la clase IssueController.java, la cual actuará como REST Controller. En ella se configuraron dos endpoints, utilizaba el método GET y se llamaba hola y en caso de tener éxito respondía un "Hola Mundo!". El segundo en cambio, utiliza el método POST y devuelve al usuario "El sistema ha recibido tu petición POST". El código empleado puede verse en el listado [A.2.](#page-114-1)

#### Conexión a Streaming Service

Para realizar la conexión a Streaming es necesario crear un compartimento en la nube de Oracle. Para ello hay que acceder a Oracle Cloud, concretamente al apartado de Identity & Security y al área de Compartments. Donde mostrará un listado con todos los compartimentos existentes de nuestra tenencia y un botón que abrirá un formulario para crear compartimentos. Cuando nos encontremos en el formulario debemos establecer el nombre del compartimento, una breve descripción de su cometido y el compartimento padre, en nuestro caso será el raíz. Todo esto queda reflejado en la figura [B.4.](#page-138-0)

Acto seguido, hay que acceder al servicio de Streaming desde Oracle Cloud y seleccionar el compartimento que acabamos de crear. Para poder realizar la conexión a Streaming debemos acceder las pools y crear uno nuevo o utilizar la que viene por defecto, en este caso he utilizado el que viene por defecto con unas modificaciones. Para realizar las modificaciones hay que acceder a los detalles de la DefaultPool, en la que desactivaremos la opción Auto create topics que inhabilitara la creación automática de Streams y pulsaremos el botón de Create Kafka Connection Settings lo que nos proporcionará los datos necesarios para conectarnos a Streaming utilizando una librería de Apache Kafka, las configuraciones que nos proporciona Streaming pueden verse en la figura [B.5.](#page-139-0)

Una vez se obtuvo la configuración necesaria para conectarse con Streaming se creo un objeto AdminClient para corroborar si la conexión a Streaming había funcionado, todo esto queda ilustrado en el listado [A.1.](#page-112-0)

<span id="page-89-0"></span>Para comprobar si el estado de la conexión había sido un éxito se invocó al método listTopics().names() de admin que como se puede ver en la figura [6.1,](#page-89-0) se han obtenido todos los Streams existentes en ese momento, por lo que podemos concluir que la conexión con Streaming ha sido un éxito.

> 2022-01-07 11:39:00.236 INFO 20872 --- [  $main1$ Los Streams existentes son: [AVT-Stream, AVT-Affinity, AVT-WiZink, AVT-Global] 2022-01-07 11:39:01.317 INFO 20872 --- [| adminclient-1]<br>2022-01-07 11:39:01.317 INFO 20872 --- [| adminclient-1]<br>2022-01-07 11:39:01.328 INFO 20872 --- [| adminclient-1] 2022-01-07 11:39:01.329 INFO 20872 --- [ | adminclient-1]

Figura 6.1: Comprobación de la Conexión a Streaming

#### Configurar los Recursos de Streaming

Cuando hablamos de recursos de Streaming nos referimos a configurar el administrado, los productores y los consumidores. Para llevar acabo esta tarea se realizaron dos cambios importantes en el proyecto,

El primero de ellos consiste en cambiar el archivo de application.properties por uno en formato yaml, puesto que SpringBoot admite ambos formatos. En este fichero se externalizará los datos sensibles de nuestro programa, como es el caso de la configuración de Streaming.

El segundo de ellos consiste en reorganizar la estructura del proyecto. Se crearon 2 paquetes:

- config. Contiene la clase KafkaConfiguration.java en la que se encontrará la configuración de los recursos de Streaming.
- issue. en la que se alojará la lógica del programa, la clase issueController.java ha sido reubicada aquí.

Se ha configurado de tal forma que obtiene los datos de la configuración del archivo application.yml. Podemos destacar que se ha desactivado la opción ALLOW\_AUTO\_CREATE\_TOPICS, del consumidor, evitando así que cree topics que no deberían existir. Finalmente, en la misma clase se han creado unas beans, para generar los recursos con la configuración deseada. Dicha configuración puede verse en el listado [A.1.](#page-112-0)

Por ultimo, se ha creado una clase llamada *IssueService.java* en la que se crearon los siguientes métodos:

• listen. Es un consumidor de tipo KafkaListener, consume los mensaje de todos los Streams que comiencen por AVT-. Cada vez que consume un mensaje, basándose en la partición y Stream solicitará a *StreamSub* los emails de los consultores que se encuentran suscritos, y una vez los obtenga, realizará el envío de correos. El código de este método puede verse en el listado [6.1.](#page-90-0)

```
1 @KafkaListener ( topicPattern = "AVT -.* ", groupId = " consumer ")
2 public void listen ( Consumer Record <String, String > message ) \leftrightarrow↩→ throws ParseException , URISyntaxException {
3 String destinatarios [] = \leftrightarrow\hookrightarrow sc. getSuscriptores (message.topic (), \hookleftarrow\hookrightarrow message.partition());
4 \mid \text{log.info("Topic: } {\}, Particion: {\}, Key: {\}, Mensaje: \leftarrow\hookrightarrow {}", message.topic(), message.partition(), \hookleftarrow↩→ message .key () ,
5 message.value());
6 if (destinatarios.length > 0) {
7 for (int i = 0; i < destinatarios length; i++) {
8 | log.info ("Destinatario: {}", destinatarios [i]);
9 }
10 messageService.enviarMail (message, destinatarios);
11 } else {
12 \vert log . warn ("No hay nadie suscrito a la particion {} del \leftrightarrow\hookrightarrow topic \{\}", message.partition(), message.topic());
13 }
14 }
```
• sendMessage. Es un productor, que envía los datos de la incidencia recibidas de *Jira* en formato JSON a la partición de un Stream, basándose en el área que se ha seleccionado a la hora de crear la incidencia. Esta partición se obtendrá al hacer una petición StreamSub. El código de este método se encuentra en el listado [6.2.](#page-91-0)

```
1 public void sendMessage (JSONObject mensaje) throws ←
      ↩→ InterruptedException , URISyntaxException {
2 ProducerRecord <String, String> pr;
3 String nombreTopic = mensaje.get ("empresa").toString ();
4 \mid String area = mensaje.get ("area").toString ();
5 int particiones [] = sc. getAsignaciones (nombreTopic, area);
6 if (particiones.length > 0) {
7 | for (int particion : particiones) {
8 log.info ("Produciendo peticion a {} area {} particion \leftrightarrow\hookrightarrow {}", nombreTopic.substring (4), area, particion );
9 pr = new ProducerRecord <String, String>(nombreTopic, \leftrightarrow↩→ particion , nombreTopic +" "+area ,
10 mensaje.toJSONString ());
11 kafkaTemplate.send(pr).get();
12 }
13 } else {
14 \vert log.warn ("El area {} no esta asignada al topic {}", \leftrightarrow↩→ area , nombreTopic ) ;
15 }
16 }
```
Listado 6.2: Método sendMessage de StreamConnect

Hasta que no se completo la iteración 3, tanto el envío de correos al consumir una petición, como el envío de mensajes a Streaming se realizaba con valores estáticos.

## Creación Imagen Docker de la Aplicación

Para crear una imagen Docker de nuestra aplicación, debemos crear un archivo en el directorio raíz de nuestro proyecto llamado Dockerfile, en el que se definen una serie de pasos a seguir para crear la imagen de la aplicación. El contenido de archivo Dockerfile puede verse en el listado [6.3,](#page-91-1) en el cual cabe destacar que la imagen base sobre la que se trabajará tendrá instalado el Java 16 y que se expone el puerto 8080, haciéndolo coincidir con el que utiliza SpringBoot.

```
1 FROM openjdk :16 - jdk - alpine
2 EXPOSE 8080
3 ARG JAR_FILE = target / streamConnect -0.0.1 - SNAPSHOT . jar
4 ADD ${ JAR_FILE } app .jar
5 ENTRYPOINT ["java","-Djava.security - ←
      ↩→ egd = file :/ dev /./ urandom ","-jar","/app.jar"]
```
Listado 6.3: DockerFile StreamConnect

#### Desplegar la Aplicación en Kubernetes

Para poder desplegar la aplicación en Kubernetes es necesario crear un cluster de Kubernetes, para ello hay que acceder a Oracle Cloud concretamente a la zona de Containers & Artifacts y rellenar el formulario con las características deseadas para el Cluster. Dicho formulario puede verse en la figura [B.3.](#page-137-1)

Una vez tengamos el cluster creado necesario crear 3 archivos necesarios para el despliegue de la aplicación. El primero de ellos es el Deployment, en el cual se definen parámetros importantes, como una label para referirse a él, el numero de réplicas que pueden existir, la dirección e imagen que se ha de utilizar y el puerto que se expone, todo esto queda reflejado en el listado [6.4.](#page-92-0)

```
1 apiVersion: apps/v1
2 kind: Deployment
3 metadata:
4 name : stream - connect - deployment
5 spec :
6 selector :
7 matchLabels :
8 app: stream-connect
9 replicas: 1
10 template:
11 metadata:
12 labels:
13 app: stream-connect
14 spec:
15 containers :
16 - name: stream-connect
17 | image: fra.ocir.io/fr0k8vgjqhib/streamconnect:latest
18 ports:
19 | containerPort: 8080
20 imagePullSecrets:
21 - name: regcred
```
Listado 6.4: Deployment StreamConnect

El segundo de ellos es el Service, que establece la forma de comunicarse internamente entre los pods. En el listado [6.5,](#page-92-1) se puede ver que se ha creado un Service de tipo ClusterIP. Afecta a los pods que se llaman stream-connect, utiliza protocolo TCP y vincula el puerto 80 del pod con el 8080 de la aplicación.

```
1 apiVersion: v1
2 kind: Service
3 metadata :
4 name : stream - connect - service
5 spec :
6 selector :
7 app: stream-connect
8 ports:
9 - protocol: TCP
10 port: 80
11 targetPort : 8080
```
Listado 6.5: Service StreamConnect

Por último se define el Ingress, que entre sus funciones esta controlar el acceso a los pods, crear una IP pública, alojar varias aplicaciones diferenciando por la ruta y asociar certificados SSL. En el

listado [A.8](#page-122-0) podemos ver que no se ha definido ninguna regla en particular, únicamente se vincula al Service creando anteriormente.

Una vez definido los archivos necesarios para el despliegue hay que crear un proyecto en la plataforma Visual Builder y crear un repositorio de git dentro de nuestro proyecto en el que subiremos el código.

Ahora debemos configurar la build de nuestra aplicación. Como Java es un lenguaje compilado, será necesario crear una pipeline que encadene 2 jobs. Para estos jobs se ha configurado un Build Executor Template con las tecnologías necesarias, las cuales pueden verse en la figura [B.6.](#page-140-0)

- 1. El primero de estos jobs se llama Build, y tiene como objetivo compilar el programa y obtener el archivo jar que se genera. Para ello se han realizado las siguientes configuraciones en las diferentes ramas (Véase la figura [B.7\)](#page-141-0):
	- Git. Se selecciona el repositorio de código que se debe utilizar y se establece que cada vez que se haga un commit, se inicie este job.
	- Steps. Se ha creado una orden de Maven que ejecuta el comando clean install basándose en el fichero pom.xml de nuestro proyecto.
	- After Build. Guardan temporalmente los archivos almacenados en la carpeta target.
- 2. El segundo job se llama **Docker and Deploy**, que necesita el archivo generado por el job anterior para crear una imagen Docker, almacenarla en Container Registry y finalmente desplegar nuestra aplicación en Kubernetes. Las configuraciones realizadas han sido (Véase la figura [B.9](#page-143-0) y [B.10\)](#page-144-0):
	- Git. Es igual que el utilizado en el paso anterior, con la diferencia de que esta vez no se ejecuta automáticamente después de un commit.
	- Before Build. Copia los archivos generados por la última build exitosa del job Build.
	- Steps. Se han configurado 3 tipos de acciones diferentes, las cuales son:
		- Docker. Se realizan 3 acciones Docker diferentes, la primera realiza el login en el Container Registry. La segunda construye la imagen Docker y la etiqueta como latest. Y la tercera finalmente publica la imagen generada en el Container Registry.
		- OCIcli. Permite al CLI de Oracle Cloud Infraestructure y por ende a nuestro Cluster de Kubernetes.
		- Unix Shell. Permite definir una serie de comandos para que se ejecuten. En nuestro caso, los comandos que hemos definido descargar la configuración de kubernetes, borran el Ingress, Deployment y el Service en caso de que existan. Después espera un minuto a que terminen de borrarse y despliega los nuevos. Los comandos ejecutados pueden verse en el listado [A.3.](#page-114-2)

Una vez se tienen los dos *jobs* se procede a crear una *pipeline*, estableciendo que cuando termine de ejecutarse el job Build, se ejecute el job Docker and Deploy (Véase la figura [B.8\)](#page-142-0) . Una vez creado, simplemente debemos ejecutar el pipeline, o el job Build o hacer un commit.

Cuando termine de ejecutarse esta pipeline, en la figura [6.2](#page-94-0) podemos ver que nuestro aplicación se ha desplegado correctamente en Kubernetes.

<span id="page-94-0"></span>

| > kubectl get pods --sort-by=.metadata.creationTimestamp   tail -1           |              |                                          |                 |              |            |  |  |
|------------------------------------------------------------------------------|--------------|------------------------------------------|-----------------|--------------|------------|--|--|
| stream-connect-deployment-59fc7bdd7b-hqhhl 1/1<br>Running<br>12d<br>$\Omega$ |              |                                          |                 |              |            |  |  |
| > kubectl get svc --sort-by=.metadata.creationTimestamp   tail -1            |              |                                          |                 |              |            |  |  |
| stream-connect-service                                                       | ClusterIP    | 10.96.51.184<br>$\langle$ none $\rangle$ |                 | 80/TCP       | 12d        |  |  |
| > kubectl get ingress                                                        |              |                                          |                 |              |            |  |  |
| <b>NAME</b>                                                                  | <b>CLASS</b> | <b>HOSTS</b>                             | <b>ADDRESS</b>  | <b>PORTS</b> | <b>AGE</b> |  |  |
| stream-connect-ingress                                                       | $<$ none $>$ | streamconnect.avanttic.com               | 132.145.247.102 | 80, 443      | 12d        |  |  |
|                                                                              |              |                                          |                 |              |            |  |  |
|                                                                              |              |                                          |                 |              |            |  |  |

Figura 6.2: Despliegue StreamConnect

#### Conexión Webhook de Jira

El primero de los requisitos para conseguir conectarse al Webhook es que nuestra aplicación sea accesible desde internet, lo cual fue conseguido en la tarea anterior.

El segundo requisito es que nuestra aplicación cuente con un certificado SSL. Para lo cual se solicitó al departamento de infraestructura y sistemas de Avanttic para que registre en su DNS el subdominio streamconnect.avanttic.com y hacer que apunte a los nameservers de Oracle Cloud, vinculando la IP 132.145.247.102 que proporciona el Ingress con dicho subdominio. También se solicito el certificado Wildcard que utiliza Avanttic por lo que se nos proporciono dos archivos, avanttic.com.key que contiene clave privada necesaria para utilizar el certificado y el archivo avanttic.com.pem que contiene el certificado.

Una vez tenemos todo esto, debemos crear un tls-secret que va a contener el certificado SSL. Para ello debemos ejecutar el comando que se ve en el listado [6.6.](#page-94-1)

```
1 kubectl create secret tls avanttic.com --cert avanttic.com.pem \leftrightarrow↩→ --key avanttic .com .key
```
Listado 6.6: Comando para crear Secret-TLS

Una vez configuramos el *secret* debemos modificar el *Ingress*, especificando el nombre del tls-secret que se ha creado anteriormente una regla para que solo acepte peticiones que utilicen el host streamconnect.avanttic.com. Todos estos cambios pueden verse en el listado [A.4.](#page-114-0)

A continuación, hay que configurar el Webhook de Jira, para ello debemos establecer el endpoint al que enviará las peticiones POST y el tipo de evento que queremos al que reaccione, en este caso, la creación de incidencias. Todo esto puede verse en la figura [5.5.](#page-75-0) Por último, se ha habilitado un endpoint simple llamado issues, que recibe la información en formato JSON y la imprime. Un ejemplo del *JSON* que se recibe puede verse en listado [A.5.](#page-115-0)

#### Envío de Correos

Para realizar esta tarea ha sido necesario utilizar dos librerías más, spring-boot-starter-thymeleaf y spring-boot-starter-mail junto al SMTP de Google, cuya configuración ha sido externalizada y puede verse en el listado [A.6.](#page-121-0)

Se han creado 2 plantillas HTML, una para peticiones urgentes y otra para peticiones estándar ubicadas en el directorio resources/templates. Ambas plantillas son rellenadas con datos relevantes obtenidos Webhook, estos datos son: resumen de la incidencia, descripción, empresa, prioridad, área y archivos adjuntos.

En el paquete issue se ha creado la clase MessageService que contiene el método enviarMail, cuyo código es visible en el listado [A.7.](#page-121-1) Este método, recibe el mensaje del KafkaListener y un Array con los destinatarios, y en función de la prioridad procesará la plantilla de correos urgente o la no urgente. Y enviará el mensaje a todos los destinatarios los cuales serán obtenidos al realizar una petición GET a StreamSub. Los correos son enviados por la cuenta de gmail: streamconnectt@gmail.com. El resultado puede verse en la figura [6.3.](#page-95-0)

<span id="page-95-0"></span>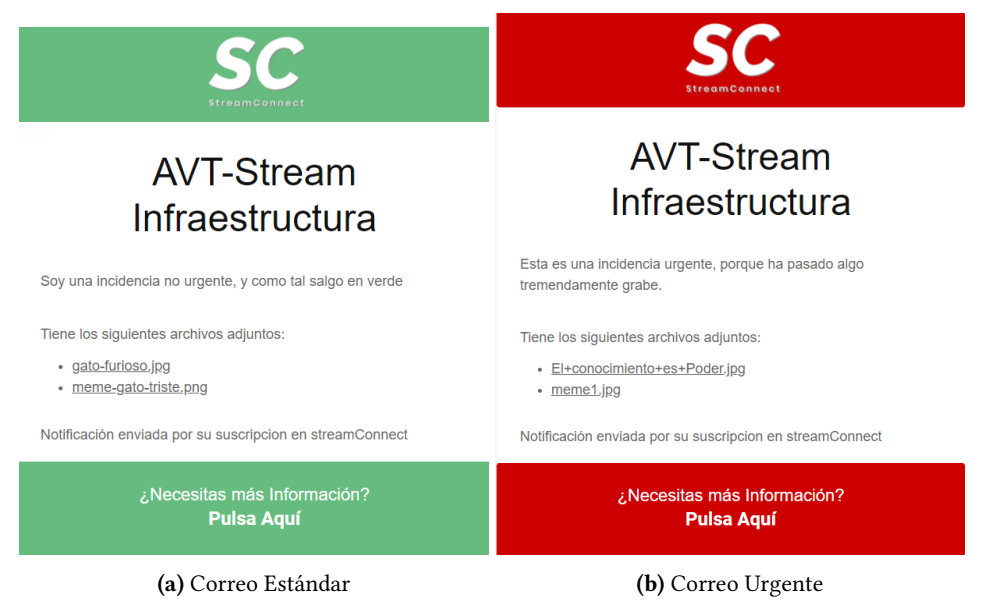

Figura 6.3: Ejemplos de los Email enviados

# 6.2.3. Revisión

En la tabla [6.6](#page-95-1) se ha realizado una comparación de las horas que se habían estimado en la planificación de esta iteración [6.4](#page-88-0) con las horas reales que ha tomado cada tarea. Podemos apreciar que algunas tareas han tomado más tiempo y otras menos. Destacando la tarea de despliegue de la aplicación en Kubernetes que ha sido más complicada de lo esperado y la conexión con el Webhook de Jira, puesto que tardaron más tiempo del esperado en proporcionarnos el certificado y fue más difícil de lo pensando activarlo.

<span id="page-95-1"></span>

| Iteración            |                              | <b>Tareas</b>                                          | <b>Horas</b>     | <b>Horas</b>  |
|----------------------|------------------------------|--------------------------------------------------------|------------------|---------------|
|                      | Requisito                    |                                                        | <b>Estimadas</b> | <b>Reales</b> |
|                      |                              | Elegir librería                                        | 16               | 16            |
|                      | Desarrollar la<br>Aplicación | <b>Apache Kafka</b><br><b>Crear Aplicación Base</b>    | 10               | 10            |
|                      |                              | <b>Conexión a Streaming</b>                            | 10               | 12            |
|                      |                              | <b>Configurar Recursos</b><br><b>Streaming Service</b> | 14               | 18            |
|                      |                              | <b>Envío de Correos</b>                                | 12               | 10            |
| $\mathbf{1}$         | Automatizar el               | <b>Crear Imagen Docker</b>                             | 16               | 8             |
|                      | Despliegue                   | Desplegar Aplicación<br>en Kubernetes                  | 56               | 70            |
|                      | <b>Recibir Peticiones</b>    | <b>Conexión Webhook</b>                                | 24               | 38            |
|                      | de Jira                      | Jira                                                   |                  |               |
| <b>Horas Totales</b> |                              |                                                        | 158              | 182           |

Tabla 6.6: Revisión Iteración 1

# 6.3. ITERACIÓN 2

A esta iteración ha sido denominada como StreamSub, y su propósito es desarrollar y desplegar una aplicación web, que permita gestionar los consultores, las suscripciones de los consultores, los Streams, las áreas y las asignaciones de las áreas a las particiones de los Streams.

# 6.3.1. Planificación

Esta iteración esta planificada para que comience el 17 de noviembre de 2021 y termine 21 de diciembre de 2021, aunque debido al retraso en alguna de las tareas de la iteración anterior comienza y termina más tarde. Para esta iteración, igual que en las anteriores se ha realiza una tabla [6.7](#page-96-0) en la que se muestran los requisitos, las tareas en las que se desglosa cada requisito y las horas estimadas para la realización de cada tarea.

<span id="page-96-0"></span>

| Iteración            | Requisito                 | <b>Tarea</b>                                    | <b>Horas Estimadas</b> |  |
|----------------------|---------------------------|-------------------------------------------------|------------------------|--|
|                      |                           | Bocetos y Esquema de la<br><b>Base de Datos</b> | 16                     |  |
|                      | Diseñar la Aplicación y   | <b>Crear Aplicación Base</b>                    | 12                     |  |
|                      | Crear la Base de Datos    | Crear Base de Datos local                       |                        |  |
| $\overline{2}$       |                           | y en Kubernetes                                 | <b>10</b>              |  |
|                      |                           | Desarrollar Back-End                            |                        |  |
|                      | Desarrollar la Aplicación | Desarrollar Front-End                           | 28                     |  |
|                      |                           | Envío de Correos                                | 10                     |  |
|                      | Automatizar el Despliegue | <b>Crear Imagen Docker</b>                      | 16                     |  |
|                      | (Cl/CD)                   | Desplegar la Aplicación<br>en Kubernetes        | 56                     |  |
| <b>Horas Totales</b> | 208                       |                                                 |                        |  |

Tabla 6.7: Planificación Iteración 2

#### 6.3.2. Resultados

#### Bocetos y Esquema de la Base de Datos

Esta tarea tiene la finalidad de facilitar al alumno el desarrollo de la aplicación. Para esto, se han realizado varios bocetos en la plataforma online moqups, que estiman el resultado final de la aplicación y sirven como base al alumno para el desarrollo. Los bocetos finales, que han resultado teniendo en cuentas las correcciones impuestas por el tutor pueden verse en las figuras: [B.11,](#page-145-0) [B.12.](#page-146-0)

En cuanto al esquema de la base de datos, podemos verlo en la figura [5.4.](#page-74-0) Muestra 4 tablas diferentes:

- Consultores. Compuesta por un id\_consultor que actúa como clave primaria ,el email del consultor, el cual es único y la disponibilidad, que por defecto será true. Cuenta con una relación de uno a muchos con la tabla de suscriptores, permitiendo que un consultor tenga de 0 a N suscripciones.
- Suscripciones. Compuesta por 3 columnas que forman la clave primaria. *id\_consultor*, que proviene de la tabla consultores. topic y particion que representan el Stream y la partición a la que se suscribe respectivamente.
- Áreas. Compuesta por el *id area* que la identifica que a su vez hace de clave primaria y por el nombre del área, el cual es único. Tiene una relación de uno a muchos con la tabla de asignaciones, permitiendo que el área pueda estar asignada a 0 o N particiones de un Stream.
- Asignaciones. Compuesta 3 columnas que forman su clave primaria. La primera se llama id area y proviene de la tabla areas e identifica el área. Las otras dos particion y topic definen la partición y el Stream a la que se le asigna el área.

No hay ninguna tabla que almacene la información de los Streams, puesto que se obtendrán desde StreamConnect en tiempo real.

#### Crear Aplicación Base

El objetivo de esta tarea es crear una aplicación base desde la cual iniciar el desarrollo de la aplicación final. A diferencia de la iteración anterior, para desarrollar esta aplicación utilizaremos *JavaScript*, Node JS y el Framework Express en su versión 4.17.1. Los comandos utilizados para instalar los paquetes utilizados en StreamSub pueden verse en el listado [A.9.](#page-123-0)

Para esta tarea se ha creado un servidor simple de Express que escucha en el puerto 3000, el cual se lanza desde el archivo index.js. También se ha creado la carpeta router, en la que se encuentra el archivo rutas.js que contiene todas las rutas de nuestra aplicación web. Se ha habilitado un endpoint llamado hola, que devuelve el mensaje "Hola desde StreamSub!", el resultado puede verse en la figura [B.13](#page-147-0) .

#### Crear Base de Datos Local y en Kubernetes

La finalidad de esta tarea es crear la base de datos que hemos especificado en la primera tarea de esta iteración. Se creará tanto en el cluster de Kubernetes como en local, permitiendo trabajar al alumno sin necesidad de publicar la aplicación.

Para el despliegue en local se instaló *MySOLServer*, se creo la base de datos llamada streamconnect. Después en la consola de  $MySQL$  se ejecutaron los comandos necesarios para crear las tablas, los cuales pueden verse en en los listados [5.1,](#page-72-0) [5.2,](#page-73-0) [5.3,](#page-73-1) [5.4.](#page-73-2)

Para el despliegue en Kubernetes se ha creado el archivo mysql-stateful-v2.yaml, que al igual que un Deployment, permite desplegar pods en Kubernetes, con la diferencia de que un StatefulSet permite hacer a un pod persistente asociándolo a un volumen de datos, el código puede verse en el listado [A.10.](#page-123-1) También fue necesario crear un service, que permitirá la comunicación con el resto de pods, para esto nos proporcionará una IP interna del cluster, en este caso ha sido 10.96.49.81. El código de mysql-service.yaml puede encontrarse en el listado [A.11.](#page-124-0) Finalmente también ha sido necesario crear un secret opaque, que almacena la contraseña de la base de datos. El código puede encontrarse en el listado [A.12.](#page-124-1) Para desplegar ambos objetos se ejecutaron los comandos del listado [6.7](#page-97-0) en el Cloud Shell de Oracle.

```
1 kubectl apply -f mysql - stateful -v2. yaml
2 kubectl apply -f mysql - service . yaml
```
3 kubectl apply -f mysql - secrets . yaml

Listado 6.7: Despliegue MySQL Kubernetes

Una vez los objetos se desplieguen desde Cloud Shell deberemos ejecutar el comando [6.8.](#page-98-0) Que permite ejecutar una terminar interactiva en el pod de  $MySQL$  y acceder a él. En el que ejecutaremos los comandos [5.1,](#page-72-0) [5.2,](#page-73-0) [5.3,](#page-73-1) [5.4.](#page-73-2) El resultado de esta tarea puede verse en la figura [B.16.](#page-150-0)

<span id="page-98-0"></span>1 kubectl exec -it mysql -0 -n mysql -- /bin/ bash Listado 6.8: Abrir terminal MySQL

#### Desarrollar el Back-End

El objetivo de esta tarea, como su nombre indica es crear el Back-End de StreamSub. Entro los hitos más relevantes podemos destacar los siguientes:

- Base de Datos. Se ha creado un directorio llamado database que contiene dos archivos, el primero de ellos es conexion.js que utiliza un pool de conexiones para conectarse a nuestra aplicación, el cual puede verse en el listado [A.16.](#page-125-0) Los datos sensibles han sido externalizados en el archivo .env, cuyo contenido es visible en listado [A.13.](#page-125-1) El segundo de ellos se llama DBUtil.js que condensa todos los métodos que realizan consultas a la base de datos. Un ejemplo de estos métodos es getConsultores [A.14,](#page-125-2) que devuelve un array con los datos de los consultores.
- Rutas. Se han creado una serie de controladores para los métodos GET, POST y DELETE. Puesto que esta tarea como la siguiente se han realizado de forma paralela quedaron definidos todos los endpoints necesarios en el Front-End. Un ejemplo de estos métodos puede verse en el listado [A.17.](#page-126-0)

#### Desarrollar el Front-End

Esta tarea se realizo en paralelo con la tarea anterior, y tiene como objetivo, utilizando bocetos generados anteriormente crear una interfaz sencilla y minimalista que permita: gestionar los consultores, las suscripciones, los *Stream* las áreas y las asignaciones. Para ello nos hemos valido de Bootstrap 5 y el motor de plantillas ejs, que permite reutilizar y renderizar código HTML. Para gestionar la vistas, se ha creado la carpeta views, que contiene un archivo ejs por cada una de las páginas que se han diseñado y el directorio templates, que contiene los archivos ejs que se reutilizarán, es decir, el de la cabecera, el footer y la navbar.

A su vez, todas las vistas poseen un archivo *JavaScript* que marca el comportamiento elementos de la web. Estos archivos se encuentran alojados *js* que se encuentra en la carpeta *public*, que contiene todos los archivos CSS y js necesarios para el funcionamiento de Bootstrap. En el listado [A.18](#page-126-1) podemos ver un ejemplo del contenido de estos archivos.

Todas las vistas siguen la siguiente estructura [6.9,](#page-98-1) en donde en la primera línea se llama al contenido de la cabecera, que a su vez incluye la navbar, posteriormente se incluye el código HTML, Bootstrap y ejs (véase el listado [A.19\)](#page-128-0) y se ejecuta el código JavaScript correspondiente a la vista renderizada. Finalmente se llama al footer, lo que completará la vista. En la figura [6.4,](#page-99-0) podemos ver un ejemplo de los resultados obtenidos.

```
1 <%- include ('template/cabecera') %>
2 <! -- có digo HTML \& Bootstrap \& ejs -->
3 <script type =" text / javascript " src ="js/ vista .js"> </ script >
```

```
4 < %- include ( ' template / footer ') %>
```
Listado 6.9: Estructura vistas

<span id="page-99-0"></span>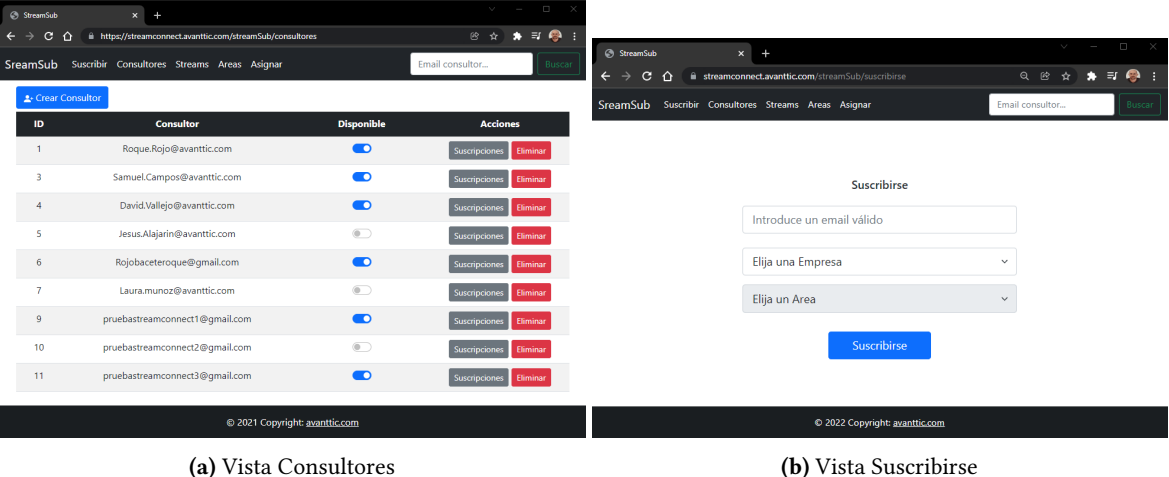

Figura 6.4: Ejemplo Vistas StreamSub

# Crear Imagen Docker de la Aplicación

Al igual que la iteración anterior, para contenerizar nuestra aplicación ha sido necesario crear un archivo Dockerfile en nuestro proyecto, el cual puede consultarse en el listado [6.10.](#page-99-1) En el cabe destacar que se utilizará una máquina base con NodeJS instalado, se expondrá el puerto 3000 y se ejecuta el comando chmod para obtener todos los permisos sobre los archivos, puesto que en el despliegue daba un error sobre que carecía de algunos permisos necesarios.

```
1 FROM node
2 WORKDIR /app
3 COPY package *. json ./
4 RUN npm install
5 COPY . .
6 EXPOSE 3000
7 RUN chmod -R a+rwx / app
8 CMD [" npm"," start "]
```
Listado 6.10: Dockerfile StreamSub

#### Desplegar aplicación en Kubernetes

En esta iteración ha sido necesario definir el Deployment y el Service y modificar levemente el Ingress, puesto que lo compartirán StreamConnect y StreamSub. El contenido de el Deployment y el Service es similar al de StreamConnect, los cuales pueden consultarse en los listados [A.20](#page-130-0) y [A.21.](#page-131-0) En cuanto al Ingress ha sido modificado para permitir alojar 2 Back-End simultáneamente. Basándose en la ruta de la URL introducida. Las que comiencen con /StreamConnect, las redirigirá al Service de StreamConnect. Mientras que las que comiencen por /StreamSub las redirigirá al Service de StreamSub. Las modificaciones del Ingress pueden verse en el listado [6.11.](#page-99-2)

```
1 apiVersion: extensions/v1beta1
```

```
2 kind: Ingress
```

```
3 metadata:
4 name : stream - connect - ingress
5 spec :
6 \mid \text{tls}7 - secretName: avanttic.com
8 hosts:
9 - streamconnect.avanttic.com
10 \mid \text{rules}11 - host: streamconnect.avanttic.com
12 http:
13 paths:
14 - path: /streamConnect
15 backend:
16 ServiceName: stream-connect-service
17 ServicePort: 80
18 - path: /streamSub
19 backend:
20 ServiceName: stream-sub-service
21 ServicePort: 80
```
Listado 6.11: Ingress

A continuación, se ha de crear otro repositorio Git en el proyecto de Visual Builder para subir el código de la aplicación. Una vez subido es necesario configurar el despliegue de la aplicación. A diferencia de StreamConnect, StreamSub utiliza el lenguaje JavaScript, el cual es un lenguaje de programación interpretado por lo que no será necesario crear un job para su compilación. El job creado ha recibido el nombre de streamSub deployToKubernetes y han sido necesarias 2 configuraciones (Véase la figura [B.14](#page-148-0)  $\gamma$  [B.15\)](#page-149-0):

- Git. Se establece que el repositorio que ha de utilizar es el de StreamSub y que se ejecute cada vez que se realice un commit.
- Steps. Se han configurado 3 acciones diferentes las cuales son:
	- Docker. Divididos en 3, el primero realiza el login al ContainerRegistry, el segundo construye la imagen Docker basándose en el Dockerfile hay definido y el último publica la imagen generada en el Container Registry.
	- OCIcli. Permite acceder a OCI ya ejecutar comandos en nuestro cluster.
	- Unix Shell. A diferencia de la iteración anterior, no actualizaremos el Ingress, puesto que lo comparte con StreamConnect. Estos comandos pueden verse en el listado [A.15](#page-125-3)

<span id="page-100-0"></span>Una vez configurado el job para desplegar la aplicación en Kubernetes simplemente hay que darle a run job o realizar un commit en nuestra aplicación para que se despliegue. El resultado de este despliegue puede verse en la figura [6.5.](#page-100-0)

| > kubectl get pods   tail -2               |               |              |                            |              |                 |        |              |            |
|--------------------------------------------|---------------|--------------|----------------------------|--------------|-----------------|--------|--------------|------------|
| stream-connect-deployment-59fc7bdd7b-9spml |               |              | 1/1                        | Running      | $\mathbf 0$     | 43h    |              |            |
| stream-sub-deployment-749fbfb675-ziw99     | 1/1           | Running      | $\Omega$                   | 14d          |                 |        |              |            |
| > kubectl get svc   tail -2                |               |              |                            |              |                 |        |              |            |
| stream-connect-service                     | ClusterIP     |              | 10.96.160.93               | $<$ none $>$ |                 | 80/TCP |              | 43h        |
| stream-sub-service                         | ClusterTP     |              | 10.96.18.19                | $<$ none $>$ |                 | 80/TCP |              | 14d        |
| > kubectl get ingress                      |               |              |                            |              |                 |        |              |            |
| <b>NAME</b>                                | <b>CLASS</b>  | <b>HOSTS</b> |                            |              | <b>ADDRESS</b>  |        | <b>PORTS</b> | <b>AGE</b> |
| stream-connect-ingress                     | <none></none> |              | streamconnect.avanttic.com |              | 132.145.247.102 |        | 80. 443      | 43h        |

Figura 6.5: Resultado Despliegue StreamSub

# Envío de Correos

Esta tarea tiene como objetivo notificar por correo electrónico a los consultores cuando sus suscripciones han sido modificadas, mostrando en el correo los Streams y las áreas a las que se encuentra suscrito. Para ello se ha hecho uso del paquete nodemailer y se ha creado una clase llamada sendMail.js, cuyo contenido puede verse en el listado [A.22.](#page-131-1) Esta clase contiene la función enviarCorreo que toma como parámetro el email del consultor al que se le modifican las suscripciones y las suscripciones actuales. Y con el paquete ejs se renderiza una plantilla similar a la utilizada en StreamConnect, la cual se ha ubicado en el directorio /templates con los datos de las suscripciones actuales. Los datos de la configuración del SMTP de Google se encuentran en el archivo .env, cuyo contenido se refleja en el listado [A.13.](#page-125-1) El remitente de los correos será streamsubb@gmail.com y se enviarán cada vez que se modifiquen las suscripciones de un consultor. En la figura [6.6,](#page-101-0) se puede ver un ejemplo de los correos que enviará StreamSub.

<span id="page-101-0"></span>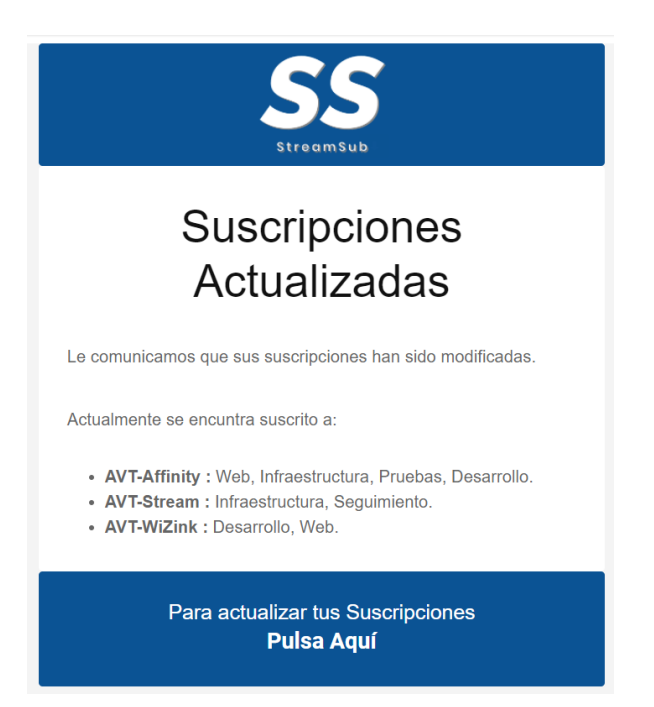

Figura 6.6: Ejemplo Correo enviado al modificar las suscripciones

## 6.3.3. Revisión

La tabla [6.8,](#page-102-0) muestra una comparación entre las horas que se estimaron para cada tarea en la planificación. La mayoría de las tareas han llevado menos tiempo del pensado, puesto que el alumno se ha familiarizado más con la tecnologías, sobre todo con el despliegue de aplicaciones en Kubernetes, por lo que se recupera el tiempo que se perdió en la iteración anterior y se gana algo de tiempo extra.

# 6.4. ITERACIÓN 3

Esta iteración recibe el nombre de Comunicación StreamSub-StreamConnect, y tiene como objetivo crear los microservicios necesarios para que StreamSub y StreamConnect puedan intercambiar información y gestionar los recursos de Streaming.

<span id="page-102-0"></span>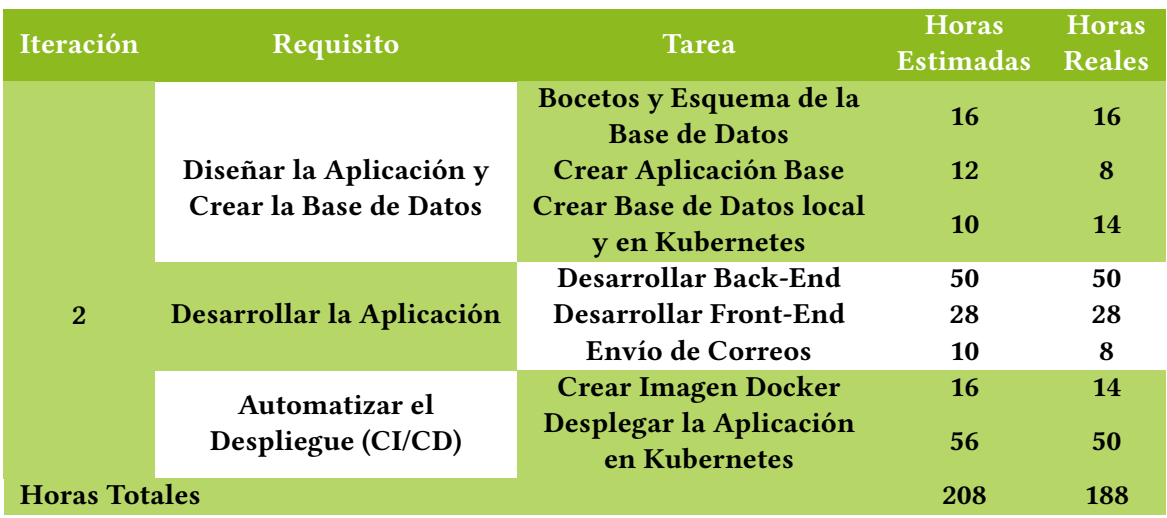

Tabla 6.8: Revisión Iteración 2

# 6.4.1. Planificación

Esta iteración esta planificada para que comience el día 22 de diciembre de 2021 y que termine el 3 de enero de 2022. Y esta constituido por 2 tareas, las cuales quedan reflejadas en la tabla [6.9](#page-102-1) junto al tiempo estimado en horas para cada tarea.

<span id="page-102-1"></span>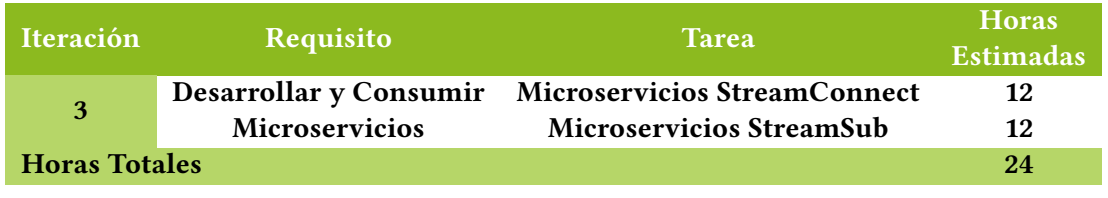

Tabla 6.9: Planificación Iteración 3

#### 6.4.2. Resultados

# Microservicios StreamConnect

Esta tarea tiene como objetivo definir los microservicios necesarios para que StreamSub pueda crear, eliminar y solicitar información de los Streams. Para esto se han definido 3 endpoints en IssueControlller.java. Los cuales son: /crearTopic, /borrarTopic y topics. Cada uno llama a su método correspondiente de la clase IssueService.java.

- crearTopic. Este método recibe como parámetros el nombre del Stream y el numero de particiones. Con estos datos se creará un NewTopic, el cual sera utilizado por el método createTopics del administrador,que creará el Stream.
- borrarTopic. Recibe como parámetro el nombre del Stream que se desea borrar. El nombre será utilizado por el método deleteTopics del administrador, que procederá a borrar Stream.
- getTopics. Este método devuelve un JSON con el nombre de cada uno de los Streams y el número de particiones. Para ello hace uso del método listTopics del administrador, que devuelve una lista con el nombre los Streams y un productor, que puede obtener el número de particiones de un Stream.

El código de sendos métodos puede verse en el listado [A.23.](#page-132-0)

Por otra parte, en StreamSub, se han definido una serie métodos que permiten utilizar los microservicios de StreamConnect. En el listado [A.26](#page-134-0) se puede ver un ejemplo de un método que realiza una petición GET al endpoint llamado topics de StreamConnect y obtiene los datos deseados en formato JSON.

En el listado [A.25](#page-133-0) podemos ver otro ejemplo, en este caso, es de un método definido para realizar una petición POST al endpoint /borrarTopic de StreamConnect. El formulario controla que los Streams que se desean borrar existan, al igual que el formulario de crear un Stream se asegura de que el Stream que se desea crear no exista con anterioridad antes de realizar la petición.

#### Microservicios StreamSub

Esta tarea tiene como objetivo definir los microservicios necesarios para que StreamConnect pueda obtener información sobre los suscriptores y las asignaciones. Para esto han habilitado en el archivo rutas.js 2 endpoint que atienden peticiones GET y realizan consultas a la base de datos, los cuales son:

- /asignacion/:*{topic}/: {area}*. Proporciona una array de enteros con las particiones del *Stream* que tiene asignada ese área.
- /suscriptores/:{topic}/:{particion}. Obtiene un array de *String* con las direcciones de correo electrónico de los consultores suscritos a esa partición.

En el listado [A.27](#page-134-1) podemos ver el código de los 2 endpoints, que realizan consultas a la Base de Datos y después envía los datos obtenidos.

Para poder realizar peticiones a StreamSub, en StreamConnect se ha habilitado una clase llamada SuscriptoresController.java que contiene los métodos para que realizar las peticiones GET a StreamSub, estos métodos pueden verse en el listado [A.24.](#page-132-1)

El primero de estos métodos se utiliza para saber a que partición hay que mandar el mensaje, lo cual puede verse en el listado [6.2.](#page-91-0) El segundo en cambio, es utilizado para obtener los destinatarios de los emails en el método KafkaListener, el cual puede verse en el listado [6.1.](#page-90-0)

## 6.4.3. Revisión

En la tabla [6.10](#page-103-0) se realiza una comparación de las horas estimadas con las horas reales que ha llevado la realización de las tareas. Como se puede ver aunque se ha recortado tiempo en la primera, la creación de los servicios de la segunda ha llevado más tiempo del esperado.

<span id="page-103-0"></span>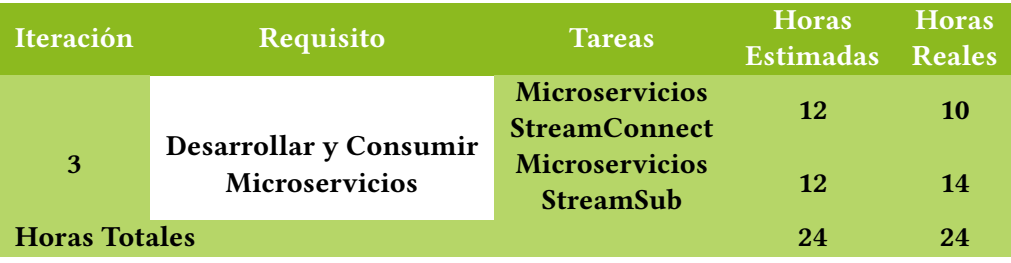

Tabla 6.10: Revisión Iteración 3

# CAPÍTULO 7

# Conclusiones

En este último capítulo se realizará una valoración final de los resultados alcanzados durante el desarrollo de este TFG. Para esto, revisaremos los objetivos que se expusieron en el capítulo [2.](#page-32-0) Y se finalizará el capítulo con una reflexión sobre posibles actualizaciones o mejores que se podrían incorporar al proyecto en un futuro.

# 7.1. OBJETIVOS ALCANZADOS

En el capítulo [2](#page-32-0) de este documento, se estableció que el objetivo principal de este TFG era el diseño y desarrollo de un sistema que notifique automáticamente las peticiones de servicio a los consultores que se encuentren disponibles, filtrando entre los que están suscritos a un buzón, que representa e identifica al cliente dentro de Avanttic.

Este objetivo principal, se divide a su vez en objetivos más pequeños y específicos. La consecución de estos objetivos deriva en el cumplimiento del objetivo general. En esta sección se volverán a presentar los objetivos específicos junto a la justificación de su consecución.

- Estudiar e instalar las tecnologías y herramientas relativas al desarrollo, despliegue e integración del sistema en contexto de producción. Las principales tecnologías con las que ha tenido que familiarizarse el alumno han sido Kubernetes, Docker, Streaming, SpringBoot concretamente con la librería de Apache Kafka, NodeJS y su framework Express. Este objetivo ha sido abordado en la iteración 0, en la que se realizo un estudio previo de todas las tecnologías que se iban a utilizar, mediante los cursos y a lo largo de todo el proyecto.
- Crear, desarrollar, desplegar e integrar el módulo de notificación automatizada de peticiones de servicio. El módulo que se ha desarrollado recibe el nombre de StreamConnect el cual notifica mediante un correo electrónico a los consultores disponibles y suscritos al buzón en el cual se genera la incidencia, notificando de forma diferente los urgentes de los no urgentes. Se encuentra desplegado en OKE siguiendo los principios de CI/CD utilizando para ello Visual Builder Studio. Tanto la creación, como el desarrollo y el despliegue ha sido abordado en la iteración 1, en cambio, la integración con StreamSub abordo en la iteración 3.
- Crear, desarrollar, desplegar e integrar el módulo para gestionar los consultores, suscripciones, Streams, áreas y asignaciones. El módulo que se ha desarrollado recibe el nombre de StreamSub. Permite gestionar los consultores, suscripciones, Streams, áreas y asignaciones mediante interfaz sencilla y minimalista elaborada con Express y Bootstrap. Se

encuentra desplegado en OKE siguiendo los principios de CI/CD, utilizando para ello Visual Builder Studio. La creación, desarrollo y despliegue se ha abordado a lo largo de la iteración 2, mientras que la integración con StreamConnect se ha llevado a cabo en la iteración 3.

• Creación de la documentación necesaria que detalle el trabajo realizado a lo largo de este proyecto. El propio documento se encarga de cumplir este objetivo. Los 6 capítulos y sus complementos constituyen la documentación que se ha llevado acabo a lo largo del proyecto. Su realización abarca los 5 meses que ha durado el programa FORTE.

Una vez conseguidos estos objetivos específicos, podemos decir sin miedo a equivocarnos que el objetivo principal ha sido alcanzado con éxito.

# 7.2. JUSTIFICACIÓN DE COMPETENCIAS ADQUIRIDAS

En esta sección se justifican las competencias académicas trabajadas durante el desarrollo de este proyecto.

- TI1: Capacidad para comprender el entorno de una organización y sus necesidades en el ámbito de las tecnologías de la información y las comunicaciones. Para la realización de este proyecto ha sido necesario comprender las herramientas y procesos que utiliza la empresa a la hora de tratar con las incidencias, la forma en la que se estructuran las incidencias en *Jira* y el flujo que siguen hasta que finalmente llegan a un consultor. Esto me ha permitido identificar el problema del cuello de botella, y elaborar una solución en función a las necesidades de la empresa. El problema y la solución propuesta pueden verse en el capítulo [1.](#page-28-0)
- TI3: Capacidad para emplear metodologías centradas en el usuario y la organización para el desarrollo, evaluación y gestión de aplicaciones y sistemas basados en tecnologías de la información que aseguren la accesibilidad, ergonomía y usabilidad de los sistemas.. Durante el desarrollo del proyecto se ha seguido la metodología Avanttic FORTE, expuesta en el capítulo [4.](#page-58-0) Puesto que aunque se plantearon otras, como Agile, utilizando el marco de trabajo SCRUM se descartaron debido a que Avanttic FORTE es una metodología que ha sido diseñada específicamente para cumplir con las necesidades de la empresa y a diferencia de SCRUM se adapta perfectamente al entorno de trabajo sin necesidad de realizar cambios para adaptarla.
- TI5: Capacidad para seleccionar, desplegar, integrar y gestionar sistemas de información que satisfagan las necesidades de la organización, con los criterios de coste y calidad identificados. Esta competencia ha sido adquirida a la hora de seleccionar las tecnologías y herramientas más adecuadas para desarrollar los módulos de StreamConnect y StreamSub. Además sendos módulos han sido desplegados en Oracle Cloud siguiendo los principios de CI/CD puesto que la aplicación es susceptible a ser mejorada a posteriori y se ha conseguido integrar ambos módulos permitiendo intercambiar información. Todo esto dentro del presupuesto que se le había asignado a la solución del problema que se planteaba en capítulo [1.](#page-28-0)

#### 7.3. TRABAJO FUTURO

Como se planteó en el capítulo [1,](#page-28-0) este TFG se centra el resolver el caso de uso de eliminar el cuello de botella existente en la notificación a los consultores disponibles. No obstante, en esta sección se plantearán algunas posibles implementaciones o mejoras futuras.

- 1. Obtención de Estadísticas. Al identificar la empresa como un Stream y las áreas a las Avanttic ofrece servicio como las particiones. Se puede habilitar un módulo que utilizando Confluent Metrics Reporter permita obtener métricas sobre las incidencias que generan las empresas, una sola empresa, las áreas en general o las áreas especificas en un intervalo X de tiempo. Permitiendo realizar informes y gráficos de valor para la empresa, utilizando por ejemplo Grafana.
- 2. Ampliación a otras Plataformas. Este TFG se centra la plataforma de  $\tilde{f}$ ira, no obstante algunos clientes de Avanttic utilizan otras plataformas para gestionar los incidentes y las peticiones de servicio, esto obliga a que una persona tenga que trasladar manualmente la incidencia a Jira. Para solucionar esto se podría habilitar en StreamConnect la posibilidad de recibir las peticiones de esas plataformas. Y utilizando la API de Jira crear de nuevo esa incidencia, una vez creada se iniciaría el flujo que puede verse en la figura [C.1](#page-154-0)
- 3. Machine Learning. Una posible mejora sería desarrollar un modelo de Machine Learning con la tecnología Oracle Machine Learing que, utilizando como datos la empresa y el área de la incidencia que ha sido asignada a un consultor en  $\tilde{j}$ ira, poder entrenarlo para obtener una lista con los consultores más afines a aceptar las futuras incidencias. Este módulo permitiría sustituir gradualmente a StreamSub, automatizando aun más el proceso.

#### 7.4. VALORACIÓN PERSONAL

Este proyecto realizado bajo la dirección Avanttic Consultoría Tecnológica S.L ha sido mi primer proyecto en un entorno laboral real. Gracias a este proyecto he podido aprender aprender nuevas tecnologías, herramientas y adquirir experiencia laboral, complementando los conocimientos adquiridos durante los años de mi carrera como estudiante de Ingeniería Informática.

Me parece que el convenio FORTE es lo mejor que le puede pasar a un estudiante que se encuentra terminando la carrera. Gracias a esta beca he podido formarme junto a grandes profesionales que me han ayudado a prepararme para el mundo laboral. También me gustaría destacar y agradecer el trato que he recibido de la empresa, puesto que desde el primer minuto me he sentido integrado pasando a formar parte de una especie de pequeña "familia". Y en definitiva, decir que me llevo una experiencia muy positiva del programa FORTE.

Y en cuanto al TFG, me ha fascinado todo el tema de Kubernetes, Docker, el despliegue automatizado de aplicaciones y la CI/CD. Creo que este tipo de tecnología y aproximación tiene mucho futuro y me ha encantado aprenderla.
# Bibliografía

- [1] Luis Joyanes Aguilar. Computación en la nube e innovaciones tecnológicas. El nuevo paradigma de la Sociedad del Co, 2011.
- [2] Luis Joyanes Aguilar. Computación en la nube: estrategias de Cloud Computing en las empresas. Marcombo, May 2012. ISBN: 8426718930.
- [3] Josh Long & Kenny Bastani. Cloud Native Java: Designing Resilient Systems with Spring Boot, Spring Cloud, and Cloud Foundry. O'Reilly Media, June 2016. ISBN: 9781449374648.
- [4] Red Hat. ¿Qué son los Microservicios? Artículo disponible en URL: [https://www.redhat.com/es/](https://www.redhat.com/es/topics/microservices/what-are-microservices) [topics/microservices/what-are-microservices](https://www.redhat.com/es/topics/microservices/what-are-microservices), 2021. Ultimo acceso: Noviembre 2021.
- [5] ITIC. Cost of Hourly Downtime. Estudio disponible en URL: [https://itic-corp.com/blog/2016/](https://itic-corp.com/blog/2016/08/cost-of-hourly-downtime-soars-81-of-enterprises-say-it-exceeds-300k-on-average/) [08/cost-of-hourly-downtime-soars-81-of-enterprises-say-it-exceeds-300k-on-average/](https://itic-corp.com/blog/2016/08/cost-of-hourly-downtime-soars-81-of-enterprises-say-it-exceeds-300k-on-average/), 2021. Ultimo acceso: noviembre 2021.
- [6] Michał Tomasz Jakóbczyk. Practical Oracle Cloud Infrastructure. Springer, 2020.
- [7] Greg Lim. Beginning MERN Stack: Build and Deploy a Full Stack MongoDB, Express, React, Node.js App. The Anima Group, June 2021. ISBN: 979-8523625503.
- [8] Steve Mcconnell. Desarrollo y Gestión de Proyectos Informáticos. McGraw-Hill Spanish, May 1997. ISBN: 8448112296.
- [9] Julie Meloni. HTML, CSS, and JavaScript All in One: Covering HTML5, CSS3, and ES6. McGraw-Hill Spanish, June 2019. ISBN: 0672338084.
- [10] Andrés Leonardo Oviedo Briones. Estudio de las ventajas del manejo de cloud computing (computación en la nube). Estudio disponible en URL: <http://repositorio.puce.edu.ec/handle/22000/3372>, 2018. Ultimo acceso: noviembre 2021.
- [11] Neha Narkhede&Gwen Shapira&Todd Palino. Kafka The Definitive Guide: Real-time data and stream processing at scale. O'Reilly Media, May 2017. ISBN: 9781491936160.
- [12] Blas León Romero. El libro práctico de bases de datos. Apress, February 2021. ISBN: 8409334690.
- $[13]$  Jesús Salido. Curso: ETEX esencial para preparación de TFG, Tesis y otros documentos académicos. URL: [http://visilab.etsii.uclm.es/?page\\_id=1468](http://visilab.etsii.uclm.es/?page_id=1468), 2010. Último acceso: sep. 2021.
- [14] ESIC Business&Marketing School. Modelo Entidad-Relación: Descripción y Aplicaciones. Artículo disponible en URL: [https://www.esic.edu/rethink/tecnologia/](https://www.esic.edu/rethink/tecnologia/modelo-entidad-relacion-descripcion-aplicaciones) [modelo-entidad-relacion-descripcion-aplicaciones](https://www.esic.edu/rethink/tecnologia/modelo-entidad-relacion-descripcion-aplicaciones), 2022. Ultimo acceso: Noviembre 2021.
- [15] Kevin J Smith. The Practical Guide To World-Class IT Service Management. The Anima Group, March 2017. ISBN: 8426718930.
- [16] Hatma Suryotrisongko and Meli Dyah Qoiru Mucharomah. Ideal help desk/service desk in e-government and service quality: A literature review. In 2017 11th International Conference on Information Communication Technology and System (ICTS), pages 203–208, 2017.

[17] Tecnova. ¿Qué es CI/CD? Artículo disponible en URL: [https://www.tecnova.cl/2021/05/26/](https://www.tecnova.cl/2021/05/26/que-es-ci-cd/) [que-es-ci-cd/](https://www.tecnova.cl/2021/05/26/que-es-ci-cd/), 2021. Ultimo acceso: Diciembre 2021.

# ANEXOS

## ANEXO A

# Listados Complementarios

En este anexo se mostrarán los listados demasiado voluminosos para estar contenidos en el texto principal. Estará divido en las diferentes zonas que tiene la memoria

### A.1. ITERACIÓN 1

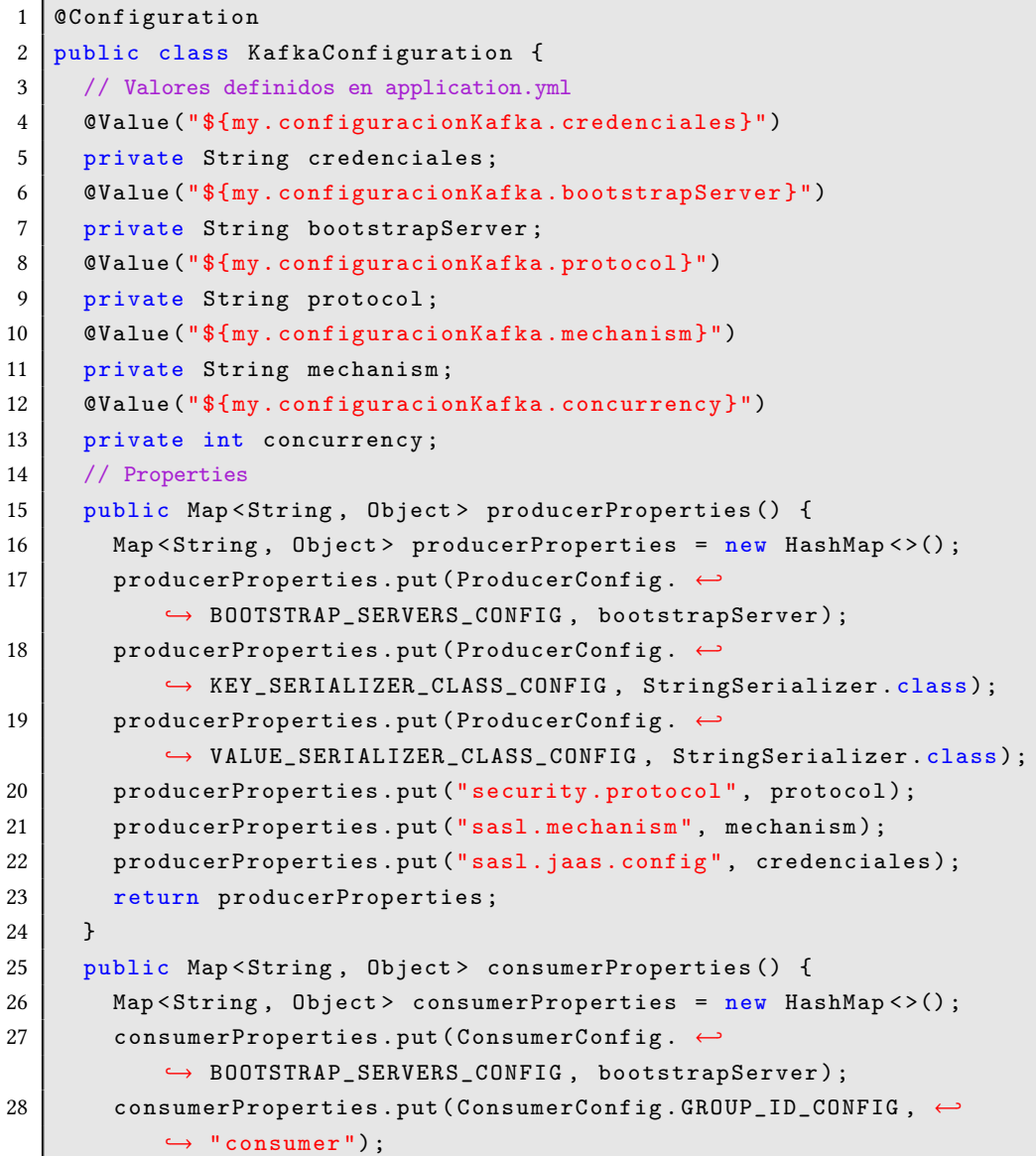

```
29 consumerProperties.put(ConsumerConfig. ←
          ↩→ KEY_DESERIALIZER_CLASS_CONFIG , StringDeserializer . class ) ;
30 | consumerProperties.put(ConsumerConfig. ←
          \hookrightarrow VALUE_DESERIALIZER_CLASS_CONFIG, \hookleftarrow↩→ StringDeserializer . class ) ;
31 consumerProperties.put (ConsumerConfig.
32 ALLOW_AUTO_CREATE_TOPICS_CONFIG, "false");
33 consumerProperties.put ("security.protocol", protocol);
34 consumerProperties.put ("sasl.mechanism", mechanism);
35 consumerProperties .put(" sasl . jaas . config ", credenciales ) ;
36 return consumerProperties ;
37 \mid \lambda38 public Map <String , Object > adminProperties () {
39 Map < String , Object > adminProperties = new HashMap < >() ;
40 adminProperties.put(ConsumerConfig. ←
          ↩→ BOOTSTRAP_SERVERS_CONFIG , bootstrapServer );
41 adminProperties.put ("security.protocol", protocol);
42 adminProperties.put ("sasl.mechanism", mechanism);
43 deminProperties.put ("sasl.jaas.config", credenciales);
44 return adminProperties;
45 }
46 // Consumer
47 @Bean
48 public ConsumerFactory < String, String> consumerFactory () {
49 return new DefaultKafkaConsumerFactory <> (consumerProperties ());
50 }
51 @Bean
52 public ConcurrentKafkaListenerContainerFactory <String , ←↪
        ↩→ String > kafkaListenerContainerFactory () {
53 ConcurrentKafkaListenerContainerFactory <String, String> ←
          ↩→ factory = new ←↪
          ↩→ ConcurrentKafkaListenerContainerFactory < >() ;
54 factory . setConsumerFactory ( consumerFactory () ) ;
55 factory . setConcurrency (concurrency);
56 return factory;
57 }
58 // Producer
59 @Bean
60 public KafkaTemplate < String , String > createTemplate () {
61 DefaultKafkaProducerFactory <String, String> producerFactory \leftarrow↩→ = new DefaultKafkaProducerFactory <String , String >(
62 producerProperties ());
63 KafkaTemplate <String, String> template = new \leftrightarrow↩→ KafkaTemplate < >( producerFactory ) ;
64 return template;
65 }
66 // Admin
67 @Bean
68 public AdminClient admin () {
69 | AdminClient admin = AdminClient.create (adminProperties ());
70 return admin;
71 }
```
72 }

Listado A.1: Configuración Recursos de Streaming

```
1 @RestController
2 | @CrossOriginal (origins = "*", methods = { RequestMethod.GET, \leftrightarrow↩→ RequestMethod . POST })
3 @RequestMapping ("/ streamConnect ")
4 public class IssueController {
5 private static final Logger log = \leftrightarrow↩→ LoggerFactory . getLogger ( IssueController . class ) ;
6 @GetMapping ("/ hola ")
7 public String getHola () {
8 return "Hola Mundo!";
9 \mid \lambda10 @PostMapping ("/issues")
11 public String escucharIssues ( @RequestBody String payload )
12 throws InterruptedException, ExecutionException, \leftrightarrow↩→ ParseException , URISyntaxException {
13 log. info ("Se ha recibido un peticion de servicio.");
14 return "Se ha recibido una petición de servicio";
15 }
16<sup>}</sup>
```
Listado A.2: Issue Controller Iteración 0

```
1 if mkdir $HOME/. kube; then
2 echo "Downloading kubeconfig" fin
3 \mid \text{fi}4 oci ce cluster create-kubeconfig --cluster-id \leftrightarrow↩→ ocid1 . cluster . oc1.eu - frankfurt -1. aaaaaaaaafrdozjqme ←↪
       ↩→ 4 dmojsgftgmztdga2wenzsmmzgiyzxgc4tqnbwhfrt --file ←↪
       ↩→ $HOME /. kube / config -- region eu - frankfurt -1
5 export KUBECONFIG = $HOME /. kube / config
6 kubectl delete -f streamConnect - ingress . yaml
7 kubectl delete -f streamConnect - service . yaml
8 kubectl delete -f streamConnect - deployment . yaml
9 \vert sleep 60
10 kubectl apply -f streamConnect - deployment . yaml
11 kubectl apply -f streamConnect - service . yaml
12 kubectl apply -f streamConnect - ingress . yaml
13 sleep 20
```
Listado A.3: Unix Shell StreamConnect

```
1 apiVersion: extensions/v1beta1
2 kind: Ingress
3 metadata :
4 name : stream - connect - ingress
5 spec :
6 tls:
7 - secretName: avanttic.com
8 hosts:
```

```
9 - streamconnect.avanttic.com
10 rules:
11 - host: streamconnect.avanttic.com
12 http:
13 paths:
14 - path: /streamConnect
15 backend:
16 ServiceName: stream-connect-service
17 ServicePort: 80
```
Listado A.4: Cambios en el Ingress para utilizar el TLS-Secret

```
1 \vert \vert2 " timestamp " :1639053724362 ,
 3 " webhookEvent ":" jira : issue_created ",
 4 " issue_event_type_name ":" issue_created ",
5 " user": {
6 \vert "self":"https://testavt.atlassian.net/rest/api/2/user? \leftrightarrow\leftrightarrow accountId=6138 a222f6070d006b6c8cb5",
7 " accountId ":" 6138 a222f6070d006b6c8cb5 ",
8 " avatarUrls ":{
 9 \vert "48x48":"https://secure.gravatar.com/avatar/ ←
                   ↩→ ac95b8c9a77ecf3fb4cf36bc5e8fbffc ?d= https %3A % ←↪
                   \hookrightarrow 2F%2Favatar - management --avatars . us - west -2. prod. \hookleftarrow↩→ public .atl - paas .net %2Finitials %2FRB -1. png",
10 \vert "24 x24": "https://secure.gravatar.com/avatar/ \leftrightarrow↩→ ac95b8c9a77ecf3fb4cf36bc5e8fbffc ?d= https %3A % ←↪
                   \hookrightarrow 2F%2Favatar - management --avatars . us - west -2. prod. \hookleftarrow↩→ public .atl - paas .net %2Finitials %2FRB -1. png",
11 11 16x16": "https://secure.gravatar.com/avatar/ \leftrightarrow↩→ ac95b8c9a77ecf3fb4cf36bc5e8fbffc ?d= https %3A % ←↪
                   ↩→ 2F %2Favatar - management - - avatars .us -west -2. prod ←↪
                   ↩→ . public .atl - paas .net %2Finitials %2FRB -1. png",
12 \vert "32x32": "https://secure.gravatar.com/avatar/ \leftrightarrow↩→ ac95b8c9a77ecf3fb4cf36bc5e8fbffc ?d= https %3A % ←↪
                   \hookrightarrow 2F%2Favatar - management --avatars.us - west -2. prod \hookleftarrow↩→ . public .atl - paas .net %2Finitials %2FRB -1. png"
13 },
14 " displayName ":" Roque Rojo Bacete ",
15 | "active": true,
16 | "timeZone": "Etc/GMT",
17 | "accountType": "atlassian"
18 },
19 " issue":
20 "id": "10045",
21 | "self": "https://testavt.atlassian.net/rest/api/2/10045",
22 \frac{1}{22} \frac{1}{22} \frac{1}{22} \frac{1}{22} \frac{1}{22} \frac{1}{22} \frac{1}{22} \frac{1}{22} \frac{1}{22} \frac{1}{22} \frac{1}{22} \frac{1}{22} \frac{1}{22} \frac{1}{22} \frac{1}{22} \frac{1}{22} \frac{1}{22} \frac{1}{22} \frac{1}{22} \frac{1}{223 " fields ": {
24 " statuscategorychangedate ":" 2021 -12 -09 T12 :42:04.271+0000 ",
25 | "issuetype": {
26 " self":"https://testavt.atlassian.net/rest/api/2/ ←
                       \hookrightarrow issuetype/10001",
27 "id":" 10001 ",
```
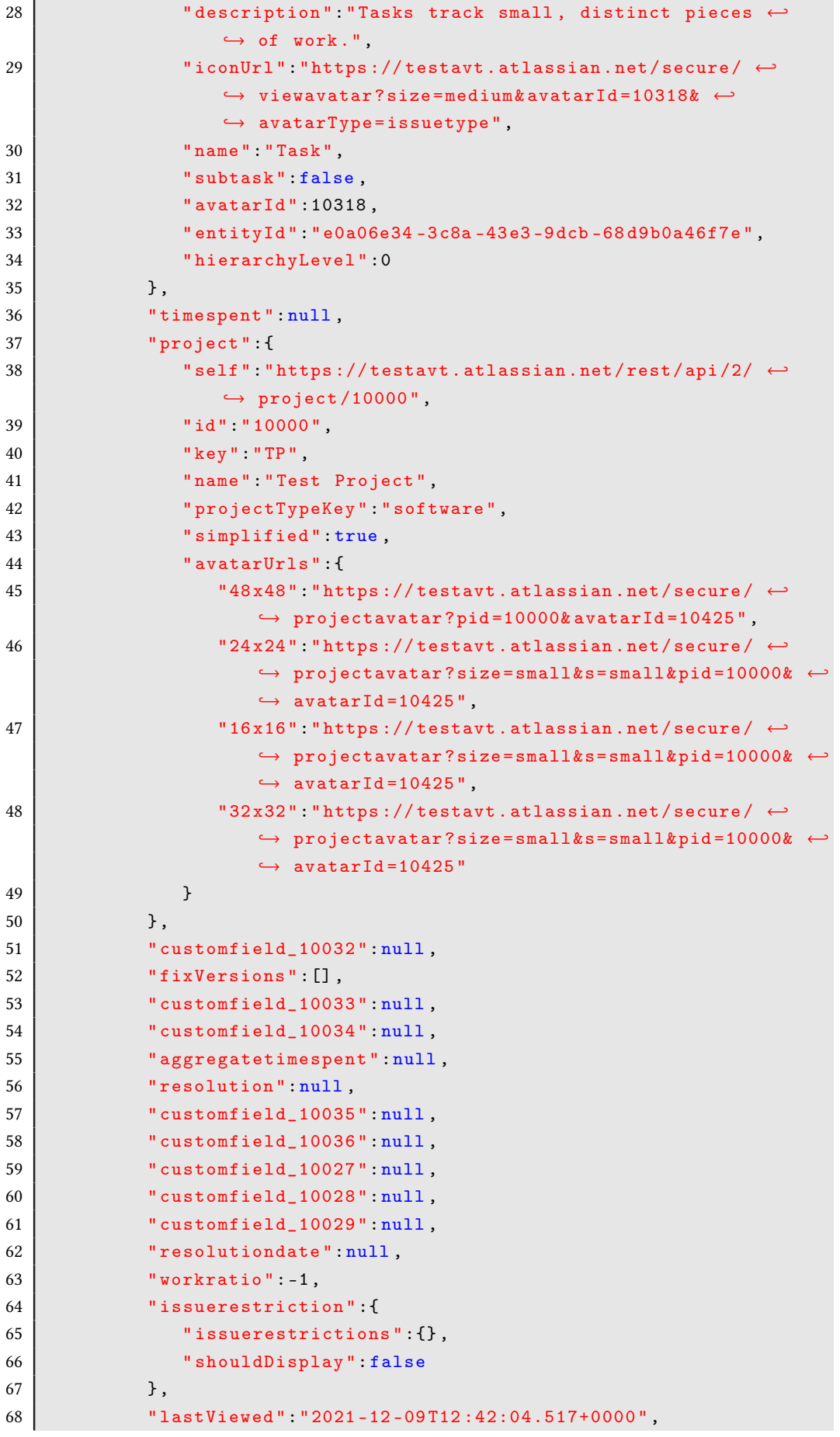

```
69 " watches":
70 | "self":"https://testavt.atlassian.net/rest/api/2/ ←
                 \hookrightarrow issue/TP-35/watchers",
71 | watchCount":0,
72 The Structure " is Watching" true
73 },
74 " created ":" 2021 -12 -09 T12 :42:03.973+0000 ",
75 " customfield_10020 ":null ,
76 " customfield_10021 ":null ,
77 | customfield_10022":null,
78 " priority": {
79 | self":"https://testavt.atlassian.net/rest/api/2/ ←
                ightharpoonup priority /3",
80 \vert "iconUrl":"https://testavt.atlassian.net/images/ ←
                \hookrightarrow icons/priorities/medium.svg",
81 | " name ": "Medium",
82 "id":"3"
83 },
84 | customfield_10023":null,
85 | customfield_10024":null,
86 CONFIGUAL " customfield_10025": null,
87 | The The Strip " labels" : [],
88 | customfield_10026": [],
89 | customfield_10016":null,
90 | customfield_10017":null,
91 | Customfield_10018":
92 NasEpicLinkFieldDependency": false,
93 | ShowField":false,
94 | " nonEditableReason": {
95 | The Communist State of Teason ": "PLUGIN_LICENSE_ERROR",
96 \vert "message": "El enlace principal solo está ←
                   ↩→ disponible para los usuarios de Jira Premium ."
97 }
98 },
99 " customfield_10019 ":"0| i0009z :",
100 | "aggregatetimeoriginalestimate":null,
101 | "timeestimate":null,
102 | versions": [],
103 | "issuelinks": [],
104 | "assignee":null,
105 " updated ":" 2021 -12 -09 T12 :42:03.973+0000 ",
106 | "status": {
107 "self":"https://testavt.atlassian.net/rest/api/2/ \leftrightarrowightharpoonup status /10000",
108 description":"",
109 | "iconUrl": "https://testavt.atlassian.net/",
110 "name" "To Do".111 " " " 10000",
112 | "statusCategory": {
113 " self":"https://testavt.atlassian.net/rest/api ←
                   ↩→ /2/ statuscategory /2",
114 "id":2,
```
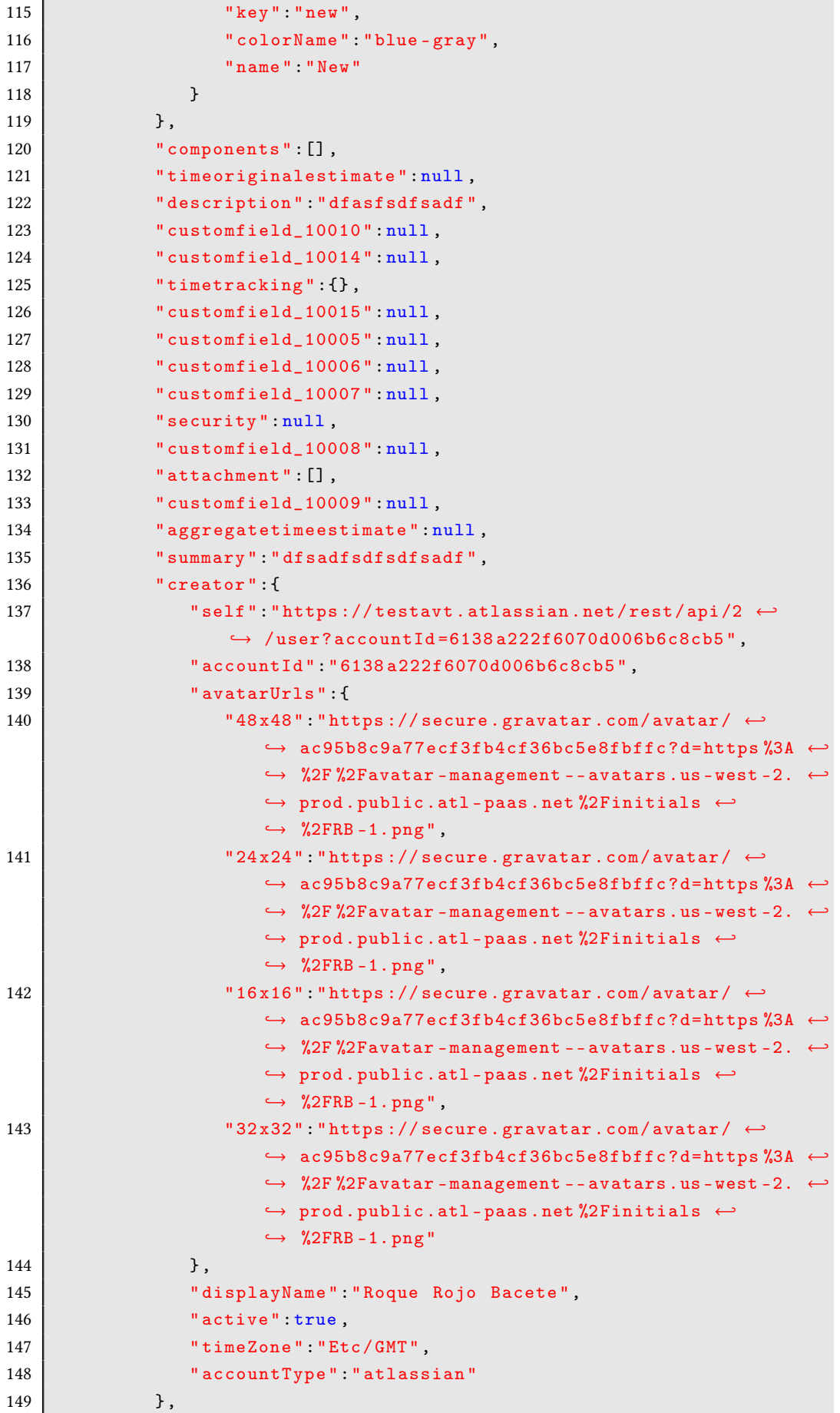

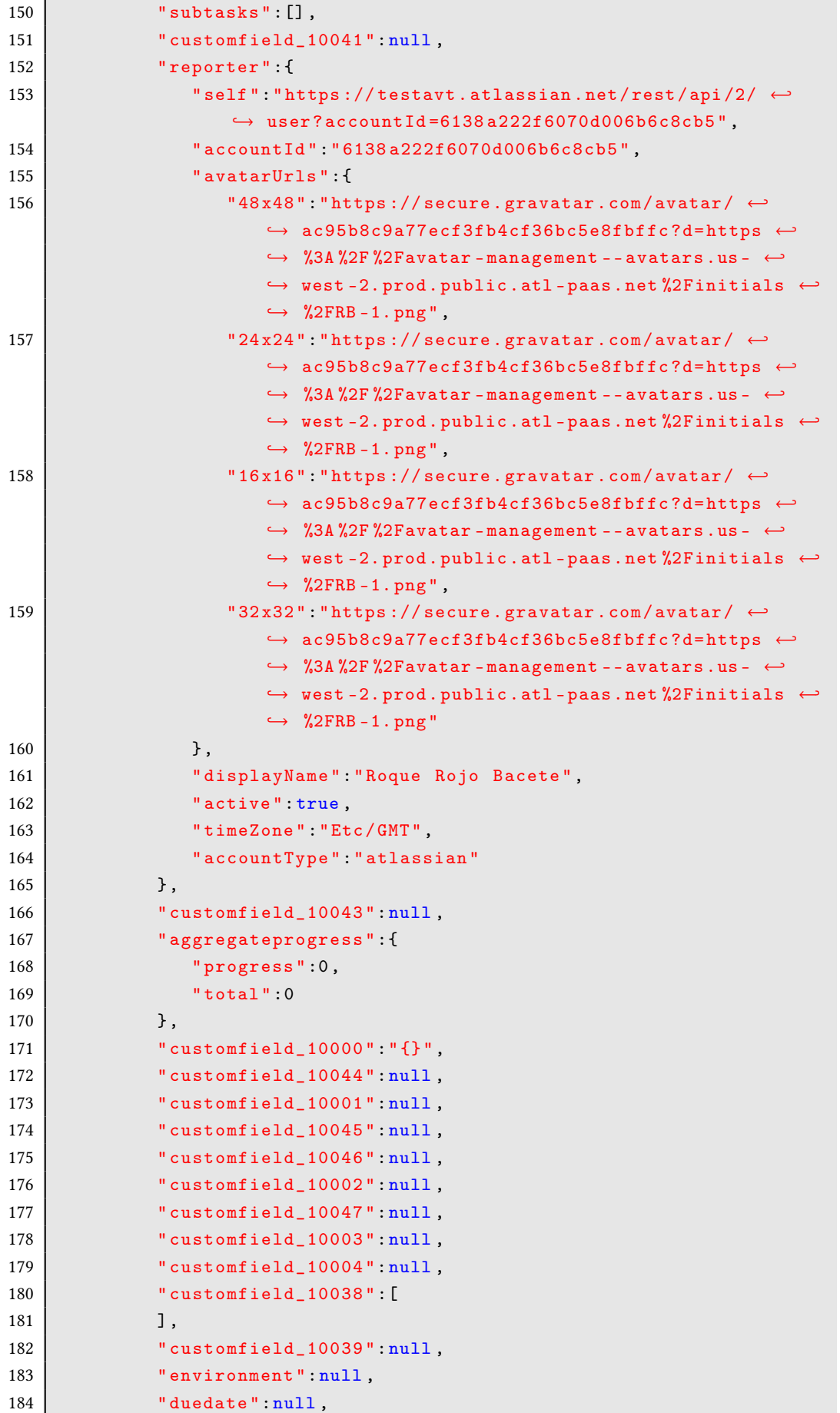

```
185 | "progress": {
186 | Progress ": 0,
187 | " total":0
188 },
189 | votes " votes ": {
190 | "self": "https://testavt.atlassian.net/rest/ ←
              \hookrightarrow api/2/issue/TP-35/votes",
191 | votes ": 0,
192 " hasVoted": false
193 }
194 }
195 },
196 | " changelog" : {
197 | "id":"10070",
198 " items":
199 {
200 | Tield": "description",
201 | "fieldtype":"jira",
202 | fieldId' : "description",
203 \qquad \qquad "from ":null,
204 | "fromString":null,
205 "to":null,206 | "toString": "dfasfsdfsadf"
207 },
208 {
209 \vert "field":" priority",
210 | "fieldtype":"jira",
211 | "fieldId":" priority",
212 "from "null,213 | TromString":null,
214 "to":"3",
215 | toString ": "Medium"
216 },
217 \vert \vert218 | Tield": "reporter",
219 | Tieldtype":"jira",
220 \vert "fieldId":"reporter",
221 Trom": null,
222 | TromString":null,
223 | "to":" 6138 a 222f6070d006b6c8cb5",
224 " toString ":" Roque Rojo Bacete ",
225 | tmpFromAccountId":null,
226 " tmpToAccountId ":" 6138 a222f6070d006b6c8cb5 "
227 },
228 {
229 | Tield": "Estado",
230 | "fieldtype":"jira",
231 | FieldId" "status",
232 for "from ":null,
233 TromString": null,
234 "to":"10000",
235 " toString ":"To Do"
```
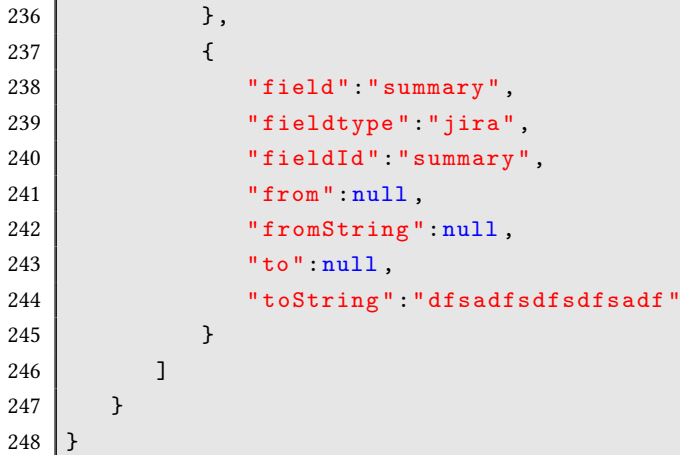

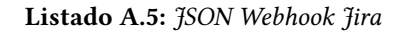

```
1 \mid spring:
2 mail:
3 default - encoding: UTF-8
4 host: smtp.gmail.com
5 username : streamconnectt@gmail .com
6 password: otroScreto
7 port : 587
8 properties:
9 \mid mail:
10 smtp:
11 auth: true
12 starttls:
13 enable: true
14 protocol: smtp
15 test-connection: false
16 my:
17 configuracionKafka :
18 credenciales: \leftrightarrow\leftrightarrow "org. apache. kafka. common. security. plain. Plain ←
              ↩→ LoginModule required ←↪
              \leftrightarrow username =\"avtcloud/oracleidentitycloudservice/ \leftrightarrow↩→ roque . rojo@avanttic .com/ ocid1 . streampool .oc1.eu ←↪
              ↩→ -frankfurt -1. amaaaaaa5yv2zpiaf5wp36kjvwatg3j5uvr ←↪
              ↩→ 3 grbpaaudtznkqcyfoy7f6npa \" password =\" secreto -e.e";
19 bootstrapServer: ←
              \leftrightarrow "cell-1.streaming.eu-frankfurt-1.oci.oraclecloud ←
              ↩→ .com :9092 "
20 protocol: "SASL_SSL"
21 mechanism: "PLAIN"
22 concurrency: 3
23 jira:
24 empresa: "customfield_10044"
25 area: "customfield_10039"
```
Listado A.6: Application.yml

```
1 public String enviarMail (ConsumerRecord < String, String> ←
       ↩→ message , String [] destinatarios ) throws ParseException {
2 | JSONObject texto = (JSONObject) parser.parse(message.value());
3 Context context = new Context();
4 String process;
5 String prioridad = texto.get("prioridad").toString();
6 context . setVariable (" origen", texto . get (" empresa") . toString () \leftrightarrow\hookrightarrow + " " + texto.get("area").toString());
7 context.setVariable ("url", texto.get ("url"));
8 context . setVariable ("cuerpo", ←
         \hookrightarrow texto.get ("description").toString ());
9 String attachments = "";
10 if (!getAttachments ((JSONArray) ←
         ↩→ texto .get (" attachments ") ) . isEmpty () ) {
11 attachments = "Tiene los siguientes archivos adjuntos:\n\cdot \n\cdot"
12 + getAttachments ((JSONArray) texto.get ("attachments"));
13 }
14 context . setVariable ("attachment", getAttachments ((JSONArray) ←
         ↩→ texto .get (" attachments ") ) ) ;
15
16 MimeMessage msg = javaMailSender . createMimeMessage () ;
17
18 try {
19 MimeMessageHelper helper = new MimeMessageHelper (msg, true);
20 helper.setTo (destinatarios);
21 helper.setFrom ("streamconnectt@gmail.com");
22 if ( prioridad. equals (" High") || \leftrightarrow↩→ prioridad . equals (" Highest ") ) {
23 process = templateEngine.process ("urgente", context);
24 helper . setSubject (
25 \vert "[Urgente - " + texto.get("empresa").toString () + "] \leftrightarrow\leftrightarrow " + texto.get("summary").toString());
26 } else {
27 process = templateEngine.process ("estandar", context);
28 helper.setSubject (
29 \vert "[StreamConnect - " + texto.get("empresa").toString () ←
                 \leftrightarrow + "] " + texto.get("summary").toString());
30 }
31 helper.setText (process, true);
32
33 javaMailSender . send (msg) ;
34
35 } catch ( Exception e) {
36 return "No se pudo enviar el correo " + e. getMessage () ;
37 \mid \}38 return "Correo Enviado";
39 }
```
Listado A.7: Método enviarMail

1 apiVersion: extensions/v1beta1 2 kind: Ingress 3 metadata :

```
4 name : stream - connect - ingress
5 rules :
6 http:
7 paths:
8 - backend:
9 ServiceName: stream-connect-service
10 servicePort: 80
```
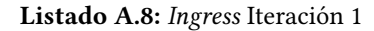

### A.2. ITERACIÓN 2

```
1 npm install mysql
2 npm install express
3 npm install ejs
4 npm install dotenv
5 npm install axios
6 npm install body-parser
7 npm install cowsay
8 npm install nodemailer
```
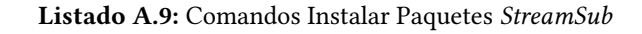

```
1 apiVersion: apps/v1
2 kind: StatefulSet
3 metadata :
4 name: mysql
5 namespace : mysql
6 \vert spec :
7 selector :
8 matchLabels:
9 app: mysql
10 | serviceName: mysql
11 replicas: 1
12 template:
13 metadata:
14 labels:
15 app: mysql
16 spec:
17 securityContext:
18 fsGroup: 1000
19 containers:
20 - name: mysq121 image: mysql:5.6
22 imagePullPolicy: Always
23 ports:
24 - containerPort: 3306
25 volumeMounts:
26 - name: db
27 mountPath: /var/lib/mysql
28 securityContext:
29 privileged: true
30 env:
```

```
31 | name: MYSQL_ROOT_PASSWORD
32 valueFrom:
33 SecretKeyRef:
34 name: mysql-secret
35 key: password
36 initContainers :
37 - name: mount-fix
38 image : busybox
39 command: ["/bin/chmod"]
40 args :
41 - "-R"
42 - "777"
43 - "/var/lib/mysql"
44 volumeMounts :
45 - name: db
46 mountPath: /var/lib/mysql
47 volumeClaimTemplates :
48 - metadata:
49 name : db
50 spec :
51 accessModes : [ " ReadWriteOnce " ]
52 resources :
53 requests:
54 storage: 10 Gi
```
Listado A.10: Satefullset MySQL

```
1 apiVersion: v1
2 kind: Service
3 metadata :
4 | name: mysql-service
5 namespace : mysql
6 \mid \text{spec}:
7 selector :
8 app: mysql
9 ports :
10 - protocol: TCP
11 port: 3306
12 targetPort: 3306
```
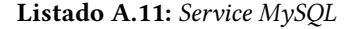

```
1 apiVersion: v1
2 kind: Secret
3 metadata:
4 name: mysql-secret
5 namespace : mysql
6 type: Opaque
7 stringData:
8 password: 'secreto e.e!'
```
Listado A.12: Secret MySQL

```
1 \overline{PORT} = 30002 \midHOST = 10.96.49.81
3 DATABASE = streamconnect
4 \text{ } USER = streamconnect
5 PASSWORD = secreto
6 LIMIT = 10
7
8 HOSTSMTP = smtp . gmail .com
9 \mid \text{PORTSMTP} = 46510 SECURE = true
11 | USERSMTP = streamsubb@gmail.com
12 PASSWORDSMTP = secretoSecretoso
```
Listado A.13: Contenido archivo .env

```
1 \overline{\text{var} \text{arrayConsider}} = []2 return new Promise ((resolve, reject) => {
3 | const sqlGetUsuarios = "SELECT * FROM consultores ORDER ←
           ↩→ BY id_consultor ";
4 pool.query ( sqlGetUsuarios, (error, result ) => {
5 if (error) throw error;
6 result . for Each (row => {
7 var consultor = {
8 | id_consultor: row.id_consultor,
9 email: row.email,
10 disponibilidad: row.disponibilidad
11 };
12 arrayConsultores.push (consultor);
13 });
14 resolve (arrayConsultores);
15 });
16 });
```
#### Listado A.14: getConsultores

```
1 if mkdir $HOME/.kube ; then
2 echo "Downloading kubeconfig"
3 \mid \text{fi}4 oci ce cluster create-kubeconfig --cluster-id \leftrightarrow\leftrightarrow ocid1.cluster.oc1.eu-frankfurt-1. \leftrightarrow↩→ aaaaaaaaafrdozjqme4dmojsgftgmztdga2wenzsmmzgiyzxgc4 ←↪
       ↩→ tqnbwhfrt --file $HOME /. kube / config -- region eu - frankfurt -1
5 export KUBECONFIG = $HOME /. kube / config
6 kubectl delete -f streamSub - service . yaml
7 kubectl delete -f streamSub - deployment . yaml
8 sleep 60
9 kubectl apply -f streamSub - deployment . yaml
10 kubectl apply -f streamSub - service . yaml
11 sleep 20
```
Listado A.15: Unix Shell StreamSub

 $1$  const mysql = require ('mysql');

```
2 \text{ require } (\text{'dotenv'}). config();
3 \vert \texttt{var} dbConfig = {
4 | connectionLimit: process.env.LIMIT,
5 host: process.env.HOST,
6 database : process .env. DATABASE ,
7 user: process.env. USER,
8 password: process.env. PASSWORD,
9 }
10 var pool = mysql.createPool(dbConfig);
11 module . exports = pool ;
```
Listado A.16: Pool de Conexiones a la Base de Datos

```
1 router get('/consultores', async (req, res) => {
2 var consultores;
3 try {
4 consultores = await DButil . getConsultores () ;
5 res.render ('consultores', {
6 consultores: consultores });
7 } catch (error) {
8 console . error ('Se ha producido un error a la hora de ←
              ↩→ cargar los consultores : ' + error . code ) ;
9 res render ('404', { mensaje: 'No se han podido cargar \leftrightarrow\hookrightarrow los consultores' }):
10 }
11 });
```
Listado A.17: Endpoint getConsultores

```
1 // Constantes document
2 \vert const formAddUser = document . forms ['formAddUser'];
3 const btnsVerSuscripciones = \leftrightarrow↩→ document . getElementsByName (' btnVerSuscripciones ') ;
4 const deleteConfirm = document.querySelector('#btnDelete');
5 const btnsEliminar = document . getElementsByName ('btnEliminar ') ;
6 const addUserConfirm = document . getElementById (' addUserConfirm ') ;
7 const modalConfirmacionConsultor = new \leftrightarrow↩→ bootstrap . Modal ( document . ←↪
       ↩→ getElementById (' confirmacionConsultor ') , {}) ;
8 const bodyConfirmacionConsultor = ←
       ↩→ document . getElementById (' bodyConfirmacionConsultor ') ;
9 const modalConsultorInvalido = new bootstrap. Modal(document. \leftrightarrow↩→ getElementById (' consultorInvalido ') , {}) ;
10 const bodyConsultorInvalido = \leftrightarrow↩→ document . getElementById (' bodyConsultorInvalido ') ;
11 const modalAddConsultor = new \leftrightarrow↩→ bootstrap . Modal ( document . getElementById ('addConsultor ') , {}) ;
12 const checksDisponibilidad = \leftrightarrow↩→ document . getElementsByName (' checkDisponibilidad ') ;
13 formAddUser.addEventListener ('submit', async function (e) {
14 addConsultor (e);
15 });
```

```
16 checksDisponibilidad . forEach (check => \leftrightarrow↩→ ( check . addEventListener ('change ', async () = > {
17 if (check.dataset.disponibilidad == 'true') {
18 check.dataset.disponibilidad='false';
19 await actualizarDisponibilidad ( check . dataset . ←
              \hookrightarrow id_consultor, "false");
20 } else {
21 check.dataset.disponibilidad='true';
22 await actualizarDisponibilidad ( check . dataset . ←
              \hookrightarrow id_consultor, "true");
23 }
24 ( }) ) );
25 btnsEliminar . forEach (btn => (btn. addEventListener ('click', ←
      \leftrightarrow async () => {
26 var id_consultor = btn.dataset.id\_constant;27 deleteConfirm.addEventListener ('click', () => {
28 borrarConsultor (id_consultor);
29 });
30 | \}));
31 btnsVerSuscripciones . forEach (btn => ←
      ↩→ ( btn. addEventListener ('click ', async () = > {
32 var email = btn. dataset. email;
33 verSuscripciones (email);
34 (})));
35 async function verSuscripciones (email) {
36 try {
37 const data = await fetch ('/streamSub/suscripciones?) + \leftarrow↩→ new URLSearchParams ({
38 buscarEmail: email,
39 }));
40 if (data.status == 200) {
41 window . location . href = data .url
42 } else {
43 throw error;
44 }
45 } catch ( error ) {
46 console.error ('Fue mal el Fetch');
47 }
48 }
49 function reload () {
50 window.location.reload();
51 \, | \}52 async function borrarConsultor (id, topic) {
53 try {
54 const data = await fetch ('/\text{streamSub/delete}/\$ \text{id})', { \leftrightarrowightharpoonup method: 'DELETE' });
55 const res = await data.json();
56 if (res. estado == true) {
57 console.log("Borrado Con exito");
58 reload ();
59 } else { throw error ; }
60 } catch ( error ) {
```

```
61 console.error ("Fue mal el fetch");
62 }
63 }
64 async function addConsultor (e) {
65 e. preventDefault () ;
66 const data = await fetch ('/ streamSub / addConsultor ', {
67 method : 'POST ',
68 body: new URLSearchParams (new FormData (e.target))
69 });
70 var res = await data. json();
71 if (await res. estado == true) {
72 modalAddConsultor.hide();
73 bodyConfirmacionConsultor . textContent = 'El consultor ' ←↪
              \hookrightarrow + res.email + ' se ha añadido con éxito con el \hookleftarrow\hookrightarrow ID: ' + res.id;
74 modalConfirmacionConsultor.show();
75 } else {
76 modalAddConsultor.hide ();
77 bodyConsultorInvalido . textContent = 'El consultor ' + ←↪
              \leftrightarrow res.email + ' ya existe';
78 modalConsultorInvalido.show ();
79 }
80 }
81 async function ←
      ↩→ actualizarDisponibilidad ( id_consultor , disponibilidad ) {
82 const updateData = new URLSearchParams();
83 updateData.append ('id_consultor', id_consultor);
84 updateData.append ('disponibilidad', disponibilidad);
85 const data = await fetch ('/streamSub/updateDisponibilidad', {
86 method 'POST',
87 body: updateData
88 });
89 await data.json();
```

```
Listado A.18: JavaScript Consultores
```

```
1 \leq \frac{1}{6} include ('template/cabecera') \frac{1}{6}2 <!-- Modal Suscripcion exitosa-->
3 \vert <div class="modal fade" id="confirmacionSuscripcion" \leftarrow↩→ tabindex =" -1" aria - labelledby =" confirmarSuscripcion "
4 aria-hidden="true">
5 <div class="modal-dialog modal-dialog-centered">
6 \langle div class="modal-content">
7 <div class ="modal - header ">
8 \sim \sim h5 class="modal-title" \leftarrow↩→ id=" confirmarSuscripcion ">Suscripcion Exitosa </h5 >
9 <button type="button" class="btn-close" ←
                  ↩→ data - bs - dismiss =" modal " ←↪
                  ↩→ aria - label =" Close "> </ button >
10 \langle \langle div >
11 | \langle div class="modal-body" id="bodyConfirmarSuscripcion">
12
13 \langle \langle div >
```

```
14 <div class ="modal - footer modal -footer - centered ">
15 <button type="button" class="btn btn-success" ←
                   ↩→ data - bs - dismiss =" modal ">Aceptar </ button >
16 \langle \langle div >
17 </ div >
18 \langle \langle div >
19 \langle \langle div >
20 | \leq | \leq | \leq | \leq | \leq | \leq | \leq | \leq | \leq | \leq | \leq | \leq | \leq | \leq | \leq | \leq | \leq | \leq | \leq | \leq | \leq | \leq | \leq | \leq | \leq | \leq | \leq | 21 <br>
\vert <div class="modal fade" id="suscripcionInvalida" ←
          ↩→ tabindex =" -1" aria - labelledby =" suscripcionInvalida "
22 \vert aria-hidden="true">
23 <br>
div class="modal-dialog modal-dialog-centered">
24 \vert \langle div class="modal-content">
25 <div class="modal-header">
26 \times h5 class="modal-title" \leftrightarrow\hookrightarrow id="suscripcionInvalida">Suscripcion Invalida</h5>
27 <button type =" button " class ="btn - close " ←↪
                   ↩→ data - bs - dismiss =" modal " ←↪
                   ↩→ aria - label =" Close "> </ button >
28 \langle \langle div >
29 <div class ="modal - body " id=" bodySuscripcionInvalida ">
30 Suscripcion Invalida
31 \langle /div >
32 <div class ="modal - footer modal -footer - centered ">
33 <button type =" button " class ="btn btn - danger " ←↪
                   ↩→ data - bs - dismiss =" modal ">Aceptar </ button >
34 \langle /div >
35 \langle \langle div >
36 \langle \text{div} \rangle37 \mid \langle / \text{div} \rangle38 <! -- Modal pregunta addConsultor -->
39 <br>\vert <div class="modal fade" id="addConsultor" tabindex="-1" ←
          ↩→ aria - labelledby =" addConsultorLabel " aria - hidden =" true ">
40 <div class ="modal - dialog ">
41 <div class="modal-content">
42 <br>
div class="modal-header">
43 <h5 class="modal-title" id="addConsultorLabel">;Desea ←→
                   ↩→ Añ adir Consultor ? </h5 >
44 <button type="button" class="btn-close" ←
                   ↩→ data - bs - dismiss =" modal " ←↪
                   ↩→ aria - label =" Close "> </ button >
45 \langle \text{div} \rangle46 <br>
<div class="modal-body" id="bodyAddConsultor">
47
48 \langle \langle div >
49 <div class ="modal - footer ">
50 <button type =" button " class ="btn btn - secondary " ←↪
                   ↩→ data - bs - dismiss =" modal ">Cancelar </ button >
51 <br />
Sutton id="btnCrearConsultor" type="button" ←
                   ↩→ class ="btn btn - warning " ←↪
                   ↩→ data - bs - dismiss =" modal ">Crear </ button >
52 \langle \text{div} \rangle
```

```
53 \langle /div>
54 \langle div >
55 \langle div>
56 < section style =" padding -top: 50 px; padding - bottom : 5px;">
57 <div class="container-fluid h-custom">
58 <div class="row d-flex justify-content-center ←
               ↩→ align -items - center h -100 ">
59 <div class ="col -md -8 col -lg -6 col -xl -4 offset -xl -1">
60 <form id="formSuscripcion" class="needs-validation ←
                   ↩→ text - center ">
61 <br> \langle div class="divider d-flex align-items-center \leftrightarrow\leftrightarrow my -4"> </div>
62 <div>
63 <br> 63 <br> 65 class =" form - outline mb -4 ←
                        ↩→ card - title "> Suscribirse </h5 >
64 \langle \langle \langle \langle \rangle \langle \langle \rangle \langle \langle \rangle \langle \rangle \langle \rangle \langle \rangle \langle \rangle \langle \rangle \langle \rangle \langle \rangle \langle \rangle \langle \rangle \langle \rangle \langle \rangle \langle \rangle \langle \rangle \langle \rangle \langle \rangle \langle \rangle 65 <div class ="form - outline mb -4">
66 <input type =" email " id=" email " name =" email " ←↪
                        \leftrightarrow class="form-control form-control-lg"
67 placeholder="Introduce un email válido" \leftrightarrow\rightarrow aria-describedby="emailHelp" required />
68 \langle \text{div} \rangle69 <div class ="form - outline mb -3">
70 <select class="form-select form-select-lg mb-3" ←
                         ↩→ id=" selectTopic " name =" topic " required >
71 <option hidden selected="selected" ←
                           ↩→ value ="">Elija una Empresa </ option >
72 \sim \sim \sqrt{\text{select}}73 <select class="form-select form-select-lg mb-3" ←
                         ↩→ id=" selectPartition " name =" particion " ←↪
                        ↩→ required disabled >
74 <option hidden selected="selected" ←
                           ↩→ value ="">Elija un Area </ option >
75 \langle select >
76 \langle \langle div >
77 | \langle \text{div class} = "text-center met -4 pt -2" \rangle78 <br>
Youtton type="submit" class="btn btn-primary btn-lg"
79 \vert style=" padding - left: 2.5 rem; padding - right: ←
                           ↩→ 2.5 rem;">Suscribirse </ button >
80 \langle \text{div} \rangle81 \langle form>
82 \langle div >
83 \langle \langle div >
84 \langle div >
85 </section>
86 <script type="text/javascript" src="js/suscribirse.js"></script>
87 <br> \langle\ - include ('template/footer') \langle\rangle
```
Listado A.19: Contenido del archivo suscribirse.ejs

```
1 apiVersion: apps/v1
2 kind: Deployment
3 metadata :
```

```
4 name : stream -sub - deployment
5 spec :
6 selector :
7 matchLabels :
8 app: stream-sub
9 replicas: 1
10 template:
11 metadata:
12 labels:
13 app: stream-sub
14 spec:
15 containers :
16 - name: stream-sub
17 | image: fra.ocir.io/fr0k8vgjqhib/streamsub:latest
18 ports:
19 - containerPort: 3000
20 | imagePullSecrets:
21 - name: regcred
```
Listado A.20: Deployment StreamSub

```
1 apiVersion: v1
2 kind: Service
3 metadata :
4 name : stream -sub - service
5 spec :
6 selector :
7 app: stream-sub
8 ports :
9 - protocol: TCP
10 port: 80
11 targetPort: 3000
```
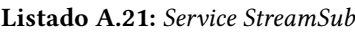

```
1 \vert \text{var} nodemailer = require ("nodemailer");
2 \vert \text{var} ejs = require ("ejs");
3 \vert \text{var} transporter = nodemailer.createTransport ({
4 host: process.env.HOSTSMTP,
5 port: process.env. PORTSMTP,
6 secure: process.env. SECURE,
7 auth: {
8 user: process.env. USERSMTP,
9 pass: process.env. PASSWORDSMTP
10 }
11 });
12
13 function enviarCorreo (destinatario, suscripciones) {
14 ejs.renderFile ( __ dirname + '/views/template/correo.ejs', ←
          ↩→ { destinatario , suscripciones } , function (err , data ) {
15 if (err) {
16 console.error (err);
17 } else {
```

```
18 var mainOptions = {
19 from : '"StreamSub" streamsubb@gmail.com',
20 to: destinatario,
21 | Subject: "Suscripciones Actualizadas",
22 html: data
23 };
24 transporter.sendMail (mainOptions, (err, info) => {
25 if (err) {
26 console . error (err)
27 } else {
28 console .log(" Mensaje enviado con é xito ") ;
29 }
30 });
31 }
32 \mid \qquad \} ) :
33 \mid }
34
35 module . exports ={
36 enviarCorreo : enviarCorreo
37 }
```
Listado A.22: sendEmail.js

### A.3. ITERACIÓN 3

```
1 public void crearTopic (String topic, int particion) {
2 \mid log.info ("Creando topic \{\} \ldots", topic);
3 NewTopic nt = new NewTopic (topic, particion, (short) 1);
4 admin.createTopics (Arrays.asList (nt));
5 \mid }
6 public void borrarTopic ( String topic ) {
7 log.info ("Borrando topic \{\} \ldots", topic);
8 admin.deleteTopics (Arrays.asList (topic));
9 }
10 public JSONObject getTopics () throws InterruptedException, \leftrightarrow↩→ ExecutionException {
11 JSONObject topicInfo = new JSONObject () ;
12 ArrayList <String > topicNames = new ←
         \hookrightarrow ArrayList <String>(admin.listTopics().names().get());
13 for (String topicName : topicNames) {
14 topicInfo.put(topicName, \leftrightarrow\leftrightarrow kafkaTemplate.partitionsFor (topicName).size());
15 }
16 return topicInfo;
17 \mid }
```
Listado A.23: Métodos crearTopic, borrarTopic y getTopics

```
1 public String [] getSuscriptores (String topic, int particion) \leftrightarrow↩→ throws URISyntaxException {
2 RestTemplate restTemplate = new RestTemplate ();
3 restTemplate.getMessageConverters().add(new ←
          ↩→ StringHttpMessageConverter () ) ;
```

```
4 log. info ("Obtiendo suscripciones de la particion {} de {}", \leftrightarrow\hookrightarrow particion, topic);
5 String [] result = restTemplate.getForObject (
6 " https :// streamconnect . avanttic . com/ streamSub / suscriptores / ←↪
           \hookrightarrow {topic}/{particion}", String [].class, topic, particion);
7 if (result.length == 0) {
8 | log.warn ("No hay nadie suscrito a la particion {} del \leftrightarrow\hookrightarrow topic \{\}", particion, topic);
 9 }
10 return result;
11 \mid \lambda12 public int [] getAsignaciones (String topic, String area) throws ←
       ↩→ URISyntaxException {
13 RestTemplate restTemplate = new RestTemplate () ;
14 restTemplate.getMessageConverters ().add (new ←
         \hookrightarrow StringHttpMessageConverter());
15 log.info ("Obtiendo particiones que tienen asignada el area: ←
         \hookrightarrow {} del topic {}", area, topic);
16 int[] result = restTemplate.getForObject (
17 | "https://streamconnect.avanttic.com/streamSub/asignacion/ ←
           \hookrightarrow {topic}/{area}", int[].class, topic, area);
18 if (result.length == 0) {
19 log.warn ("El topic {} no tiene asignada en ninguna \leftrightarrow\hookrightarrow particion el area {}", topic, area);
20 } else {
21 for (int i : result) {
22 log.info ("Las particion {} tiene asignada el area {} en \leftrightarrow\hookrightarrow el topic {}", i, area, topic);
23 }
24 }
25 return result;
26 \mid }
```
#### Listado A.24: SuscriptoresController.java

```
1 formAddTopic.addEventListener ('submit',
2 async function (e) {
3 e. preventDefault ();
4 if (await checkTopic (inputNombre)) {
5 const data = await \leftrightarrow\leftrightarrow fetch ('https://streamconnect.avanttic.com/ ←
                 ↩→ streamConnect / crearTopic ', {
6 method : 'POST ',
7 body: new URLSearchParams (new ←→
                    ↩→ FormData (e. target ) )
8 });
9 modalAddTopic.hide ();
10 modalConfirmarCreacion . show ();
11 } else {
12 modalAddTopic.hide ();
13 modalCreacionInvalida.show ();
14 }
15 }
```
 $16$  );

Listado A.25: Petición POST a /borrarTopic

```
1 async function getTopicInfo () {
2 const data = await \leftrightarrow\hookrightarrow fetch ('https://streamconnect.avanttic.com/ \hookleftarrow↩→ streamConnect / topics ', {
3 method: 'GET',
4 }) . catch ( error => { console . error ("Se ha producido un error \leftrightarrow↩→ al conseguir los topics ") }) ;
5 return await data.json();}
```
Listado A.26: Petición GET al endpoint /topics de StreamConnect

```
1 router .get(\prime/asignacion/:topic/:area', async (req, res) => {
2 var topic = req. params. topic;
3 var area = req. params . area ;
4 var id_area = await DButil.buscarIdArea (area);
5 var resultado = await \leftrightarrow↩→ DButil . buscarParticionAsignada ( id_area , topic )
6 res. send (resultado. arrayParticiones);
7 });
8 router .get('/suscriptores/:topic/:particion', async (req, res) ←
       \leftrightarrow => {
9 var topic = req. params. topic;
10 var particion = req. params . particion;
11 var suscriptores = await DButil.getIdSuscriptores (topic, \leftrightarrow↩→ particion ) ;
12 res.json(suscriptores);
13 });
```
Listado A.27: Endpoints microservicios StreamSub

## ANEXO B

# Figuras Complementarias

En este anexo, se encuentran una serie de figuras complementarias que ayudan a ilustrar las explicaciones del documento principal.

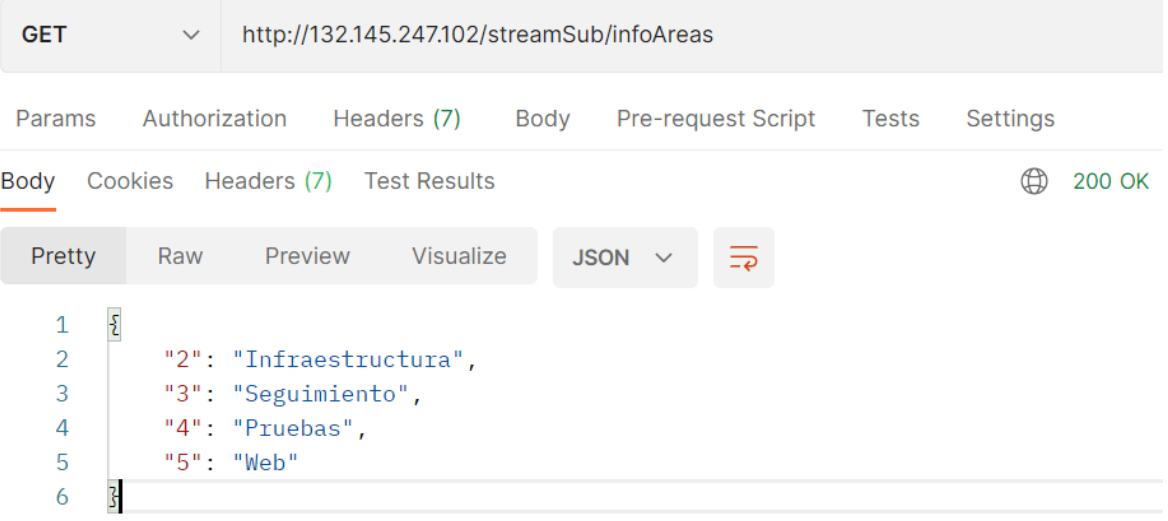

Figura B.1: Ejemplo de petición a StreamConnect

Ö  $\Box$  $\times$  $\omega$ **New Spring Starter Project Dependencies**  $\overline{\phantom{a}}$  $\Box$  $\times$  $\bm{\bm{\omega}}$ **New Spring Starter Project** A project with name 'streamConnect' already exists in the workspace. Spring Boot Version: 2.6.2  $\sim$ Frequently Used: Service URL https://start.spring.io  $\vee$  Spring Web Spring for Apache Kafka Name streamConnect Available: Selected:  $\boxed{\smash{\triangle} }$  Use default location  $\mathbf{\mathcal{L}}$ C:\Users\roque.rojo\Documents\workspace-spring-tool- Browse Location X Spring for Apache Kafka<br>X Spring Web Maven Project v Packaging: Type:  $Jar$  $\ddot{\phantom{1}}$ Developer Tools Java Version:  $11 \overline{\phantom{a}}$  Language:  $Java$ Google Cloud Platform Group com.streamConnect  $\rightarrow$  I/O Artifact streamConnect  $\rightarrow$  Messaging Version  $0.01 - SNAPSHOT$ Microsoft Azure Description TFG Roque Rojo Bacete  $\rightarrow$  NoSQL Package com.streamConnect • Observability Working sets  $\rightarrow$  Ops Add project to working sets New ...  $\rightarrow$  SQL Make Default Clear Selection Working sets: Select...  $\circledR$  $\leq$  Back  $Next$ Einish Cancel  $\circledR$  < Back Cancel (a) Paso 1 (b) Paso 2

Figura B.2: Iniciar Proyecto SpringBoot

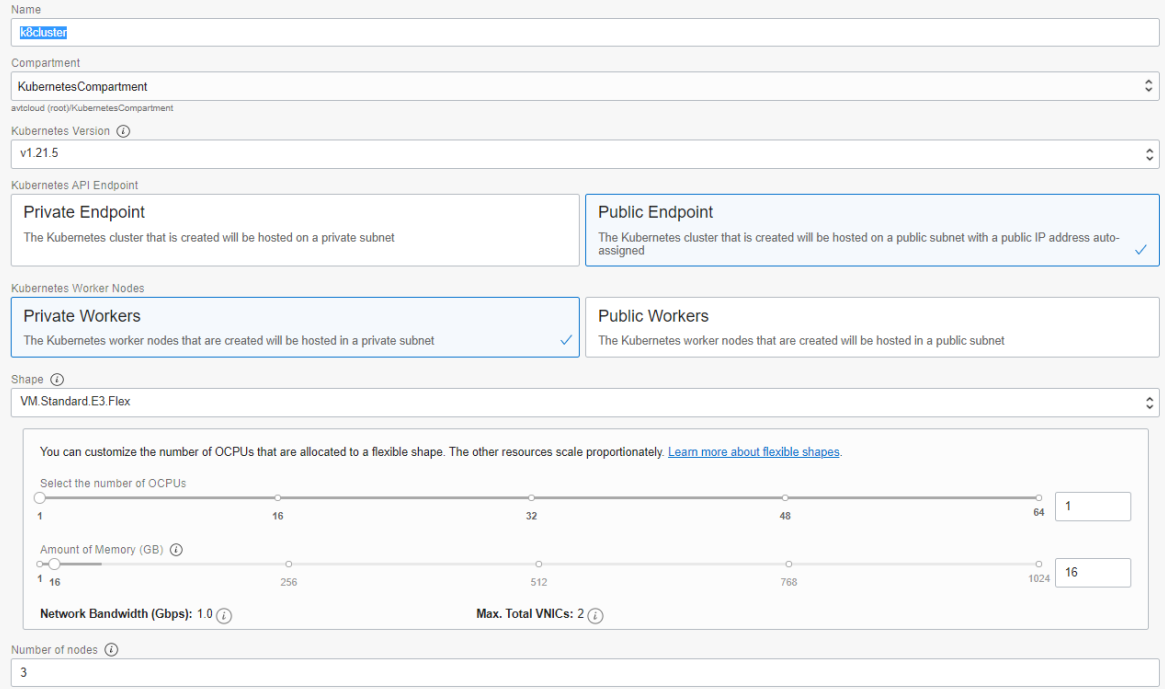

Figura B.3: Formulario para crear un Cluster de Kubernetes

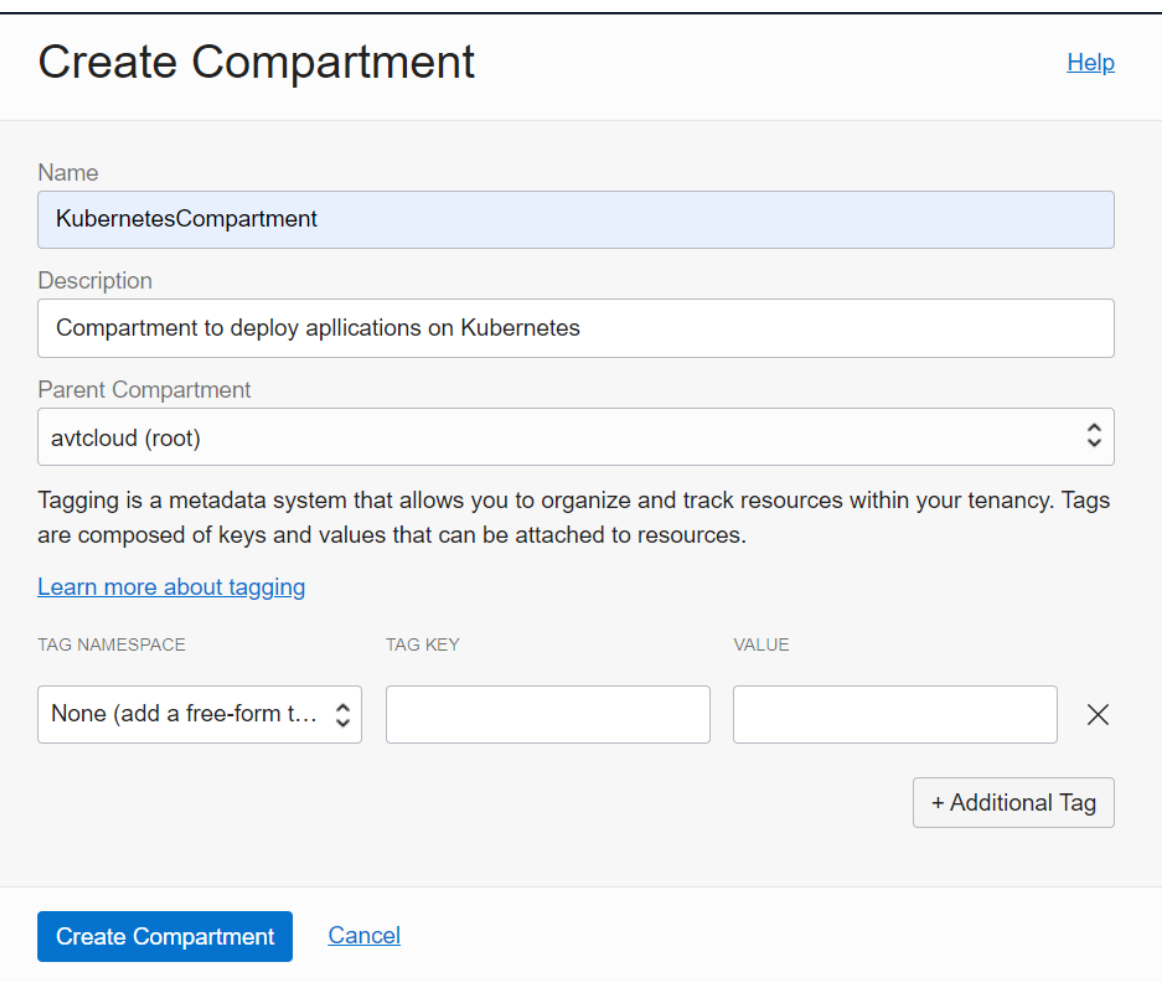

Figura B.4: Formulario para crear un Compartimento en Oracle Cloud

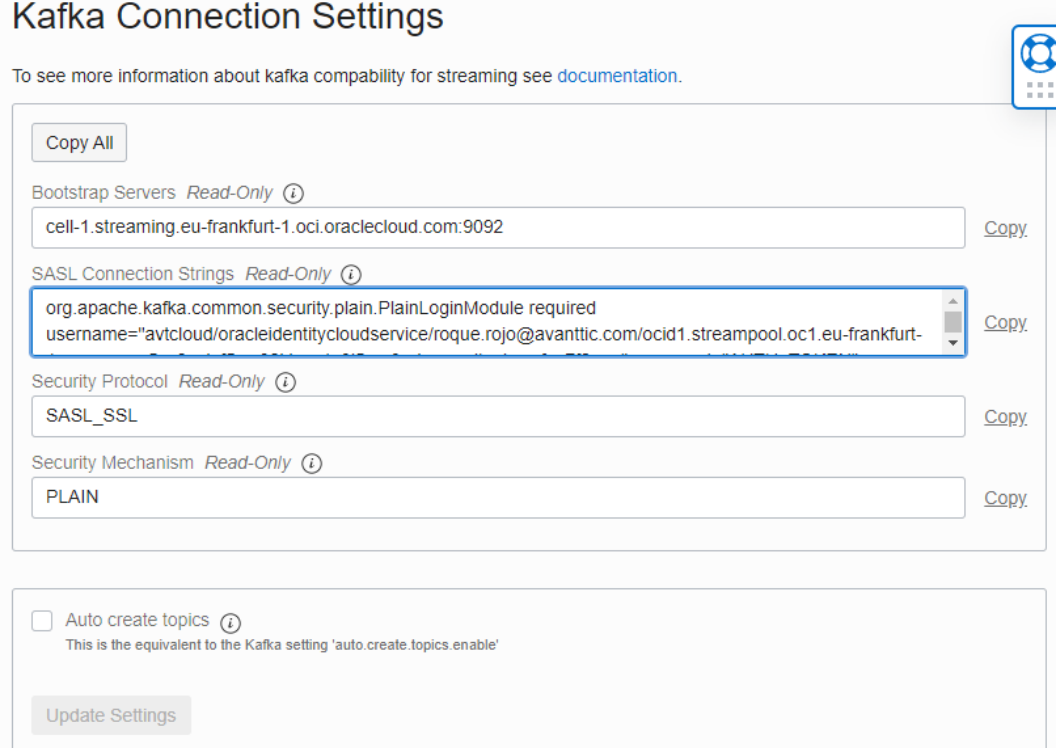

Figura B.5: Configuración necesaria para conectarse a Streaming con Apache Kafka

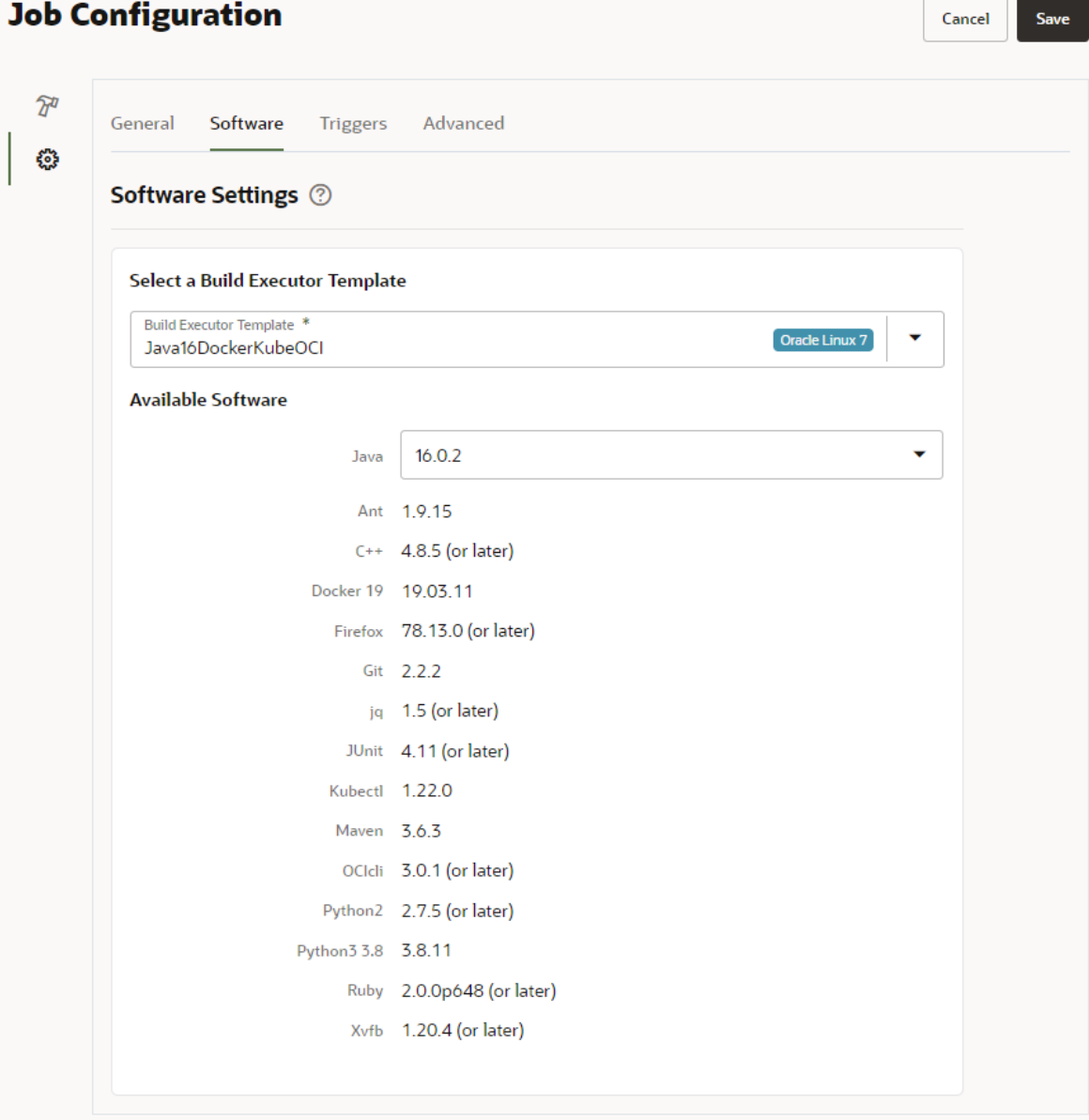

Figura B.6: Build Executor

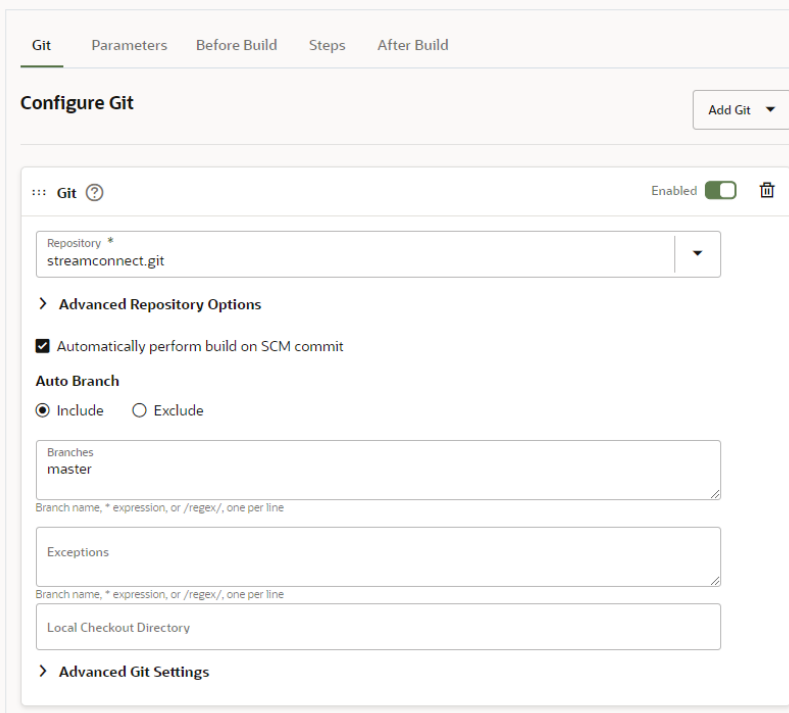

(a) Git

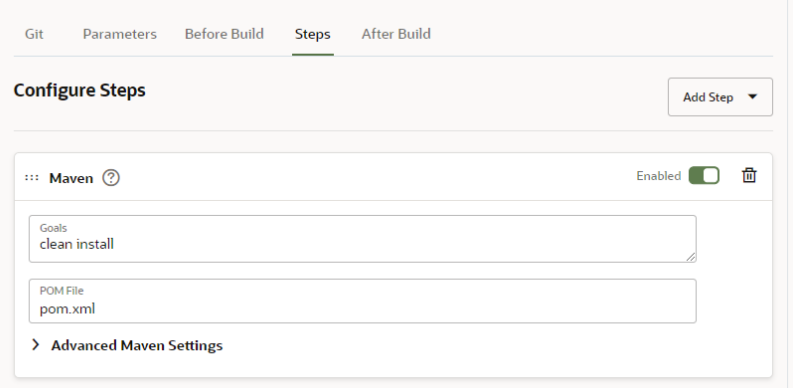

(b) Steps

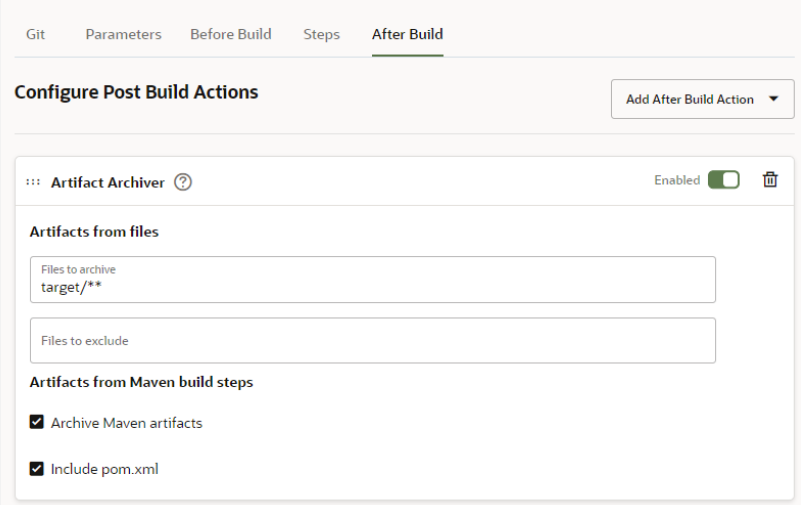

Figura B.7: Job: Build

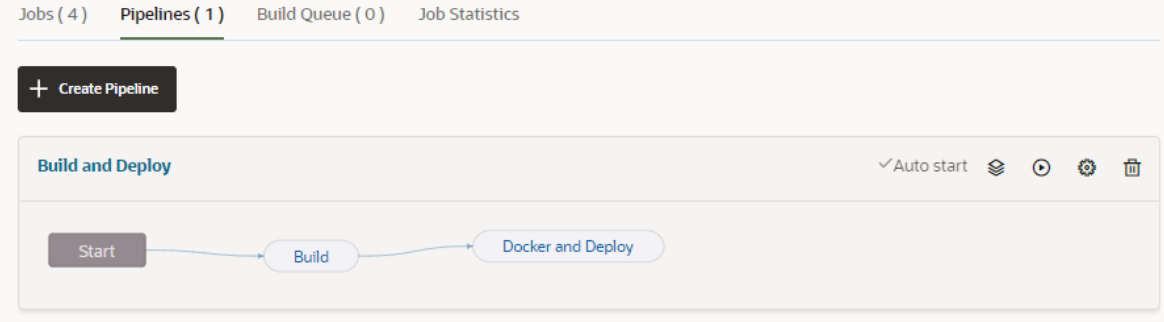

Figura B.8: Pipeline Build and Deploy

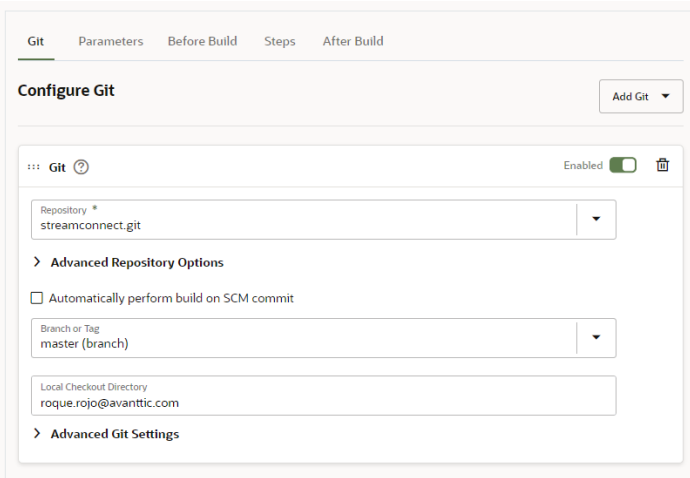

(a) Git

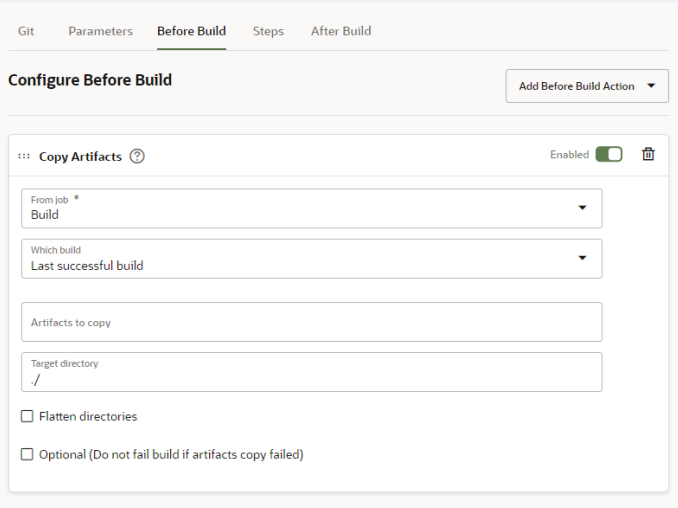

### (b) Before Build

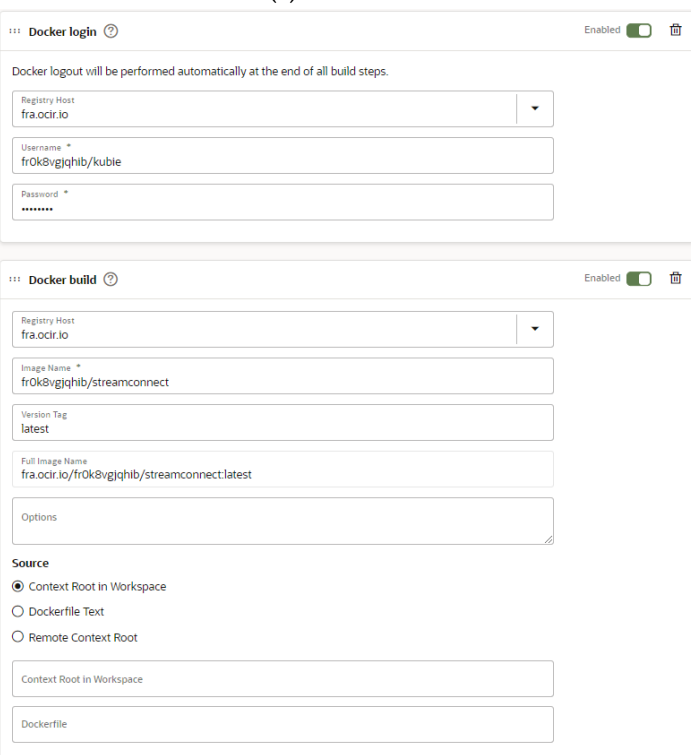

(c) Steps 1 Figura B.9: Job: Docker and Deploy
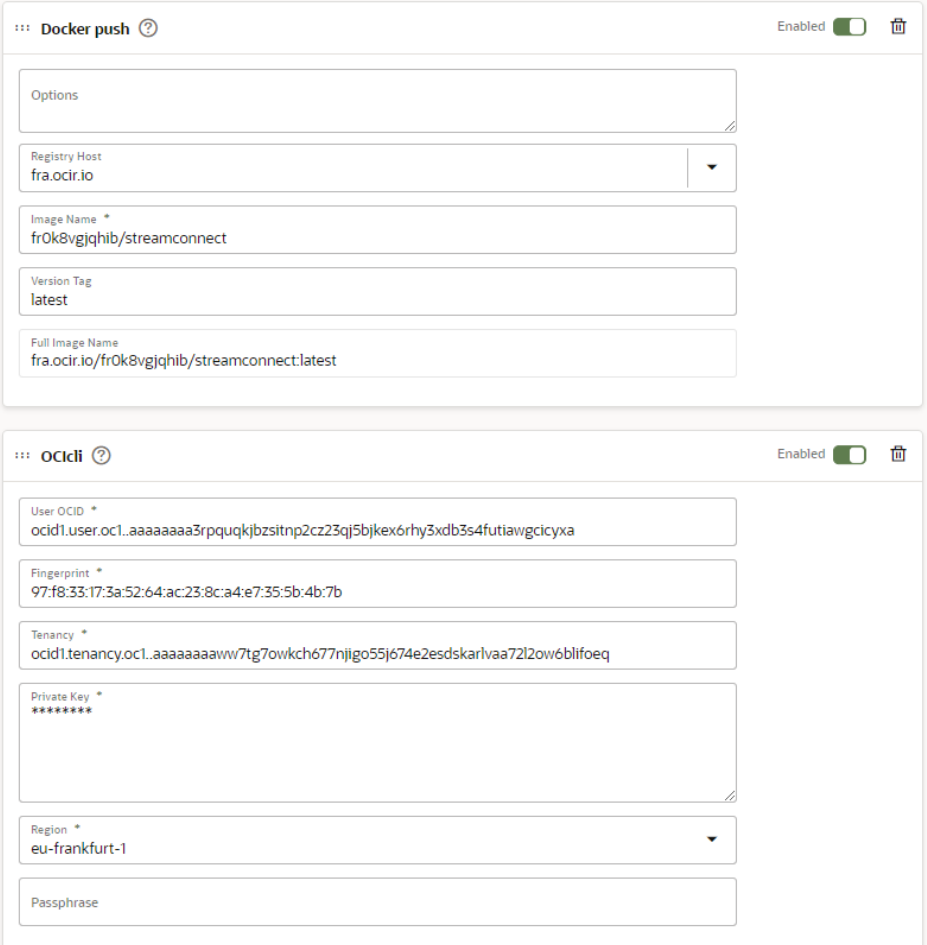

(a) Steps 2

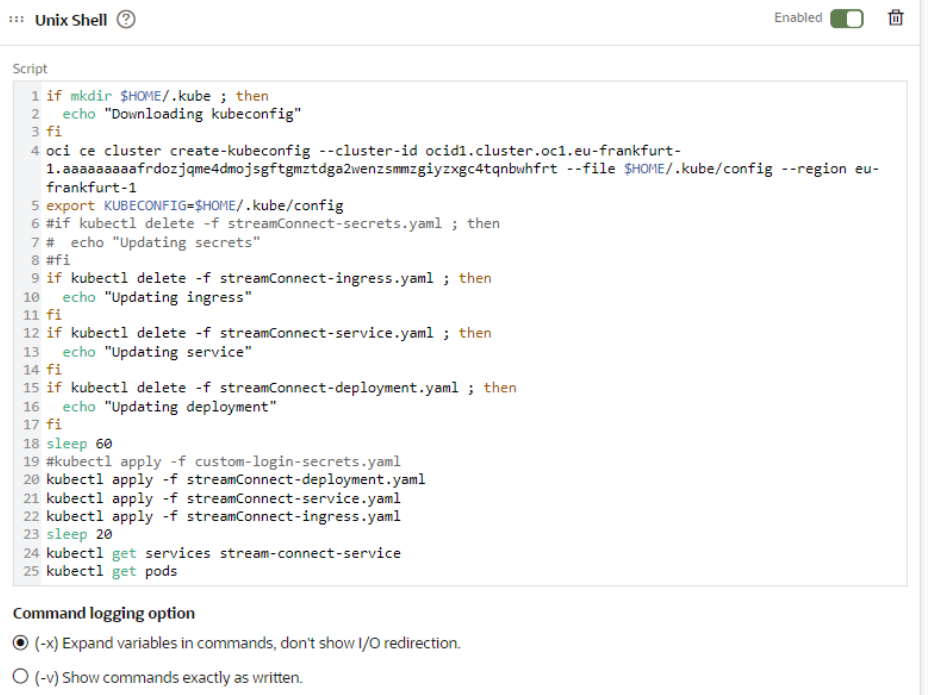

(b) Steps 3

Figura B.10: Job: Docker and Deploy (2)

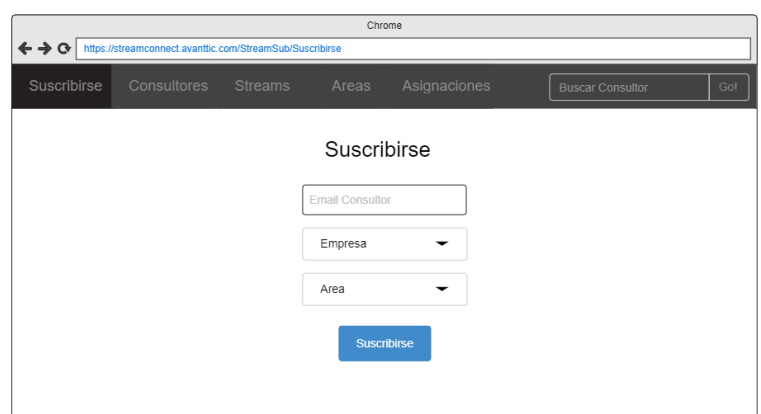

## (a) Boceto Suscribirse

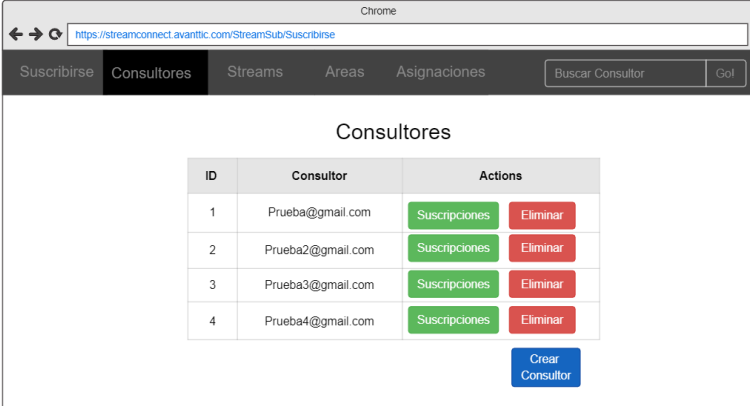

## (b) Boceto Consultores

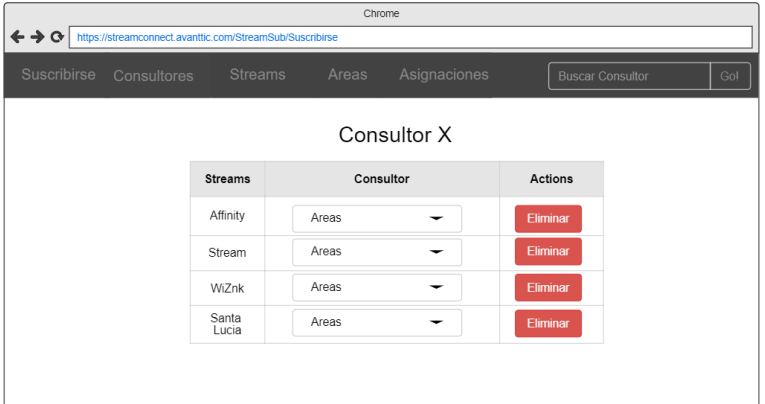

# (c) Boceto Suscripciones

ı

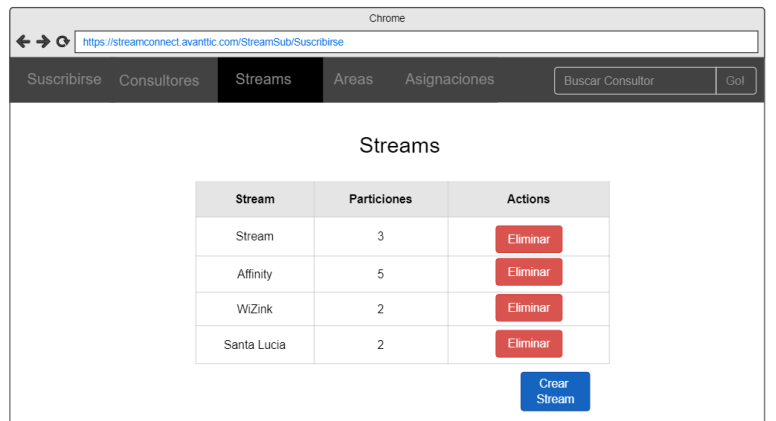

(d) Boceto Stream

Figura B.11: Bocetos 1

| Chrome                                                                                          |             |                |  |                 |              |                     |          |                         |  |  |     |
|-------------------------------------------------------------------------------------------------|-------------|----------------|--|-----------------|--------------|---------------------|----------|-------------------------|--|--|-----|
| $\leftrightarrow \rightarrow \circ$<br>https://streamconnect.avanttic.com/StreamSub/Suscribirse |             |                |  |                 |              |                     |          |                         |  |  |     |
| Suscribirse                                                                                     | Consultores | <b>Streams</b> |  | Areas           | Asignaciones |                     |          | <b>Buscar Consultor</b> |  |  | Gol |
| Areas                                                                                           |             |                |  |                 |              |                     |          |                         |  |  |     |
|                                                                                                 |             | ID             |  | Area            |              | <b>Actions</b>      |          |                         |  |  |     |
|                                                                                                 |             | 1              |  | Segumiento      |              | Asignaciones        | Eliminar |                         |  |  |     |
|                                                                                                 |             | $\overline{c}$ |  | Infraestructura |              | Asignaciones        | Eliminar |                         |  |  |     |
|                                                                                                 |             | 3              |  | Pruebas         |              | <b>Asignaciones</b> | Eliminar |                         |  |  |     |
|                                                                                                 |             | 4              |  | Desarrollo      |              | <b>Asignaciones</b> | Eliminar |                         |  |  |     |
|                                                                                                 |             |                |  |                 |              |                     | Crear    | Area                    |  |  |     |

(a) Boceto Área

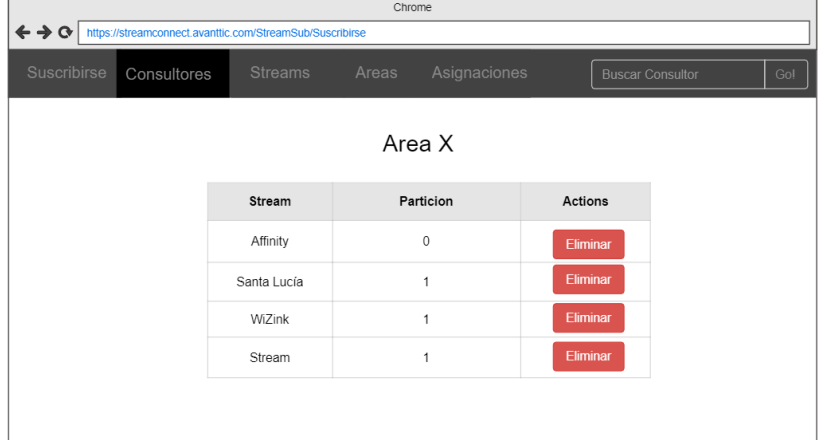

## (b) Boceto Asignaciones

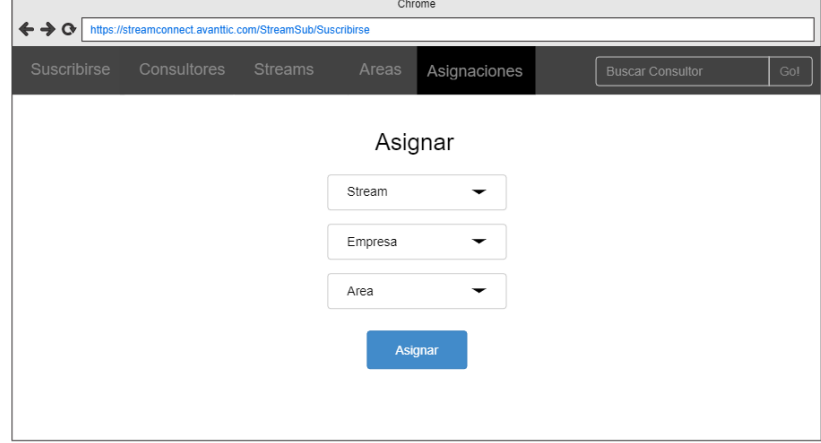

(c) Boceto Asignar

Figura B.12: Bocetos 2

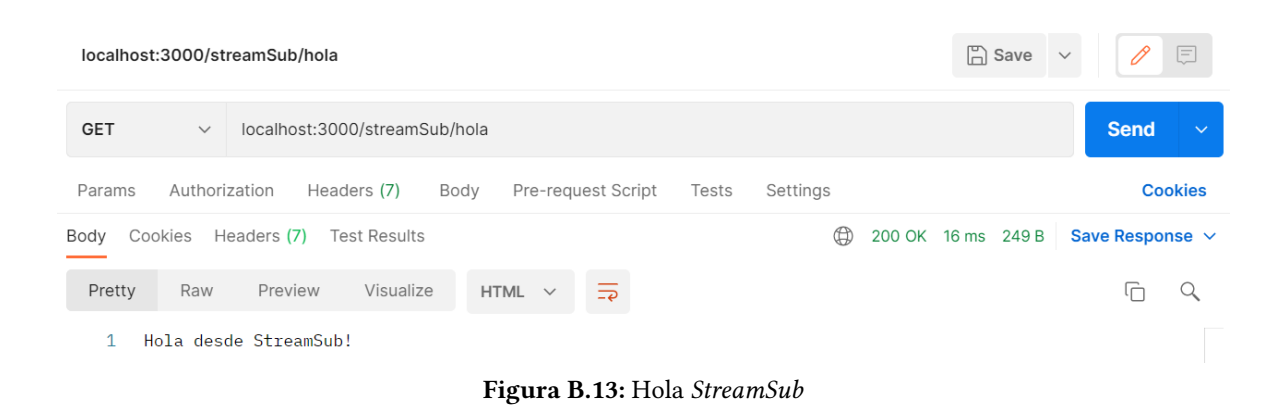

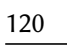

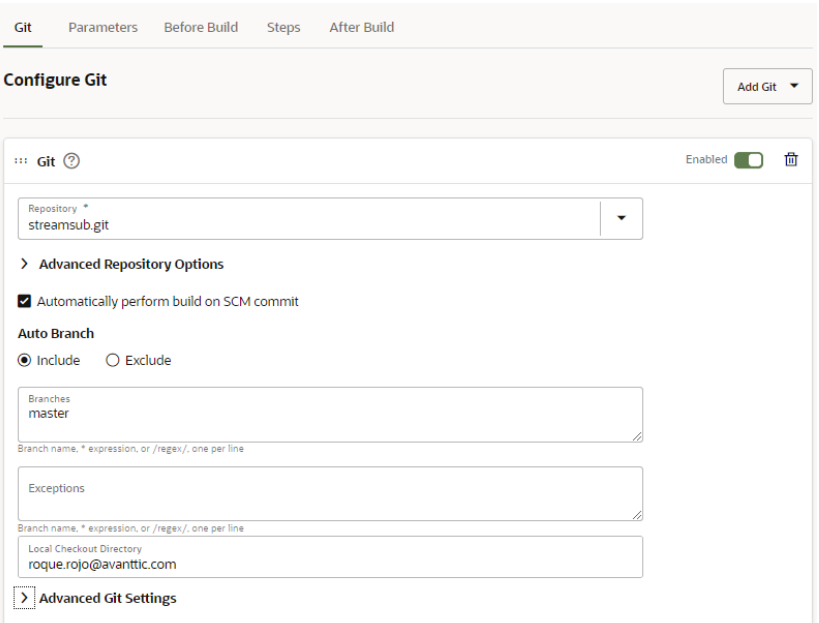

(a) Git

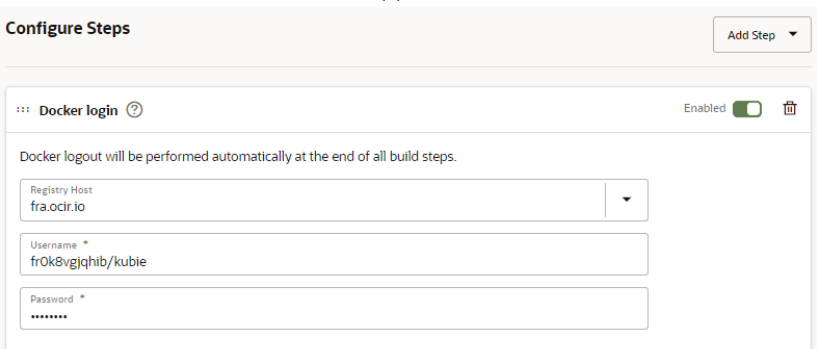

(b) Before Build

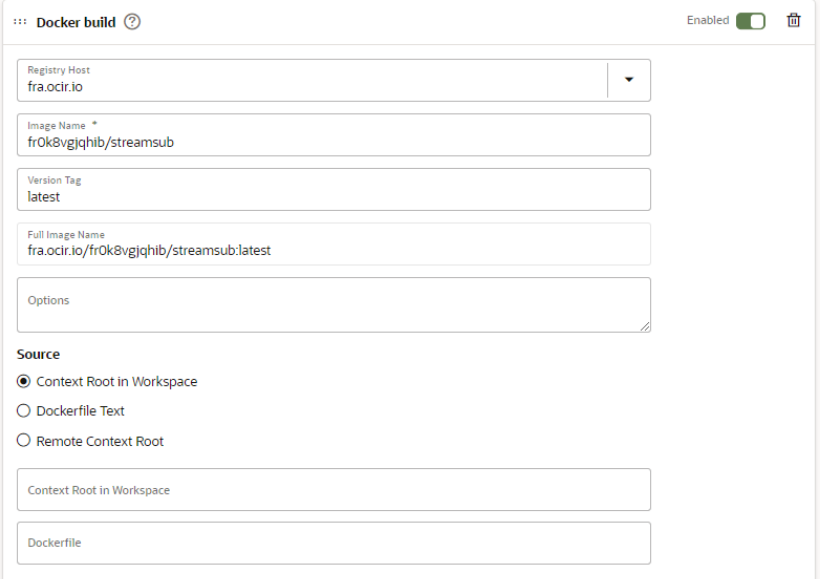

(c) Step 2 Figura B.14: Job: streamSub\_deployToKubernetes

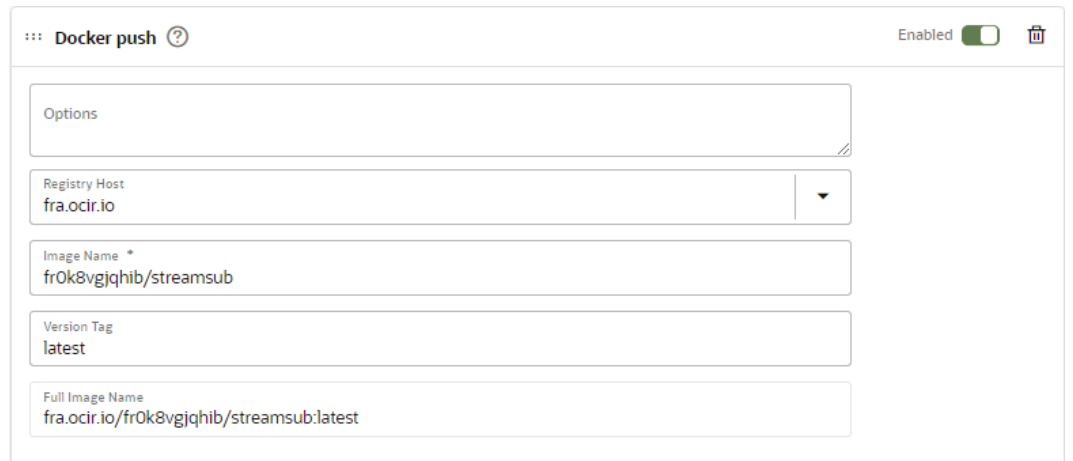

# (a) Step 3

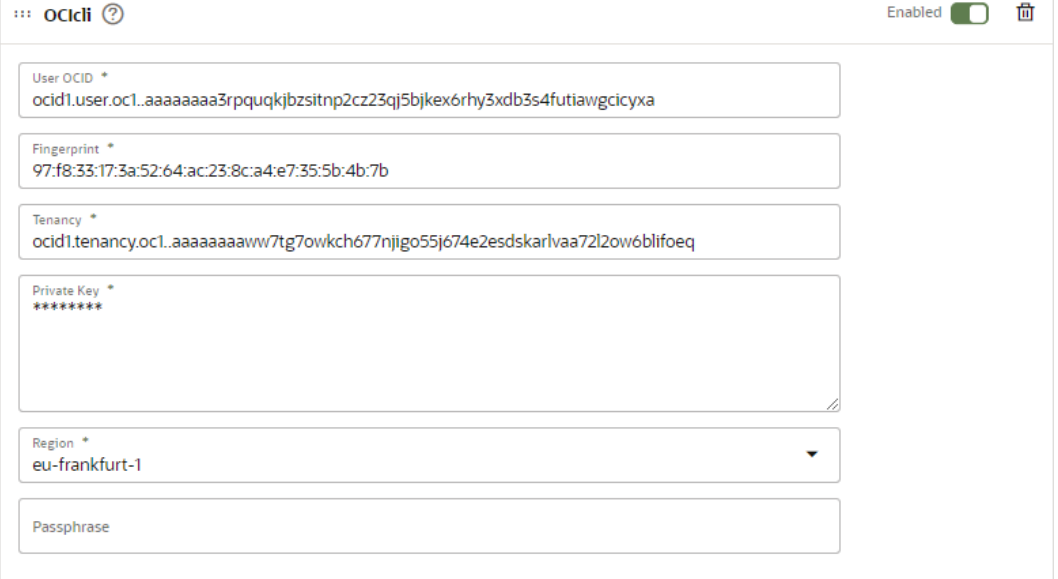

# (b) Step 4

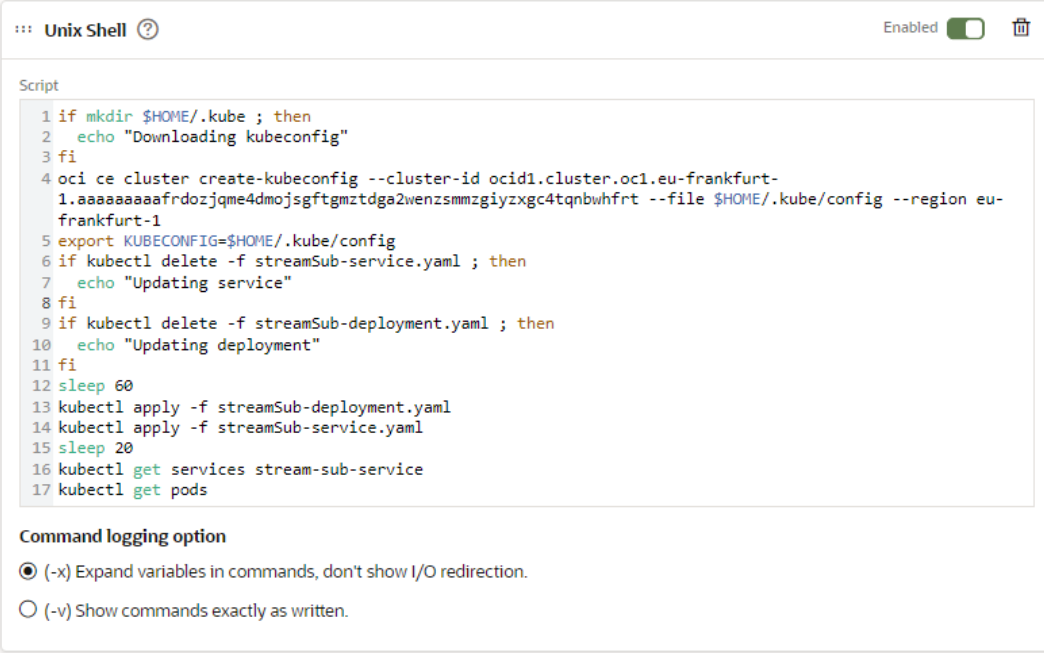

(c) Step 5 Figura B.15: Job: streamSub\_deployToKubernetes (2)

```
> kubectl exec -it mysql-0 -n mysql -- /bin/bash
root@mysql-0:/# mysql -u streamconnect -p
Enter password:
Welcome to the MySQL monitor. Commands end with ; or \q.
Your MySQL connection id is 60
Server version: 5.6.51 MySQL Community Server (GPL)
Copyright (c) 2000, 2021, Oracle and/or its affiliates. All rights reserved.
Oracle is a registered trademark of Oracle Corporation and/or its
affiliates. Other names may be trademarks of their respective
owners.
Type 'help;' or '\h' for help. Type '\c' to clear the current input statement.
mysql> use streamconnect;
Reading table information for completion of table and column names
You can turn off this feature to get a quicker startup with -A
Database changed
mysql> show tables;
 Tables_in_streamconnect |
 areas
 asignaciones
 consultores
 suscripciones
                          -1
 rows in set (0.00 sec)
```
Figura B.16: MySQL desplegado en Kubernetes

# ANEXO C

# Visión General del Funcionamiento de la Aplicación

## C.1. VISIÓN GENERAL DEL FUNCIONAMIENTO DE LA APLICACIÓN

Este anexo tiene como objetivo ayudar al lector a comprender el funcionamiento de la aplicación de una manera más clara y concisa. Para ello en las siguientes subsecciones mostraremos y explicaremos mediante diagramas de secuencia el funcionamiento de los aspectos más importante de nuestra solución.

## C.1.1. Enviar Correo a los Consultores

En esta subsección se va a explicar el flujo de trabajo que se lleva a cabo desde que el cliente crea una petición de servicio hasta que la reciben los consultores suscritos, basándonos para ello en la [C.1.](#page-154-0)

El proceso se inicia cuando un cliente accede a su cuenta *Jira* y crea una incidencia rellenando los campos pertinentes del formulario. Una vez se crea la incidencia el Webhook de Jira se activa y manda la información de la incidencia al endpoint issues habilitado para recibir peticiones POST de StreamConnect, que responderá con un STATUS 200 OK.

Una vez llega la petición StreamConnect la procesa, obteniendo una serie de valores importantes, entre los que destacamos el Stream de procedencia y el área. Una vez los tiene, realiza una petición GET al endpoint asignacion de StreamSub, utilizando como parámetros de consulta el nombre del Stream y área.

Por su parte, StreamSub realizará una consulta a la Base de Datos, buscando las particiones a las que tiene asignada ese área en el Stream, está consulta devolverá un vector de enteros. StreamSub responderá a la petición procedente de StreamConnect con un STATUS 200 OK y el vector de las particiones.

Una vez que StreamConnect conoce las particiones y el Stream al que debe enviar el mensaje, manda en formato JSON la información relevante de la incidencia a su destino.

Por otra parte, el consumidor de StreamConnect que se encuentra suscrito a todas las particiones de los Streams que siguen el patrón AVT-\* detectará el mensaje nuevo y lo consumirá.

Cuando esto sucede, StreamConnect obtiene los datos necesarios del Consumer Record que ha consumido y realiza una petición GET al endpoint suscriptores de StreamSub utilizando como parámetros

de consulta el Stream y las partición de la que procede.

Cuando recibe la consulta StreamSub hace una consulta a la Base de Datos, obteniendo los email de todos los consultores que se han suscrito a la partición que tiene asignada el área del Stream al que ha sido enviada la incidencia, esta consulta retornará un vector con todos los email de los consultores suscritos. Una vez que StreamSub tiene los datos que necesita StreamConnect, responde con un STATUS 200 OK y el vector con los email de los consultores.

Una vez tiene a lista de destinatarios, StreamConnect procesa el Consumer Record, y en función de si la incidencia es urgente o no, selecciona una plantilla de correo urgente o estándar. Una vez selecciona la plantilla la renderiza, rellenándola con los datos de la incidencia. Se comunica con el SMTP de Google y envía a los consultores el correo electrónico.

### C.1.2. Crear un Stream

En esta subsección se va a explicar el flujo de trabajo que se sigue para crear un nuevo Stream a través de StreamSub para ello debemos fijarnos en la figura [C.2.](#page-155-0)

El flujo se inicia cuando un consultor quiere crear un Stream, para ello debe rellenar los datos del formulario, es decir, el nombre del Stream y la cantidad de particiones que debe tener. Una vez esta relleno, solicita la información de los Streams a StreamConnect.

Para obtener la información de los Streams, StreamConnect solicita la información a Streaming Service mediante el método getTopics, el cual puede verse en la figura [5.5.](#page-77-0) Una vez obtenida, comprueba que el nombre introducido exista ya, si es así, *StreamSub* realizará una petición *POST* contra el *endpoint* crearTopic de StreamConnect utilizando como parámetros el nombre y las particiones deseadas.

StreamConnect contactará con Streaming Service mediante el método crearTopic, utilizando como parámetros el nombre y el número de particiones. Una vez echo esto, Streaming Service responderá con un STATUS 200 OK, que es lo mismo que responderá StreamConnect a StreamSub. Una vez echo esto, se notificará al consultor que el Stream ha sido creado con éxito.

## C.1.3. Eliminar un Stream

En esta subsección se va a explicar el flujo de trabajo que se sigue a la hora de eliminar Stream a través de StreamSub. Para ello debemos fijarnos en la figura [C.3.](#page-155-1)

El flujo se inicia cuando un consultor desea borrar un Stream existente. Una vez confirme que desea borrarlo, se lanzará una petición POST contra el endpoint borrarTopic de StreamConnect. Este endpoint realizará una petición a streamConnect con el método borrarTopic, que borrará el Stream y responderá con un STATUS 200 OK, igual que responderá StreamConnect a StreamSub.

Una vez tenga la respuesta de StreamConnect procederá a realizar dos consultas contra la Base de Datos, las cuales eliminarán todas las suscripciones y asignaciones que tenga ese Stream. Después de esto, se le notificará al usuario de que el Stream ha sido eliminado con éxito.

<span id="page-154-0"></span>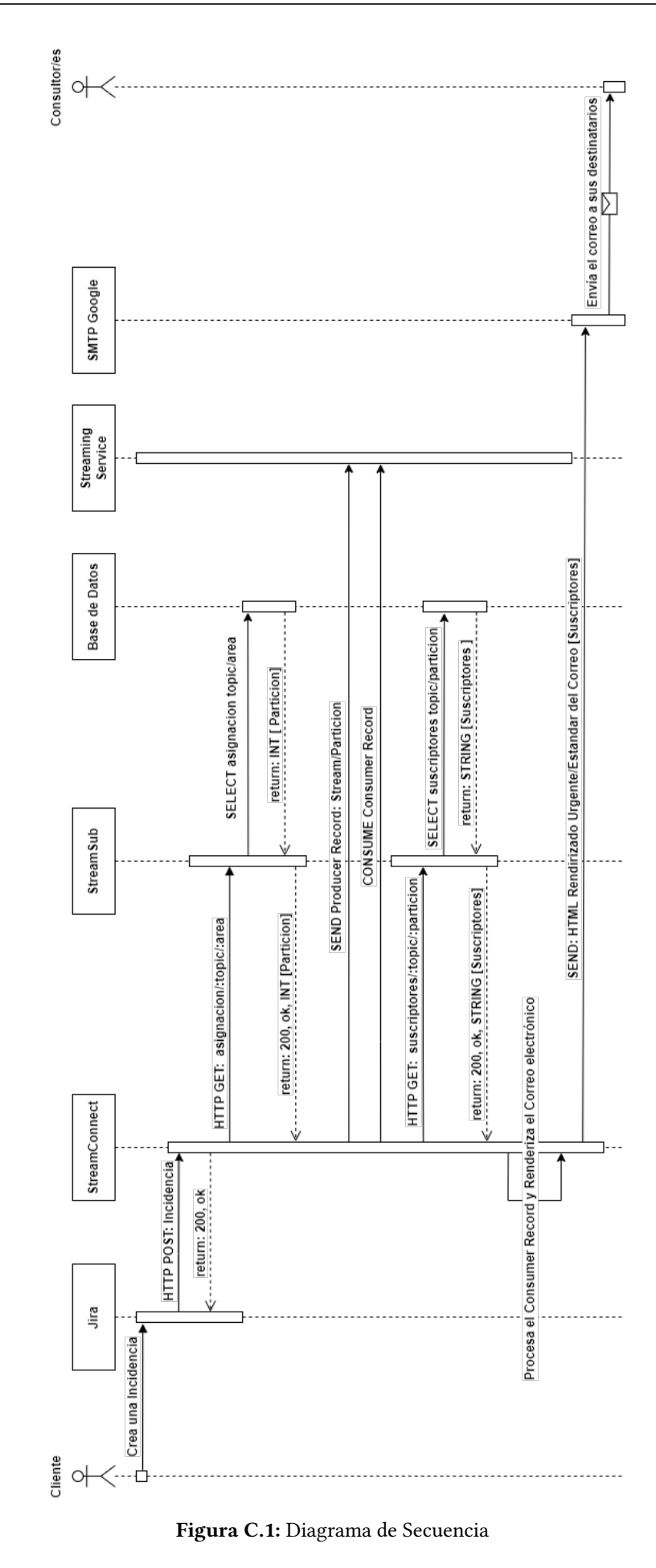

<span id="page-155-0"></span>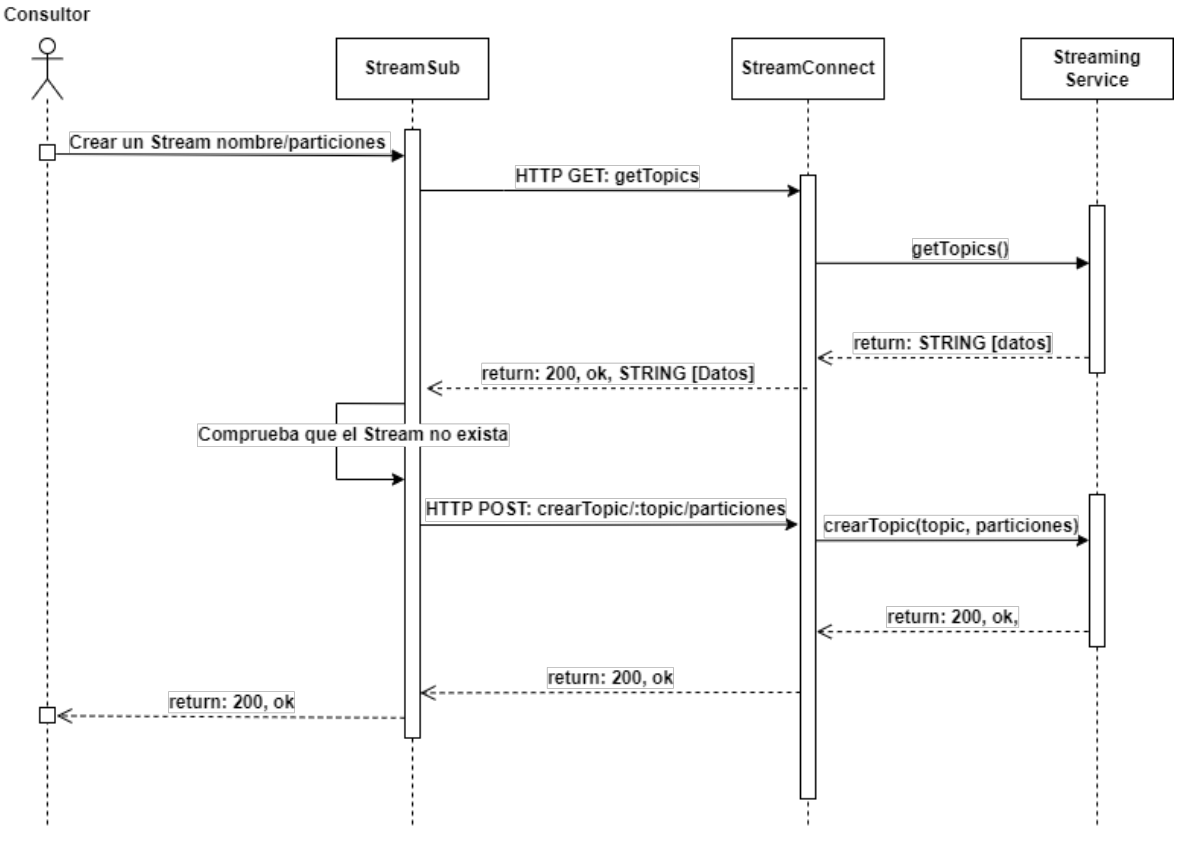

Figura C.2: Diagrama de Secuencia Crear Topic

<span id="page-155-1"></span>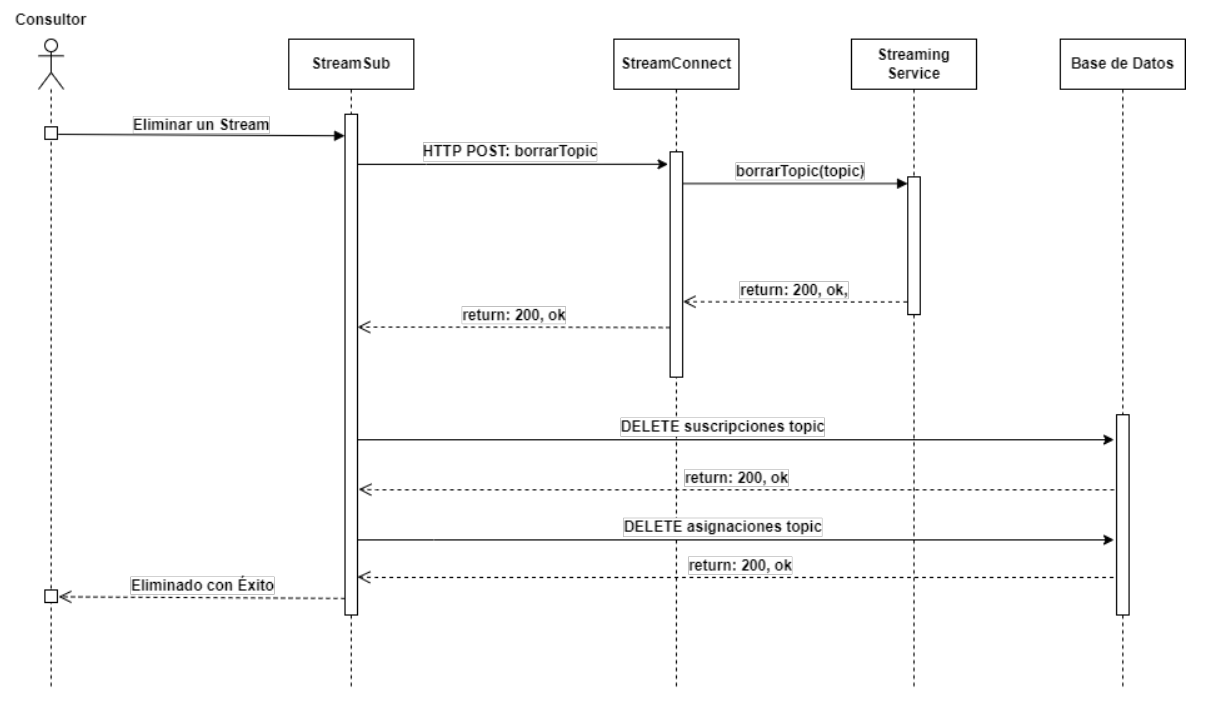

Figura C.3: Diagrama de Secuencia Borrar Topic